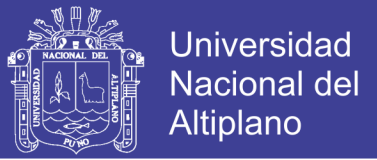

## **UNIVERSIDAD NACIONAL DEL ALTIPLANO**

# **FACULTAD DE CIENCIAS CONTABLES Y ADMINISTRATIVAS**

## **ESCUELA PROFESIONAL DE CIENCIAS CONTABLES**

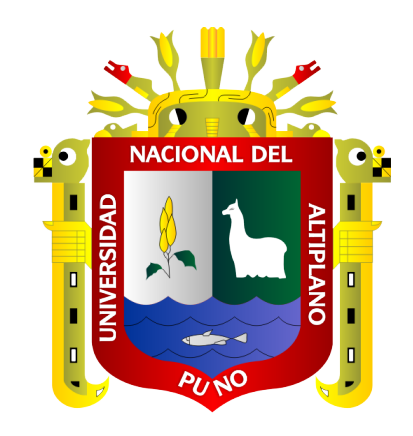

### **PLATAFORMA WEB (NET++ CONTABLE) PARA LA GESTIÓN CONTABLE FINANCIERA Y SU CONTRIBUCIÓN EN LA IMPLEMENTACIÓN DE LOS LIBROS CONTABLES ELECTRÓNICOS CON FINES TRIBUTARIOS EN EL CPBS FRIGORÍFICO UNA – PUNO, 2018**

**TESIS**

### **PRESENTADA POR:**

### **ELVIS AUGUSTO ALIAGA PAYEHUANCA**

## **PARA OPTAR EL TÍTULO PROFESIONAL DE:**

**CONTADOR PÚBLICO**

**PUNO – PERÚ**

**2018**

**Repositorio Institucional UNA-PUNO** 

No olvide citar esta tesis

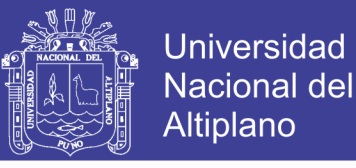

## UNIVERSIDAD NACIONAL DEL ALTIPLANO

**FACULTAD DE CIENCIAS CONTABLES Y ADMINISTRATIVAS ESCUELA PROFESIONAL DE CIENCIAS CONTABLES** 

PLATAFORMA WEB (NET++ CONTABLE) PARA LA GESTIÓN CONTABLE FINANCIERA Y SU CONTRIBUCIÓN EN LA IMPLEMENTACIÓN DE LOS LIBROS CONTABLES ELECTRÓNICOS CON FINES TRIBUTARIOS EN EL CPBS FRIGORÍFICO UNA - PUNO, 2018

**TESIS PRESENTADA POR:** 

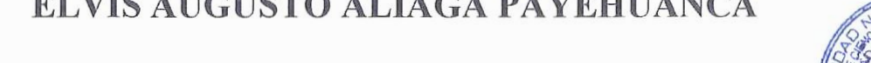

PARA OPTAR EL TÍTULO PROFESIONAL DE:

**CONTADOR PÚBLICO** 

APROBADO POR EL JURADO REVISOR CONFORMADO I

 $\cdot$ 

 $\ddot{\phantom{0}}$ 

 $\dddot{\cdot}$ 

**PRESIDENTE** 

PRIMER MIEMBRO

**SEGUNDO MIEMBRO** 

**DIRECTOR / ASESOR** 

D.Sc. EDGAR DARIO CALLOHUANCA AVALOS

 $\prime$ 

D.Sc. PERCY QUISPE PINEDA

M.Sc. HUGO I ONDORI MANZANO

M.Sc. HERMENEGILDO CORTEZ SEGALES

**TEMA:** Libros electrónicos **ÁREA**: Análisis económico y financiero

FECHA DE SUSTENTACIÓN 27 DE DICIEMBRE DEL 2018

No olvide citar esta tesis

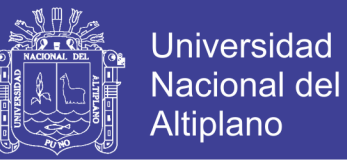

#### **DEDICATORIA**

Con mucho cariño para mis queridos padres Alcides Augusto Aliaga Coaquira y Lucila Payehuanca Justo (Q.E.P.D), para mis queridas hermanas Karina e Ibeth y para mis sobrinos Joaquín y Romina.

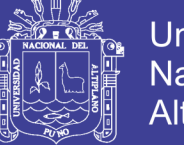

#### **Universidad** Nacional del **Altiplano**

#### **AGRADECIMIENTOS**

- A mi alma mater, la Universidad Nacional del Altiplano por la formación académica en ésta mi segunda carrera profesional.

- Con todo respeto y cariño a todos los docentes de la escuela profesional Ciencias Contables por haberme inculcado sus conocimientos durante mi permanencia en la escuela de Ciencias Contables.

- Al D.Sc. Edgar Darío Callohuanca Avalos, D.Sc. Percy Quispe Pineda, M.Sc. Hugo Freddy Condori Manzano los jurados del presente trabajo de investigación, por su paciencia y tiempo para realizar las revisiones y correcciones respectivas durante el desarrollo de la tesis.

- Al M.Sc. Hermenegildo Cortéz Segales por el asesoramiento constante, puesto que con su ayuda he podido concretar satisfactoriamente el presente trabajo de investigación.

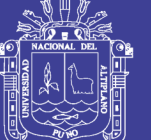

### ÍNDICE GENERAL

Pág.

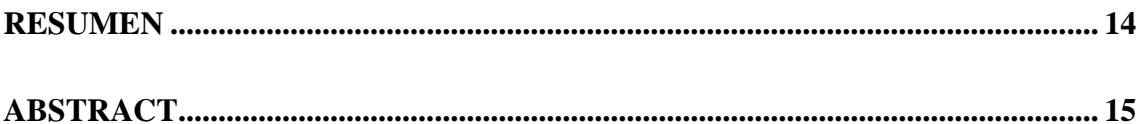

### **CAPÍTULO I**

### **INTRODUCCIÓN**

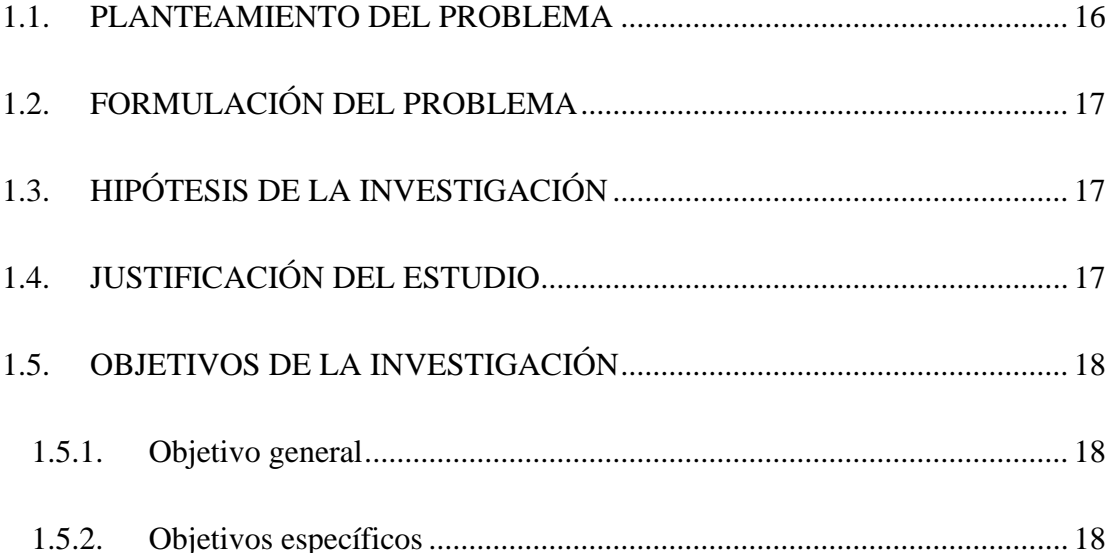

### **CAPÍTULO II**

### REVISIÓN DE LITERATURA

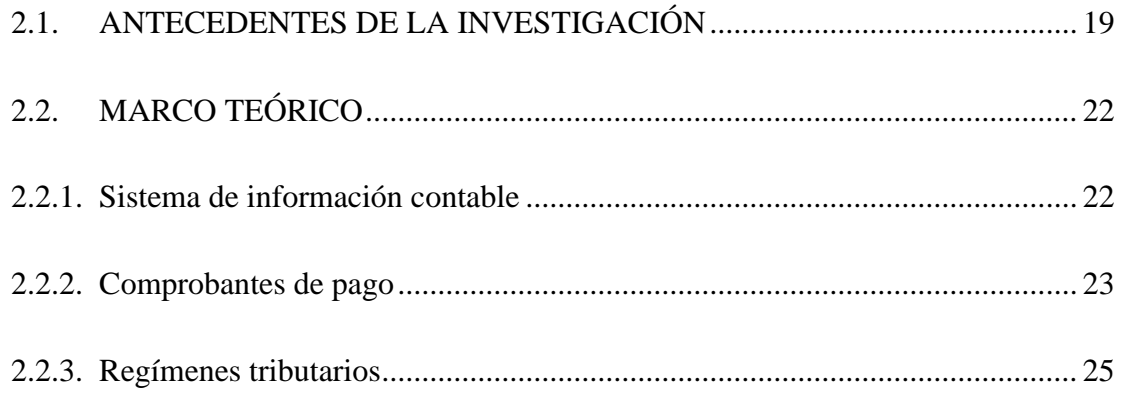

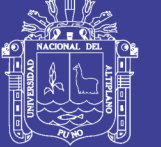

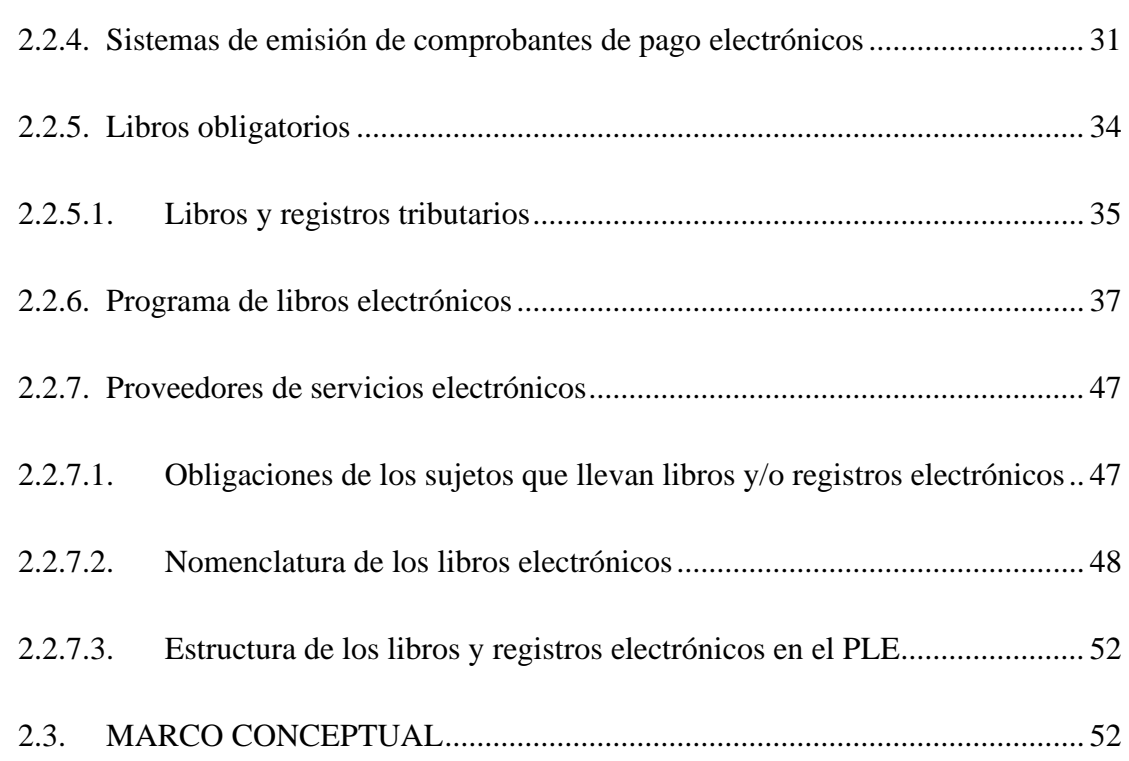

### **[CAPÍTULO III](#page-55-0)**

### **[MATERIALES Y MÉTODOS](#page-55-1)**

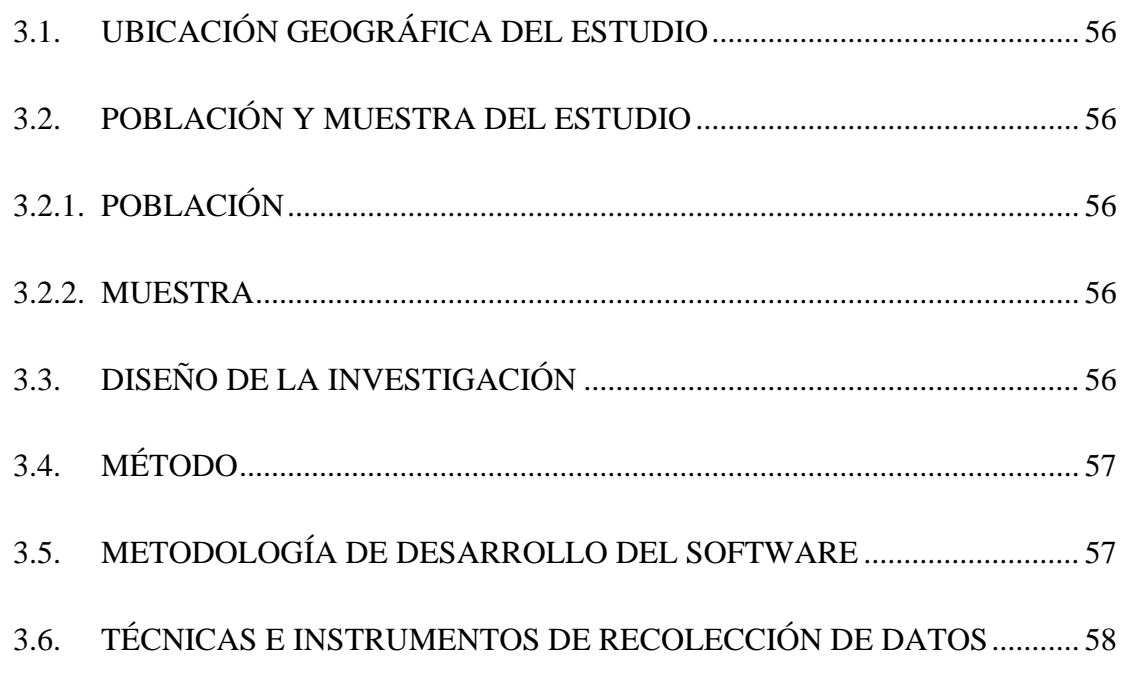

## **[CAPÍTULO IV](#page-59-0)**

### **[RESULTADOS Y DISCUSIÓN](#page-59-1)**

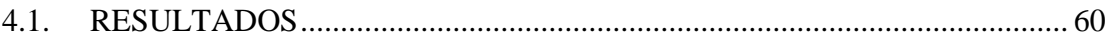

## Repositorio Institucional UNA-PUNO

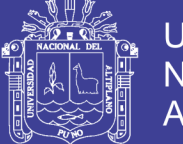

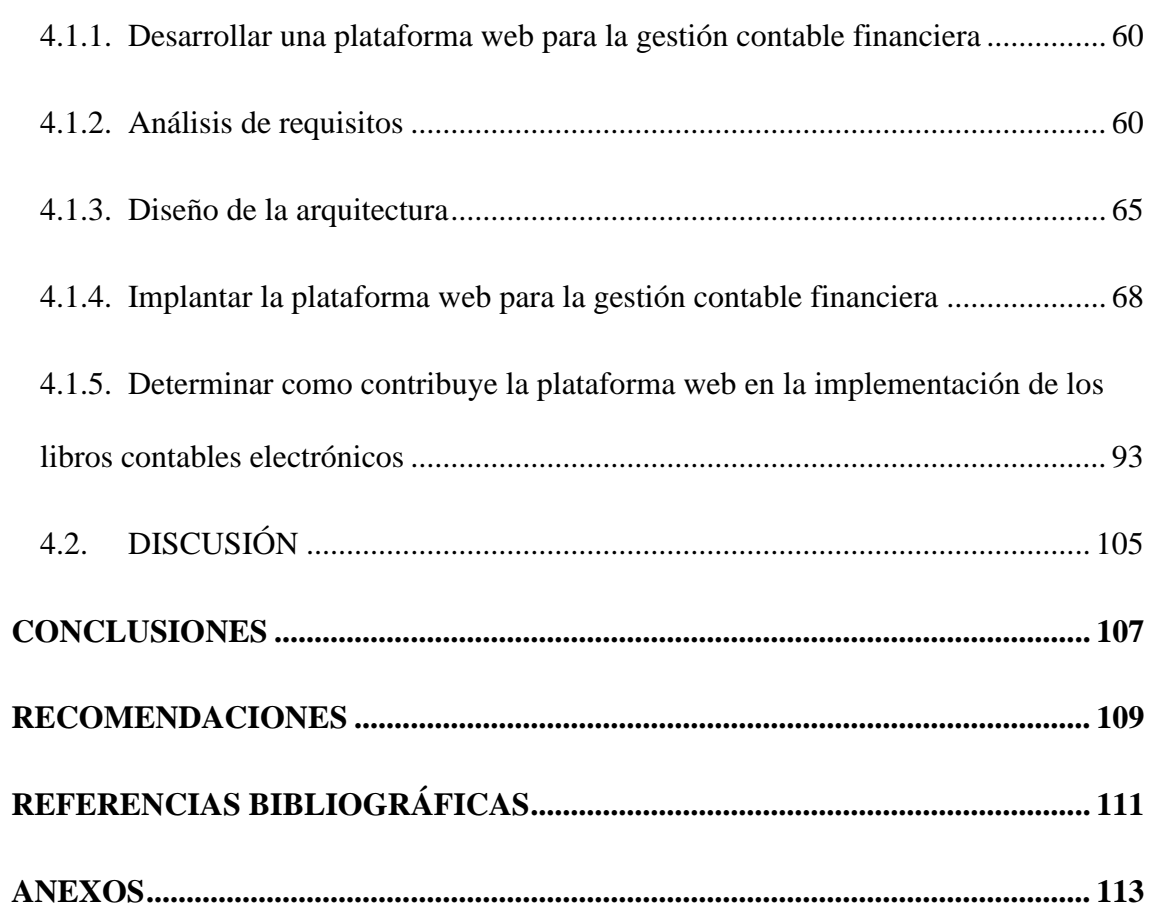

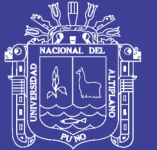

### Universidad Nacional del Altiplano

### **ÍNDICE DE FIGURAS**

#### **Pág.**

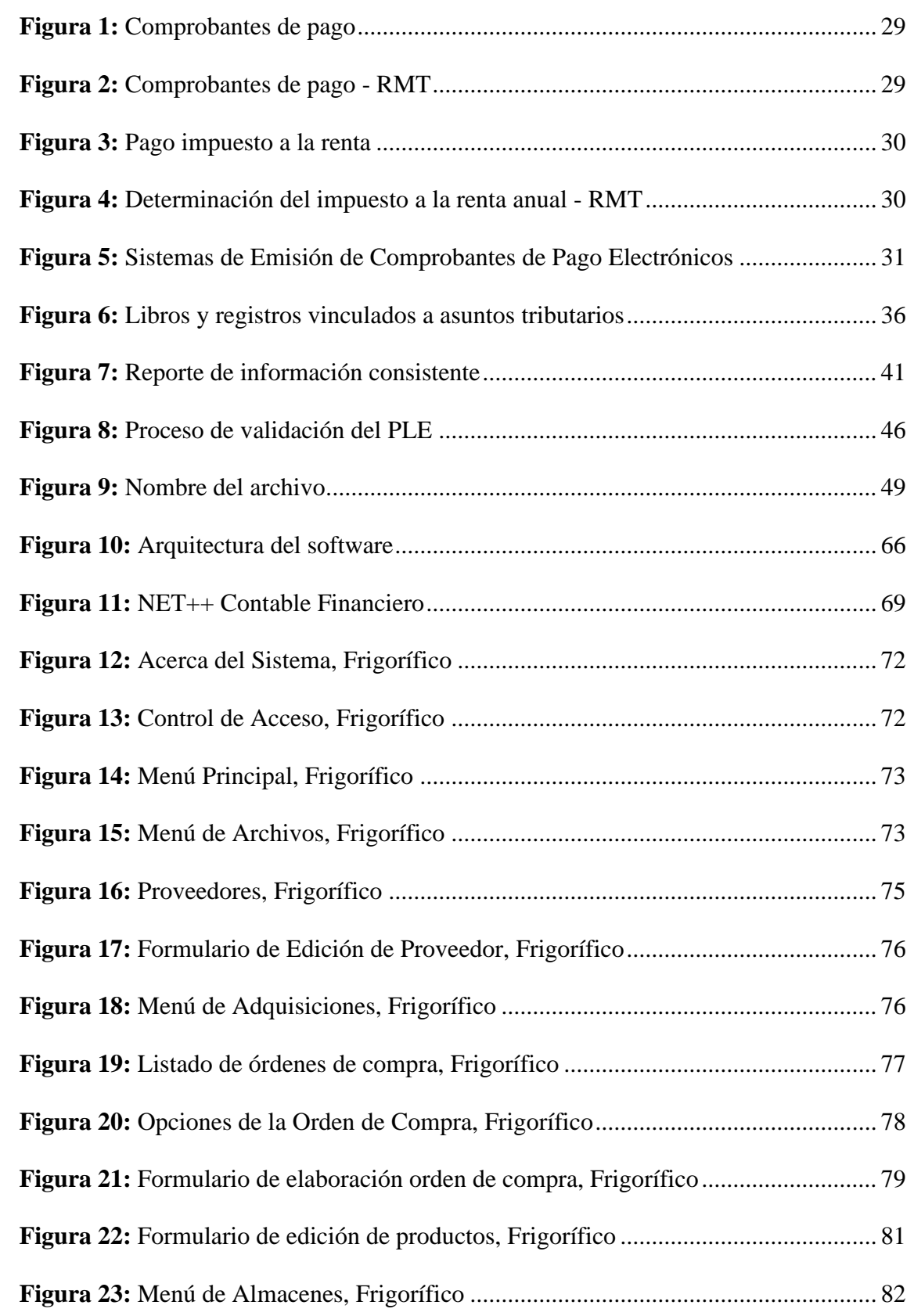

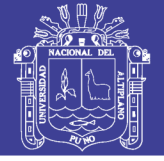

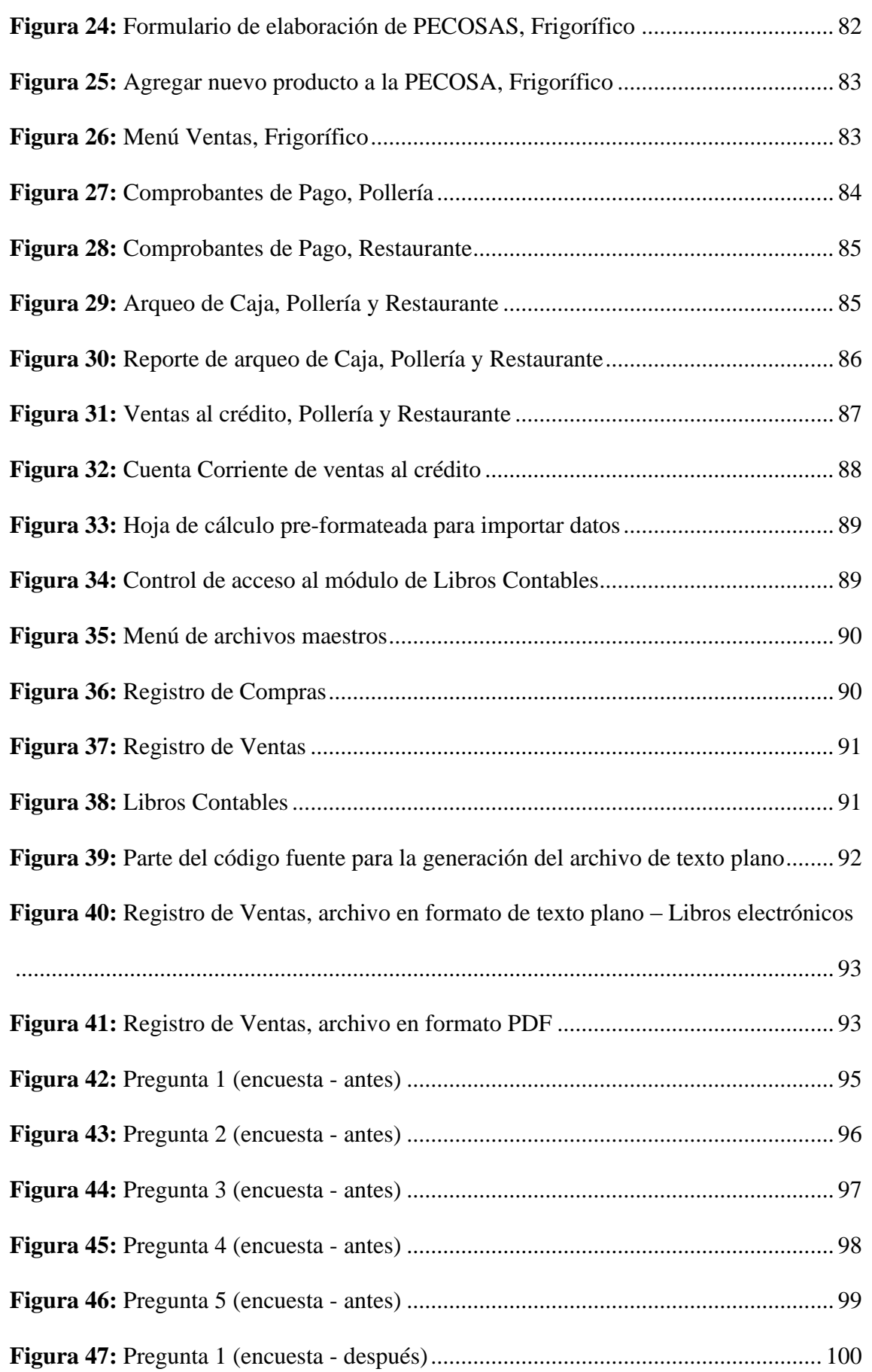

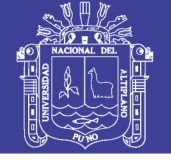

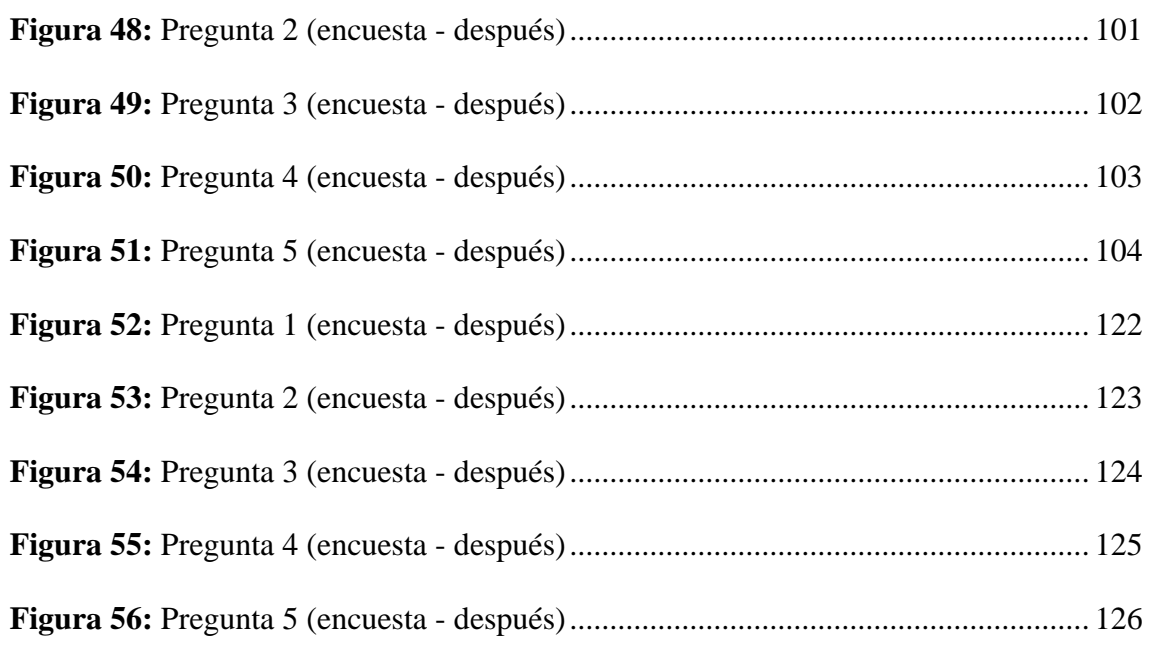

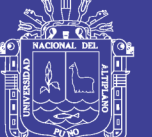

### **ÍNDICE DE TABLAS**

#### **Pág.**

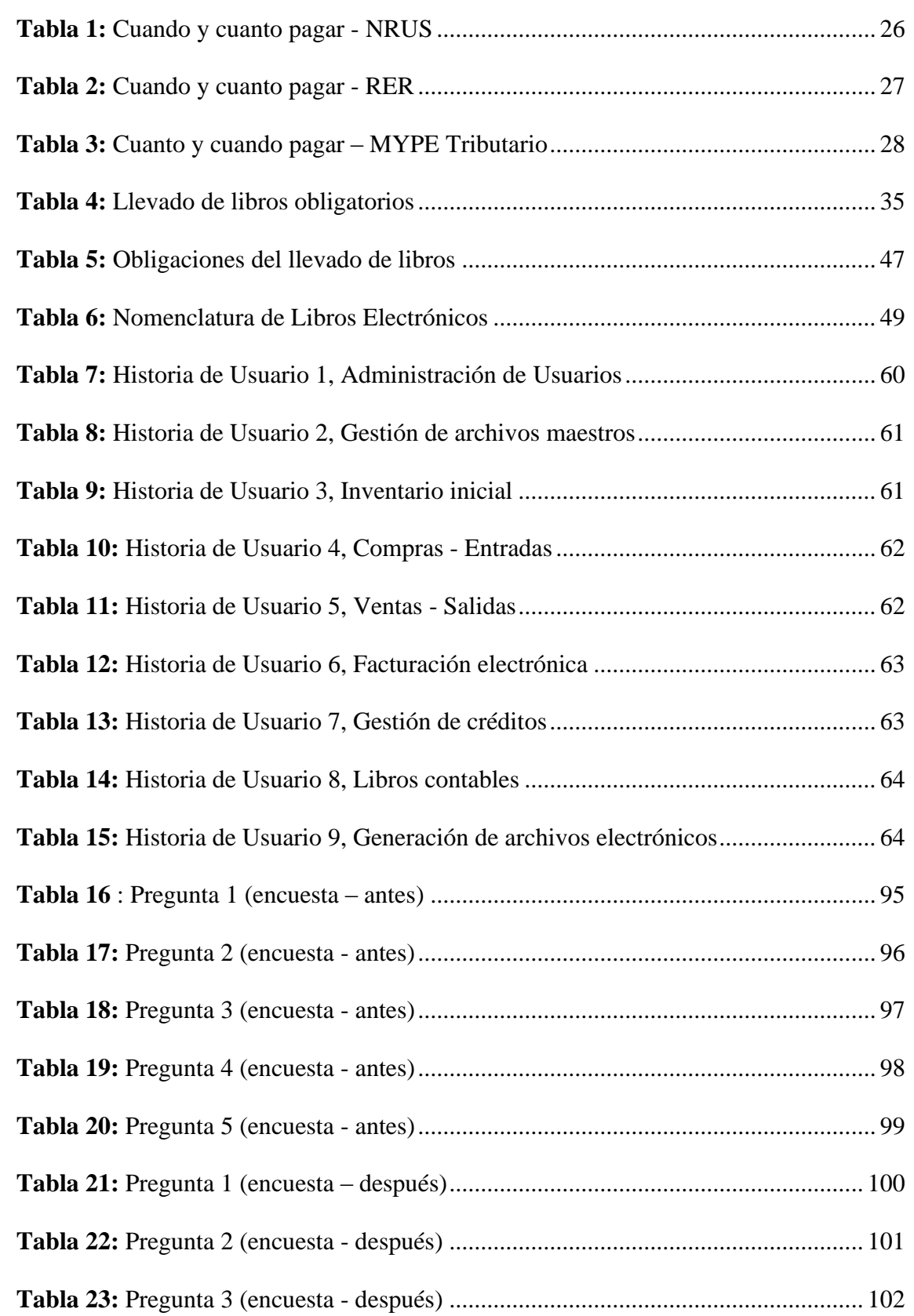

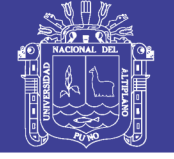

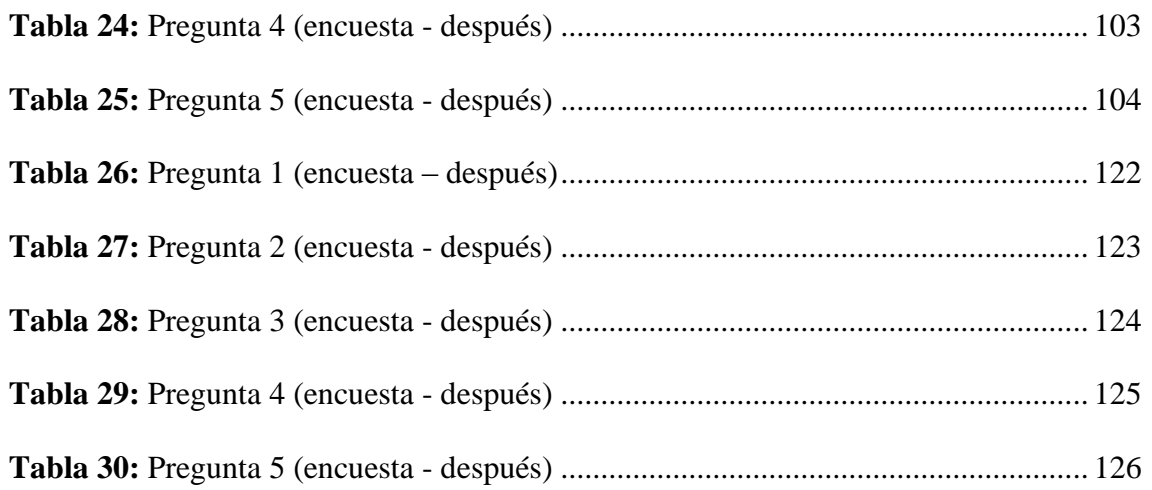

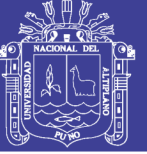

### **ÍNDICE DE ACRÓNIMOS**

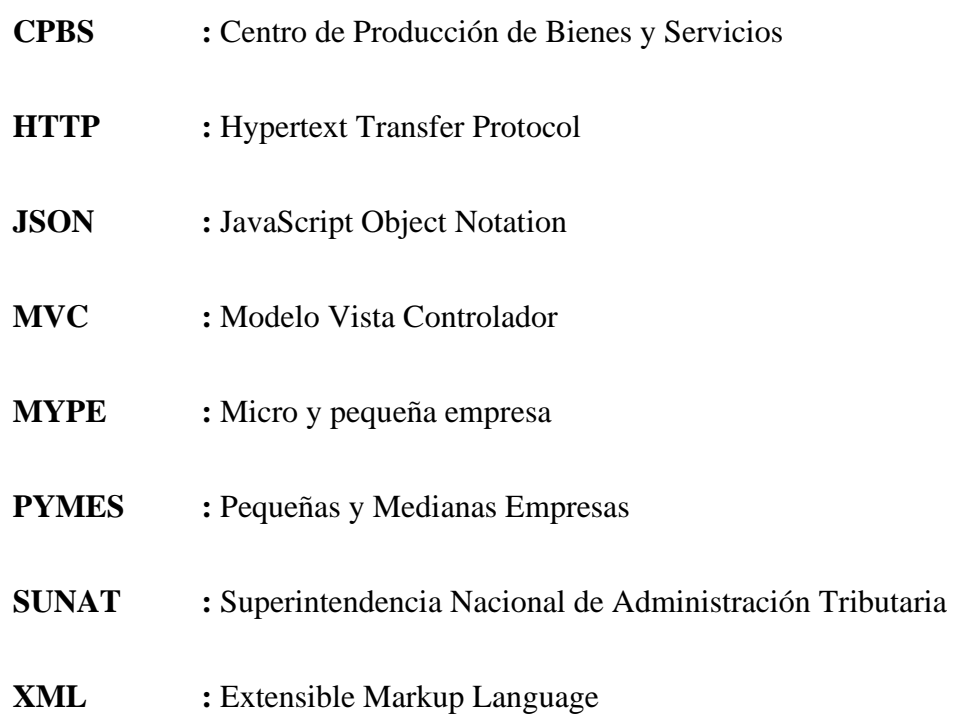

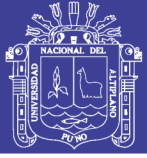

#### **RESUMEN**

<span id="page-13-0"></span>El desarrollo del presente trabajo de investigación se debe a la situación que se viene dando en nuestro país respecto a los constantes cambios que están dando y seguramente seguirán en ese rumbo en la normativa contable y tributaria, específicamente en lo que se refiere a la normalización o estandarización de los libros y reportes contables con fines tributarios, y por consiguiente en los procedimientos y proceso contable a consecuencia de ello hoy en día, los pequeños y medianos empresarios necesitan ser competitivos, es decir obtener ventajas en ahorro de costos y tiempo en las operaciones empresariales, por tanto, contar con una adecuada tecnología para su buena toma de decisiones representa una verdadera oportunidad, entonces lo que buscan las empresas ante tanta competencia (no sólo local sino que trasciende fronteras) es marcar diferencias, es decir, ser mejor. Tanto las grandes empresas como las pequeñas buscan captar clientes y para ello deben ofrecer mejores productos y servicios mejorando sus operaciones, y gestionando eficientemente la información, dando a luz la necesidad de los Sistemas de Información Contables Financieros. El objetivo principal del trabajo es la implementación de un Sistema de Información en un entorno Web para la gestión contable financiera de la empresa y con ello también cumplir con generar los libros y registros contables electrónicos con fines tributarios de manera automática. La prueba del software se ha realizado en el CPBS FRIGORÍFICO de la Universidad Nacional del Altiplano de Puno en la que se hizo la obtención de los libros contables electrónicos de manera automática y los mismos han sido compatibilizados con el procedimiento de validación del Programa de Libros Electrónicos – PLE de la SUNAT y a partir de ello se ha concluido que el Software es una herramienta que contribuye en el llevado de los libros electrónicos con fines tributarios.

**Palabras Clave:** Libros contables, Libros contables electrónicos, Software, SUNAT.

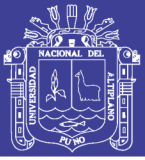

#### **ABSTRACT**

<span id="page-14-0"></span>The development of this research work is due to the situation that has been taking place in our country regarding the constant changes that are taking place and will surely continue in that direction in the accounting and tax regulations, specifically with regard to standardization or standardization of accounting books and reports for tax purposes, and therefore in accounting procedures and process as a result of this, small and mediumsized entrepreneurs need to be competitive, that is, obtain advantages in cost savings and time in operations business, therefore, having adequate technology for good decisionmaking represents a real opportunity, so what companies look for in the face of so much competition (not only local but also transcends borders) is to make a difference, that is, to be better. Both large and small companies seek to attract customers and for this they must offer better products and services by improving their operations, and efficiently managing information, giving birth to the need for Financial Accounting Information Systems. The main objective of the work is the implementation of an Information System in a Web environment for the financial accounting management of the company and thus also comply with generating the electronic accounting books and records for tax purposes automatically. The software test was carried out at the CPBS FRIGORÍFICO of the National University of the Altiplano de Puno where the electronic accounting books were obtained automatically and they have been made compatible with the validation procedure of the Electronic Book Program - PLE of the SUNAT and from this it has been concluded that the Software is a tool that contributes to the e-books for tax purposes.

**Key Words**: Accounting books, Electronic accounting books, Software, SUNAT.

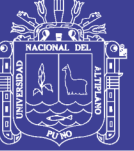

## **CAPÍTULO I**

#### **INTRODUCCIÓN**

#### <span id="page-15-2"></span><span id="page-15-1"></span><span id="page-15-0"></span>**1.1. PLANTEAMIENTO DEL PROBLEMA**

En los últimos años se ha iniciado la normalización y estandarización de los procesos de control contable en las empresas, el primer paso, se dio con la publicación de la Resolución 234-2006/SUNAT el año 2006, asimismo, el año 2008 se emitió la Resolución de contaduría que establecía el uso del Plan Contable General Empresarial, por último, el año 2009 mediante la Resolución 286-2009/SUNAT se estableció el sistema de llevado de Libros y/o Registros Electrónicos.

Ahora la contabilidad es Electrónica, no hay otra opción, los libros y registros contables deben ser electrónicos, con la Resolución 390-2014/SUNAT publicado el 31/12/2014 a partir del mes de enero del 2014 es obligatorio hasta para las microempresas generar y presentar en formato electrónico los registros de compras y ventas, pero, la SUNAT prácticamente en camino a que obligue a todos los contribuyentes presenten todos los libros contables en formato digital. En este contexto, podemos afirmar que la ÚNICA forma de obtener los libros electrónicos es con un procesamiento de datos ELECTRÓNICO, es imposible hacerlo con el procesamiento manual y los contadores en ejercicio deben hacer uso de las herramientas informáticas disponibles que les permita generar sin problemas los libros electrónicos según la normativa vigente y presentarlos a la SUNAT en los plazos establecidos.

También, los empresarios deben implementar en sus empresas, las aplicaciones adecuadas que les permita generar los libros contables mediante un proceso electrónico

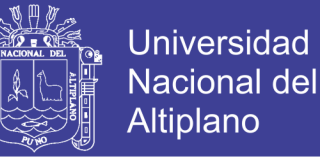

que genere con un solo ingreso de datos todos los libros contables, esta necesidad es imperativa, ya no es opcional.

Otro de los inconvenientes que se tiene en la mayoría de las Empresas es que no se tienen en tiempo real la información acerca de la contabilidad y las finanzas, y en la actualidad la información es un activo muy importante para la toma de decisiones y dicha información se requiere de manera inmediata y debe ser confiable, es decir sin errores, y justamente los procesos manuales tienden a inducirnos en error.

#### <span id="page-16-0"></span>**1.2. FORMULACIÓN DEL PROBLEMA**

¿Entonces de qué manera contribuye la Plataforma Web (NET++ Contable) en la implementación de los libros contables electrónicos con fines tributarios en el Centro de Producción de Bienes y Servicios FRIGORÍFICO de la Universidad Nacional del Altiplano - Puno?

#### <span id="page-16-1"></span>**1.3. HIPÓTESIS DE LA INVESTIGACIÓN**

La Plataforma Web (NET++ Contable) contribuye en la implementación de los libros contables electrónicos con fines tributarios en el Centro de Producción de Bienes y Servicios FRIGORÍFICO de la Universidad Nacional del Altiplano - Puno

#### <span id="page-16-2"></span>**1.4. JUSTIFICACIÓN DEL ESTUDIO**

La empresa en nuestro país, es una unidad económica constituida por una persona natural o jurídica, bajo cualquier forma de organización o gestión empresarial, contemplada en la ley de empresa individual de responsabilidad limitada o en la Ley General de Sociedades, que tienen como objeto desarrollar actividades de extracción, transformación, producción, comercialización de bienes o prestación de servicios.

No olvide citar esta tesis

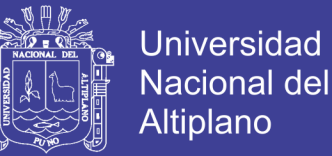

La SUNAT prácticamente está en camino a que obligue a todos los contribuyentes presenten todos los libros contables en formato digital, en este contexto, podemos afirmar que la ÚNICA forma de obtener los libros electrónicos es con un procesamiento de datos ELECTRÓNICO, es imposible hacerlo con el procesamiento Manual.

Los contadores en ejercicio deben hacer uso de las herramientas informáticas disponibles que les permita generar sin problemas los libros electrónicos según la normativa vigente y presentarlos a la SUNAT en los plazos establecidos, para todo ello en la actualidad existe la tecnología tanto de hardware y software para la implementación de aplicaciones en entorno web y de escritorio, además de aplicaciones para dispositivos móviles (celular).

#### <span id="page-17-0"></span>**1.5. OBJETIVOS DE LA INVESTIGACIÓN**

#### <span id="page-17-1"></span>**1.5.1. OBJETIVO GENERAL**

Desarrollar la Plataforma Web (NET++ Contable) para la gestión contable financiera e implementación de los libros contables electrónicos con fines tributarios en el Centro de Producción de Bienes y Servicios FRIGORÍFICO de la Universidad Nacional del Altiplano - Puno.

#### <span id="page-17-2"></span>**1.5.2. OBJETIVOS ESPECÍFICOS**

- − Desarrollar una Plataforma Web para la Gestión Contable Financiera e implementación de los libros contables electrónicos con fines tributarios.
- − Implantar la Plataforma Web en el Centro de Producción de Bienes y Servicios FRIGORÍFICO de la Universidad Nacional del Altiplano - Puno.
- − Determinar cómo contribuye la Plataforma Web en la implementación de los libros contables electrónicos con fines tributarios

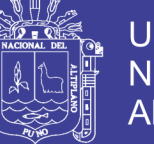

#### Universidad Nacional del Altiplano

## **CAPÍTULO II**

### **REVISIÓN DE LITERATURA**

#### <span id="page-18-2"></span><span id="page-18-1"></span><span id="page-18-0"></span>**2.1. ANTECEDENTES DE LA INVESTIGACIÓN**

Para estructural el presente trabajo de investigación, se ha recurrido a antecedentes bibliográficos, estas referencias son TESIS que se han realizado en el medio local y nacional. Adicionalmente se ha considerado software desarrollado por empresas privadas para el tema de gestión contable y financiera. Todas las investigaciones tomadas de referencia se utilizaron para llegar a cumplir los objetivos establecidos y las mencionamos a continuación:

(Gonzales, 2013) en su trabajo de investigación (TESIS) "PROPUESTA DE UN SISTEMA DE INFORMACIÓN QUE OPTIMICE LOS PROCESOS CONTABLES DE LA INSTITUCIÓN EDUCATIVA PRIVADA FERNANDO ROSSI EMANUELLI DE CAYALTÍ, CHICLAYO 2013" señala que el sistema de información, desde un enfoque sistémico, es todo aquel conjunto de recursos organizados e interrelacionados dinámicamente que permiten el procesamiento de unos de sus recursos, para que sus usuarios puedan tomar decisiones y ejecutar sus funciones para el cumplimiento de los objetivos empresariales. La propuesta que se hace a la Institución Educativa Privada Fernando Rossi Emanuelli consiste en implementar un sistema de información en el área de recaudación para automatizar los procesos desde un punto de vista tecnológico y así lograr optimizar los procesos operativos y el control de caja. Es decir, que la información sea precisa y adecuada para contribuir a minimizar los riesgos y generar procesos más eficaces. La IEP no posee un sistema de información que proporcione un conocimiento o información de salida de mayor valor, en términos de utilidad, por lo que presenta muchas

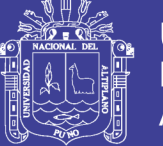

deficiencias. Estas tareas o funciones administrativas son rutinarias, repetitivas, involucran pérdida de tiempo y dinero, lo cual afecta a las políticas organizativas. La tecnología sirvió de herramienta básica para la consecución de los objetivos, que dotaron a los sistemas de información de la capacidad para innovar y adaptarse a los cambios. Las herramientas de trabajo del sistema estuvieron formadas por un hardware, una Pc y como software, una plataforma Windows XP, un lenguaje de programación Visual Basic y como herramientas de integración de datos el SQL Server.

(Ordaya, 2015) en su trabajo de investigación (TESIS) "IMPLEMENTACIÓN DE UN SISTEMA DE INFORMACIÓN PARA UNA MYPE COMERCIAL CON COMPONENTES DE LIBROS Y FACTURACIÓN ELECTRÓNICA" nos dice que las nuevas tecnologías ofrecen nuevos medios de control, los cuales sirven de apoyo para entidades reguladoras como SUNAT, la cual mediante sus recientes resoluciones, exige a sus contribuyentes realizar sus tareas de tributación en medios electrónicos. La Resolución de Superintendencia N° 286-2009/SUNAT hace referencia a los libros de Registro de Compras y Registro de Ventas e ingresos, los cuales deben ser generados en formatos digitales y cargados a la plataforma dispuesta por la SUNAT. Por otro lado, la Resolución de Superintendencia N° 374-2013/SUNAT hace referencia a los documentos de facturación, los cuales también deben ser generados en un formato digital y propone el desarrollo de un sistema de información para la gestión de empresas de tipo comercial, que le permita gestionar sus recursos, automatizar sus procesos de compras, ventas y control de inventario y cumplir con la normativa vigente impuesta por SUNAT.

(Chino, 2017) en su TESIS "ANÁLISIS DEL SISTEMA DE INFORMACIÓN CONTABLE PARA LA EMISIÓN DE LIBROS ELECTRÓNICOS EN PROMUJER" en su trabajo de investigación señala que el sistema de información que viene funcionando en dicha entidad presenta problemas para cumplir con las normas tributarias y su

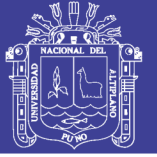

propuesta es el diseño de un sistema de información que permita emitir los Libros Contables para asuntos tributarios ya homologados, adaptado a la naturaleza de las operaciones de la empresa. Además de presentar el modelo, explica su función a través del plan de homologado propuestos y fundamentalmente se dan las recomendaciones pertinentes para lograr el éxito en su implantación y utilización o desarrollo.

El funcionamiento del sistema en primer lugar soluciona el problema de homologación de una manera rápida y sencilla a partir de una vinculación entre planes de cuentas. El sistema propuesto cumple con su cometido de emitir los Libros Tributarios exigidos por la SUNAT. Para finalizar, es preciso mencionar que el sistema de contabilidad adicionado además de permitir la homologación y presentación de la información requerida, constituye el punto de partida para la inclusión de éste al sistema FINMAS de manera que permita crear un sistema más sólido y utilizable para el Perú, logrando así la consolidación y crecimiento de la empresa en el mundo competitivo moderno signado por constantes cambios. Se concluye con que la mejor manera de solucionar el problema es incorporar el programa PLE\_PMP en el sistema de información contable actual – FINMAS.

**CONTASIS – PROFESIONAL,** Software: "Sistema de Información Contable Financiero"

Es un Software Contable Diseñado para Contadores, para la Gestión Contable Financiera genera información en línea, con el registro de operaciones mínimas, permite al usuario ingresar información y obtener los asientos contables de manera automática.

El software Contable Financiero, permite emplearlo para todo giro de Empresas, Constructoras, Comerciales, Industriales, Agrícolas, importadoras, exportadoras,

mineras, ONG, Instituciones Educativas, Servicios, para todo giro de Negocio, en Estricto cumplimiento con la Normativa Contable y Tributaria vigente en el País.

**NUBECONT,** Software: "Aplicación Web Contable Financiero"

NubeCont es un software contable en la nube en un 100%, fue desarrollado por Contadores Públicos y programadores, observando cuidadosamente el tratamiento de las operaciones indicadas en el sistema tributario peruano, buscando al mismo tiempo que las operaciones se ingresen de una manera simple y rápida en un sistema amigable y moderno. Los libros y/o Registros Contables estarán siempre al día, con acceso todo el día y todos los días.

Está orientado para las pequeñas, medianas empresas y personas naturales con negocio en el Régimen General o Especial del impuesto a la renta.

### <span id="page-21-0"></span>**2.2. MARCO TEÓRICO**

#### <span id="page-21-1"></span>**2.2.1. SISTEMA DE INFORMACIÓN CONTABLE**

Un sistema de información contable consiste en etapas manuales y computarizadas interrelacionadas y que utiliza procesos como la recopilación, el registro, la subsanación, el análisis y la administración de datos para proporcionar información a los usuarios. Al igual que cualquier sistema, un Sistema de Información Contable tiene objetivos, partes interrelacionadas, procesos y productos finales; su objetivo general es proporcionar información a los usuarios. Las partes interrelacionadas incluyen el ingreso de las órdenes y la ventas, la facturación de cuentas por cobrar y de las entradas de efectivo, los inventarios, el mayor general y la contabilidad de costos. Cada una de estas partes interrelacionadas es en sí misma un sistema y por lo tanto recibe el nombre de

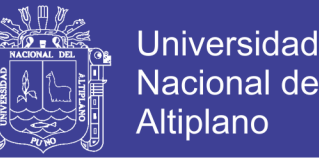

subsistema del sistema de información contable. Los procesos etapas como la recopilación, el registro, la sumarización y la administración de datos.

Algunos procesos también pueden ser modelos de decisión formales, modelos que usan los insumos para proporcionar recomendaciones de decisión como el producto final de la información. Los resultados finales son datos y reportes que proporcionan la información necesaria a los usuarios (Hansen & Mowen, 2007).

#### <span id="page-22-0"></span>**2.2.2. COMPROBANTES DE PAGO**

Según SUNAT (2018), un comprobante de pago es el documento mediante el que sustentas la venta de bienes o los servicios que prestas a un tercero. La emisión y entrega de comprobantes de pago es una obligación formal del contribuyente y un derecho del usuario o adquiriente.

**Factura,** la factura es el comprobante de pago que se emite a los clientes o se recibe de los proveedores cuando se necesite acreditar el costo o gasto para efecto tributario, sustentar el pago del Impuesto General a las Ventas (IGV) en las adquisiciones, y para ejercer el derecho al crédito fiscal por el IGV que corresponde a la operación realizada.

**Boleta de venta,** la boleta de venta es el comprobante de pago que se emite a los clientes que tengan la condición de consumidores o usuarios finales. Este tipo de comprobante no permite ejercer el derecho al crédito fiscal, ni sustentar gasto o costo para efecto tributario. Cuando el importe de la venta o servicio prestado supere los S/. 700 soles por operación, será necesario consignar los datos de identificación del adquirente o usuario como sus apellidos, nombres y su número de documento de identidad. Si el monto de la venta no excede los S/. 5.00, no hay obligación de entregar boleta de venta (salvo que el comprador lo solicite).

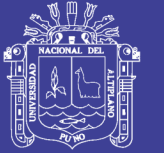

**Ticket,** el ticket es el comprobante de pago que se emite a través de máquinas registradoras a los clientes que tengan la condición de consumidores o usuarios finales. Este tipo de comprobante no permite ejercer el derecho al crédito fiscal, ni sustentar gasto o costo para efecto tributario. Si los clientes requieren sustentar el crédito fiscal, costo o gasto para efecto tributario deberá identificarse en el ticket su número de RUC, apellidos y nombres o razón social; tratándose de empresas, emitirse en original y copia, además de la cinta testigo y discriminarse por separado el monto del tributo que grava la operación.

**Liquidación de Compra,** la liquidación de compra es el tipo de comprobante de pago que se utiliza cuando se realice compras a personas naturales que no cuentan con número de RUC y que se dedican a labores productoras y/o acopiadoras de productos primarios derivados de la actividad agropecuaria, pesca artesanal, extracción de madera, de productos silvestres, minería aurífera artesanal, artesanía y desperdicios y desechos metálicos y no metálicos, desechos de papel y desperdicios de caucho. Este tipo de comprobante permite sustentar gasto o costo.

**Recibo por Honorarios,** el recibo por honorarios es el comprobante de pago que se recibe para sustentar la prestación de servicios de una persona que ejerce una profesión, arte, ciencia u oficio de forma independiente.

**Otros documentos que son considerados Comprobantes de Pago,** entre otros documentos autorizados que permitirán sustentar gasto o costo y ejercer el crédito fiscal, "siempre" que se identifique al adquirente y se discrimine el impuesto tenemos:

- Boletos de transporte aéreo regular y no regular.
- − Documentos emitidos por el Sistema Financiero y Cooperativas de Ahorro y Crédito.

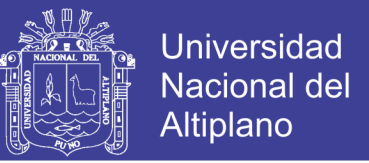

- − Documentos emitidos por Administradoras Privadas de Fondos de Pensiones (AFP), Entidades Prestadoras de Salud (EPS).
- − Documentos emitidos para el pago del Seguro Complementario de Trabajo de Riesgo (SCTR).
- Recibos de luz, agua, teléfono y gas natural.
- − Pólizas emitidas por la bolsa de valores.
- − Cartas de Porte aéreo y Conocimiento de Embarque, por servicios de transporte de carga.
- − Pólizas de adjudicación en caso de remates.
- − Certificado de pago de Regalías emitidos por Perú Petro.
- − Documentos emitidos por Empresas del sistema de tarjetas de crédito.
- Boletos de viaje emitidos por las empresas de transporte nacional de pasajeros.
- − Documentos emitidos por sociedades irregulares por la transferencia de bienes obtenidos por la ejecución del contrato.
- − Documentos emitidos por los Concesionarios del servicio de revisiones técnicas vehiculares.

#### <span id="page-24-0"></span>**2.2.3. REGÍMENES TRIBUTARIOS**

#### **Nuevo Régimen Único Simplificado – NRUS**

Según SUNAT (2018), en éste régimen tributario se encuentran las personas que tienen un pequeño negocio cuyos principales clientes son consumidores finales.

Entre las ventajas que nos ofrece éste régimen tributario tenemos:

- − No se lleva registros contables.
- − Sólo se efectúa un pago único mensual.

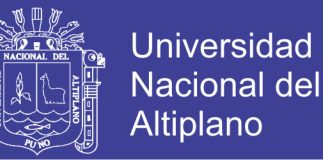

No se está obligado a presentar declaraciones mensuales ni anuales.

Para determinar el pago único mensual, se debe tomar en cuenta los ingresos o compras mensuales (el que resulte) mayor y ubicar la categoría que corresponde según la siguiente tabla:

<span id="page-25-0"></span>**Tabla 1:** Cuando y cuanto pagar - NRUS

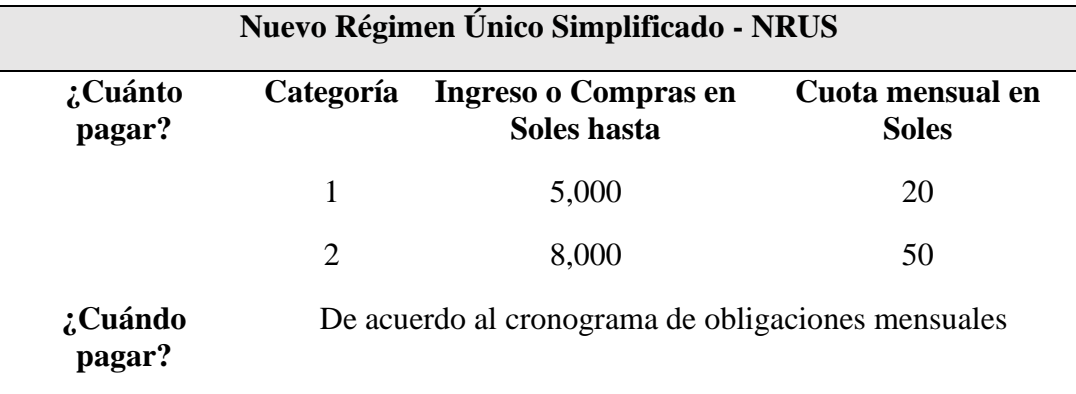

Fuente: SUNAT

#### **Régimen Especial de Renta – RER**

Según SUNAT (2018), en este régimen tributario se encuentran las personas con negocio y personas jurídicas que obtengan rentas provenientes de: Actividades de comercio y/o industria, entendiéndose por tales a la venta de los bienes que adquieran, produzcan o manufacturen, así como la de aquellos recursos naturales que extraigan, incluidos la cría, el cultivo y actividades de servicios.

Las ventajas que nos ofrece este Régimen Tributario son:

- − Sólo se lleva dos registros contables (Registro de Compras y Registro de Ventas).
- − Sólo se presenta declaraciones mensuales.
- No se está obligado a presentar declaraciones anuales.

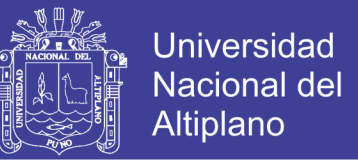

La manera en cómo determinar qué impuestos debemos declarar y pagar a la SUNAT, si nos encontramos en el Régimen Especial de Renta-RER está definida en la

siguiente tabla:

<span id="page-26-0"></span>**Tabla 2:** Cuando y cuanto pagar - RER

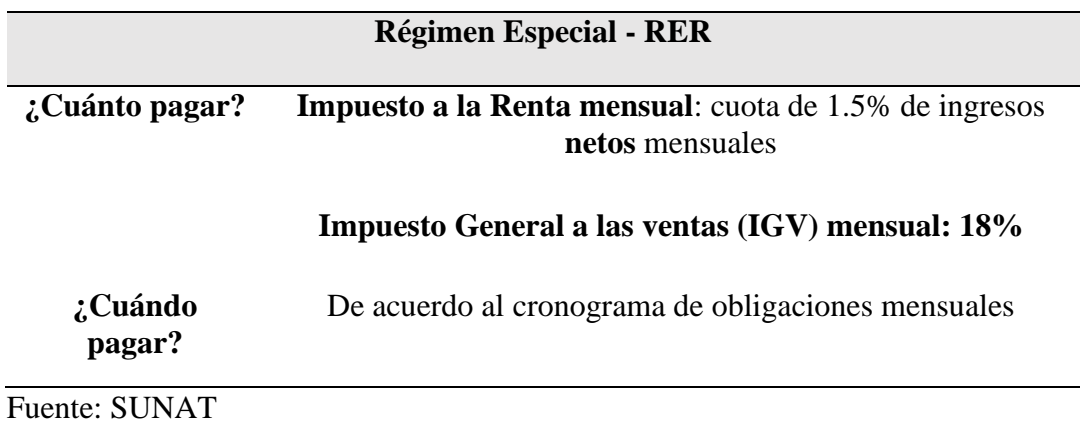

#### **Régimen MYPE Tributario – RMT**

Según SUNAT (2018), es un régimen creado especialmente para las Micro y Pequeñas empresas, con el objetivo de promover su crecimiento al brindarles condiciones más simples para cumplir con sus obligaciones tributarias.

Uno de los requisitos para estar en este régimen es que los ingresos netos no superen las S/ 1700 UIT en el ejercicio gravable.

Entre las ventajas que nos ofrece este régimen tributario tenemos:

- − Montos a pagar de acuerdo a la ganancia obtenida.
- Tasas reducidas.
- − Posibilidad de suspender los pagos a cuenta.
- − Poder emitir comprobantes de cualquier tipo.

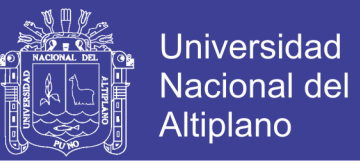

La manera cómo determinar qué impuestos se debe declarar y pagar a la SUNAT

se muestra en la siguiente tabla:

<span id="page-27-0"></span>**Tabla 3:** Cuanto y cuando pagar – MYPE Tributario

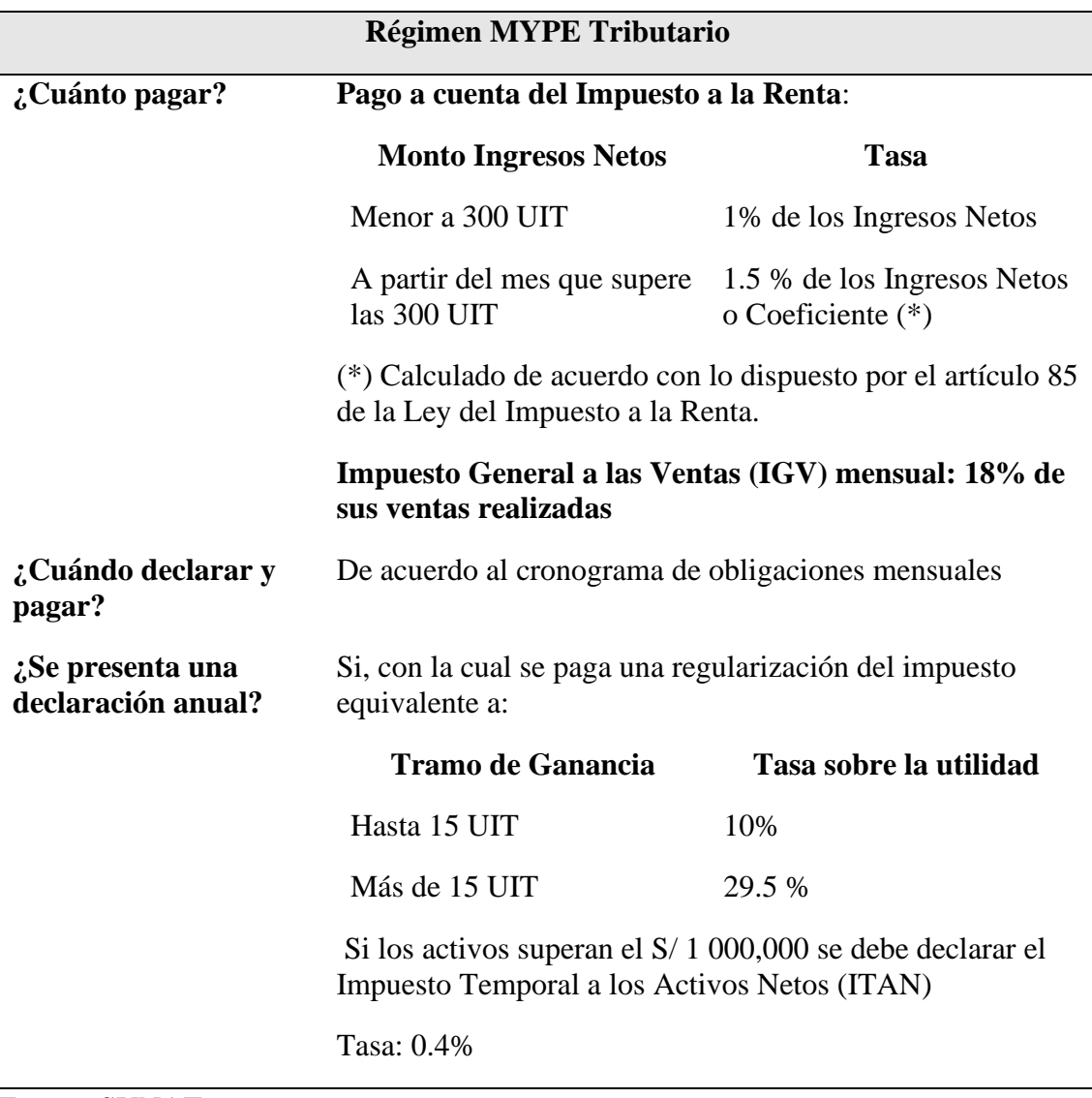

Fuente: SUNAT

Los tipos de comprobantes de pago que se pueden emitir en éste régimen tributario

lo mostramos en la siguiente imagen:

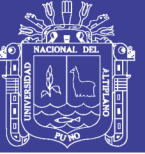

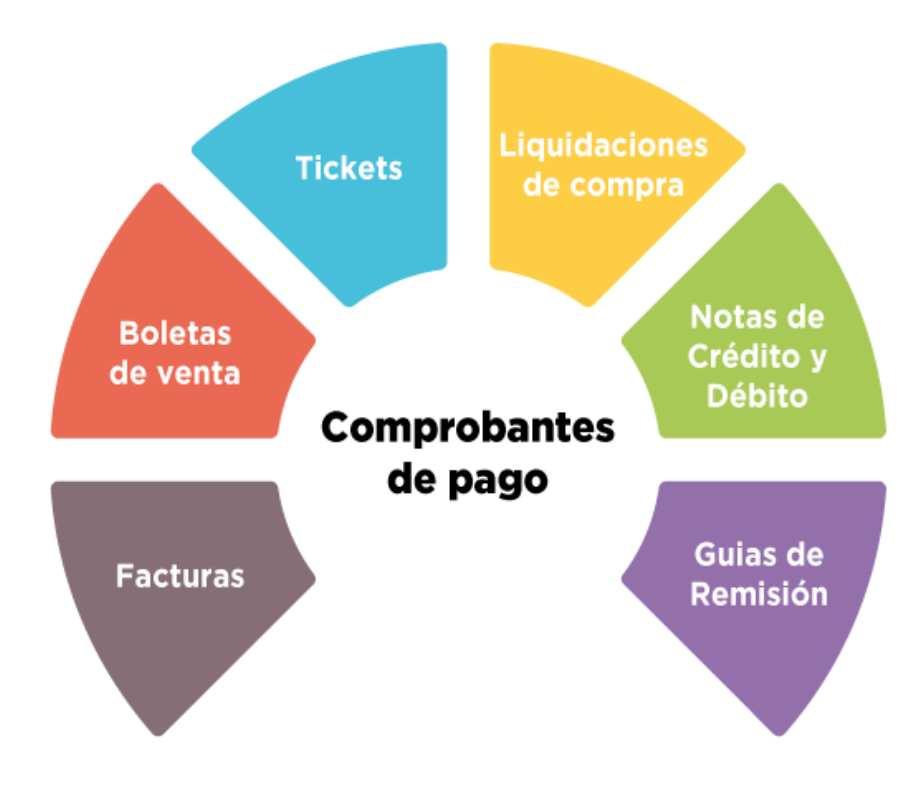

<span id="page-28-0"></span>**Figura 1:** Comprobantes de pago

Sobre el llevado de Libros en el RMT, la obligación para el llevado de cada uno se da de acuerdo a los ingresos obtenidos, así, tenemos lo siguiente:

| <b>Ingresos Netos</b><br>anuales hasta<br><b>300 UIT</b>                              | <b>Ingresos Netos</b><br>Anuales mayores a<br>300 UIT que no<br>superen los 500 UIT<br>de ingresos brutos<br>anuales | Ingresos brutos<br>anuales mayores a<br>500 UIT y que no<br>superen los ingresos<br>netos anuales<br>de 1700 UIT       |
|---------------------------------------------------------------------------------------|----------------------------------------------------------------------------------------------------|----------------------------------------------------------------------------------------------------|
| Registros de Ventas<br>Registro de Compras<br>Libro Diario de<br>Formato Simplificado | ■ Registros de Ventas<br>Registro de Compras<br>■ Libro Diario<br>■ Libro Mayor                                      | <b>Registros de Ventas</b><br>Registro de Compras<br>Libro Diario<br>Libro Mayor<br>Libro de Inventarios<br>y Balances |

<span id="page-28-1"></span>**Figura 2:** Comprobantes de pago - RMT

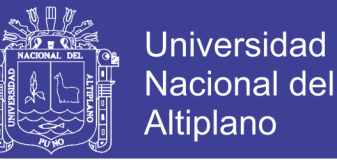

#### **Determinación Impuesto a la Renta e Impuesto General a las Ventas:**

a) Pagos a cuenta del Impuesto a la Renta:

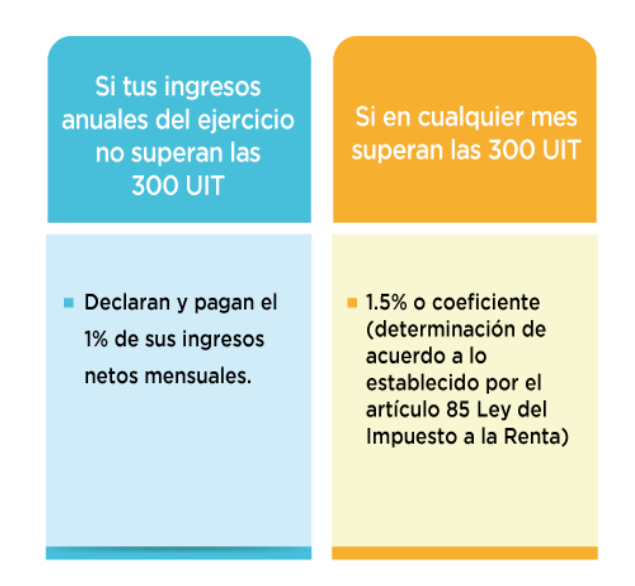

<span id="page-29-0"></span>**Figura 3:** Pago impuesto a la renta

- b) Determinación del Impuesto General a las Ventas: 18%
- c) Determinación del Impuesto a la Renta Anual en el RMT: Cabe señalar la tasa es progresiva acumulativa.

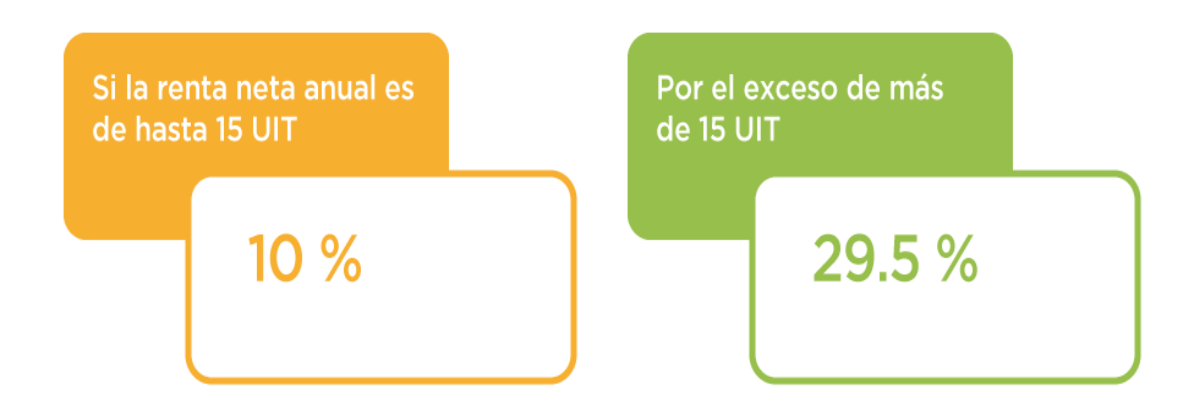

<span id="page-29-1"></span>**Figura 4:** Determinación del impuesto a la renta anual - RMT

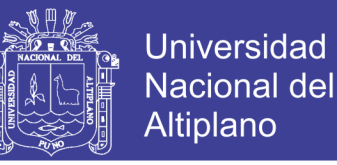

# <span id="page-30-0"></span>**2.2.4. SISTEMAS DE EMISIÓN DE COMPROBANTES DE PAGO ELECTRÓNICOS**

Los comprobantes de pago electrónicos se generan a través de los Sistemas de Emisión Electrónica –SEE, que a continuación se detallan (SUNAT, 2018):

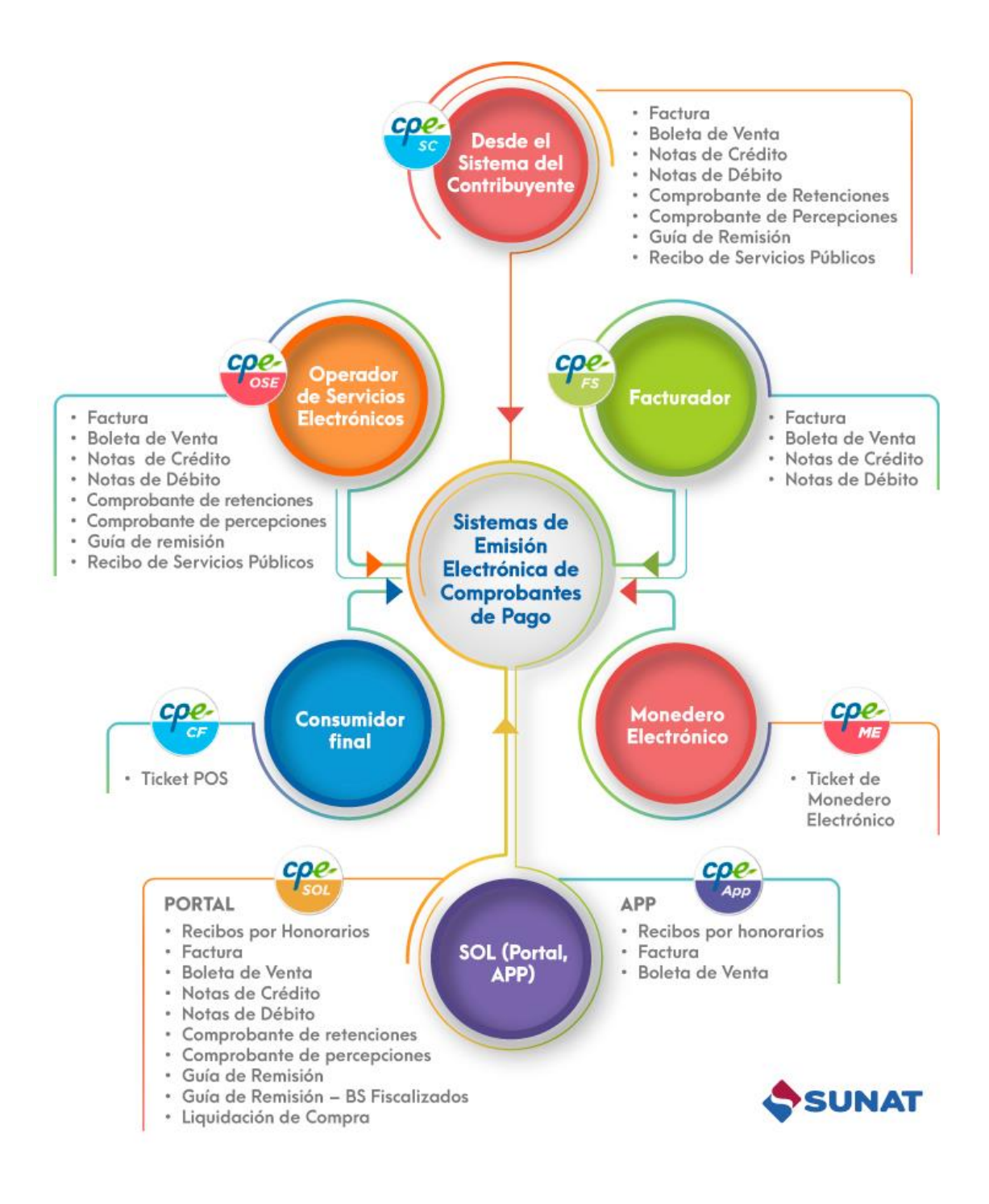

<span id="page-30-1"></span>**Figura 5:** Sistemas de Emisión de Comprobantes de Pago Electrónicos

Repositorio Institucional UNA-PUNO

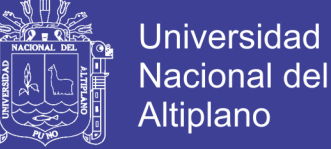

Altiplano A continuación describimos brevemente cada una de las modalidades para la

emisión de comprobantes de forma electrónica:

#### **Sistema de emisión SOL (SEE-SOL)**

Es el sistema de emisión de comprobantes de pago electrónicos a través del Portal de SUNAT Operaciones en línea –SOL; para ello es necesario contar con la Clave SOL.

Además, se incluye en este sistema la emisión de comprobantes de pago a través del APP de SUNAT, que es una aplicación móvil (teléfonos celulares, tablets) que permite realizar operaciones (consulta RUC, emisión de RHE, emisión de Factura Simplificada, etc.) previa autenticación con Clave SOL.

Mediante este SEE se puede emitir los siguientes comprobantes de pago electrónico, documentos relacionados y otros comprobantes:

- Recibo por honorarios.
- − Factura
- − Boleta de venta
- − Notas de crédito
- − Notas de débito
- − Comprobante de retenciones
- − Comprobante de percepciones
- − Guía de remisión
- − Guía de remisión de bienes fiscalizados
- − Liquidación de compra

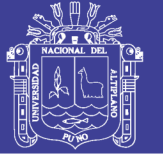

#### **Sistema de emisión Facturador SUNAT**

Es un sistema de facturación electrónica que se descarga sin costo desde el Portal de la SUNAT, dirigida principalmente a medianos y pequeños contribuyentes que cuentan con sistemas computarizados y tienen un alto volumen de facturación.

Mediante este SEE se puede emitir los siguientes comprobantes de pago electrónico, documentos relacionados y otros comprobantes:

- − Factura
- − Boleta de venta
- − Notas de crédito
- − Notas de débito

#### **Sistema de emisión del contribuyente (SEE-SDC)**

Es el sistema que permite la emisión de los comprobantes de pago electrónicos desde los sistemas desarrollados o adquiridos por el contribuyente; para lo cual el contribuyente debe haber sido autorizado por la SUNAT (a solicitud del contribuyente o por designación).

Mediante este SEE se puede emitir los siguientes comprobantes de pago electrónico, documentos relacionados y otros comprobantes:

- − Factura
- − Boleta de venta
- − Notas de crédito
- − Notas de débito
- Comprobante de retenciones
- − Comprobante de percepciones

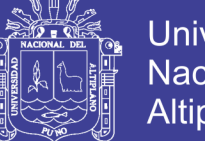

- − Guía de remisión
- Recibos de servicios públicos

#### **Sistema de emisión del Operador de Servicios Electrónicos (SEE - OSE)**

Es parte del sistema de emisión electrónica, como medio de emisión de los comprobantes de pago electrónicos, documentos relacionados y entre otros:

- − Factura
- − Boleta de venta
- − Notas de crédito
- − Notas de débito
- Comprobante de retenciones
- − Comprobante de percepciones
- − Guía de remisión
- Recibos de servicios públicos

#### <span id="page-33-0"></span>**2.2.5. LIBROS OBLIGATORIOS**

Según (SUNAT, 2018), la obligatoriedad para el llevado de los libros contables de las entidades y empresas tienen como referencia los ingresos obtenidos en el ejercicio gravable anterior y la UIT vigente en el ejercicio en curso. Asimismo, los perceptores de rentas de tercera categoría que inicien actividades generadoras de estas rentas en el transcurso del ejercicio, considerarán los ingresos que estimen obtener en el ejercicio.

La cantidad de libros obligados a llevar, se determina en base al régimen tributario a que se encuentra la entidad o la empresa y en el caso de estar comprendido en el régimen general en base al volumen de los ingresos anuales que esta tenga.

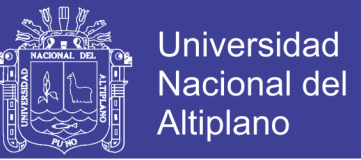

En el Régimen tributario denominado Nuevo RUS, no es obligatorio llevar libros

ni registros contables.

En el Régimen Especial de Renta-RER y el Régimen General de Renta, la obligación se resume como sigue:

<span id="page-34-1"></span>**Tabla 4:** Llevado de libros obligatorios

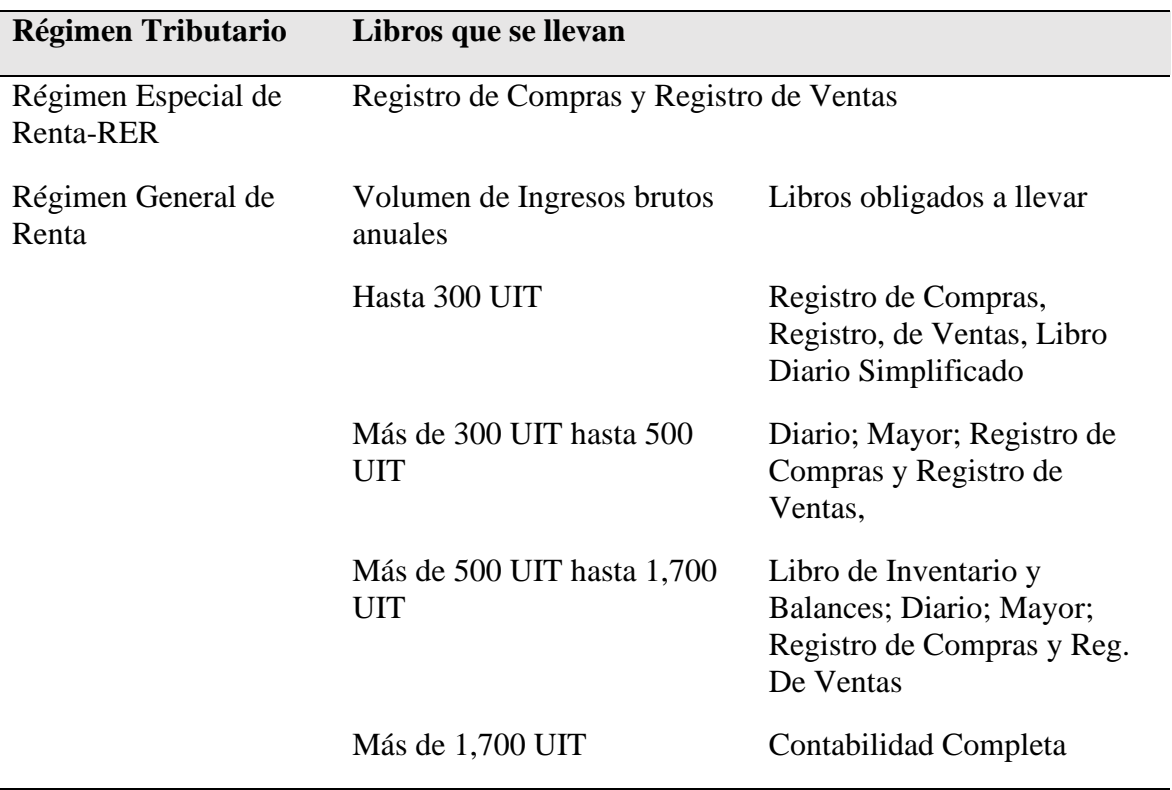

Fuente: SUNAT

#### <span id="page-34-0"></span>**2.2.5.1. LIBROS Y REGISTROS TRIBUTARIOS**

La SUNAT ha establecido desde el 1 de enero de 2007 las normas referidas a los libros y registros contables y los vinculados a aspectos tributarios, obligados a llevar en el caso de entidades y empresas que generan rentas empresariales o de tercera categoría.

En efecto mediante Resolución de Superintendencia N° 234-2006/SUNAT se regula esta obligación para las empresas y también para personas naturales afectas a rentas

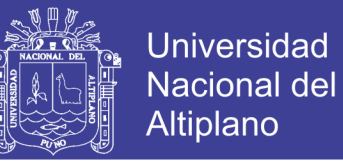

por las que deben llevar un Libro para el registro de sus ingresos por rentas de segunda o cuarta categoría según el caso.

La regulación de la SUNAT incluye:

El procedimiento para la autorización de los libros.

La forma en la cual deberán ser llevados.

- Los plazos máximos de atraso
- − Cómo se comunica los casos de pérdida o destrucción de los mismos.

En nuestro país, actualmente se utilizan sistemas de llevado de libros y registros vinculados a asuntos tributarios bajo el sistema manual de libros impresos, sistemas mecanizados en hojas sueltas y sistemas de emisión electrónica este último que puede ser llevado desde los sistemas del propio contribuyente utilizando el Programa de Libros Electrónicos-PLE o el Sistema de Libros Electrónicos- SLE Portal desde los sistemas de la SUNAT, tal como se resume en el siguiente gráfico.

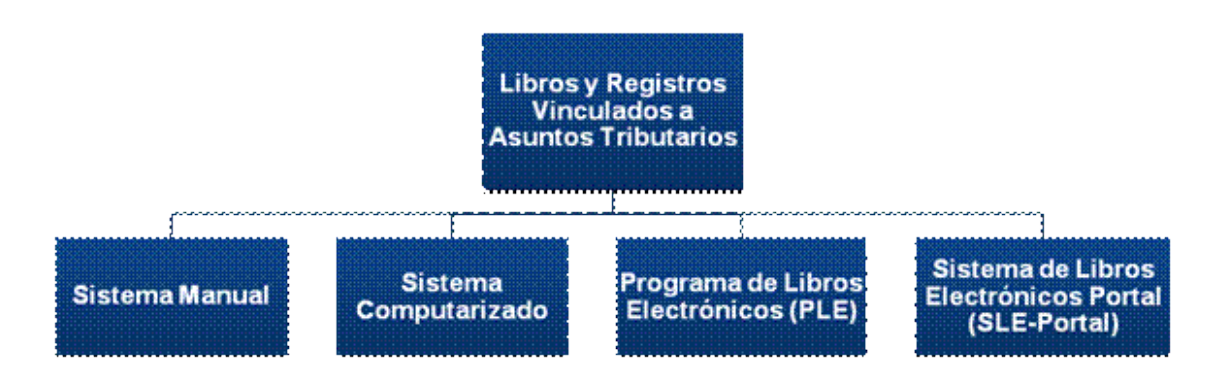

<span id="page-35-0"></span>**Figura 6:** Libros y registros vinculados a asuntos tributarios
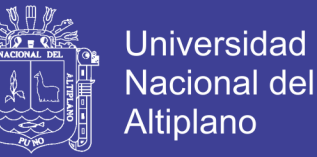

En el sistema manual: los libros y registros se adquieren en una imprenta, su llevado es a manuscrito y se legalizan antes de usarlos.

En el sistema computarizado; la información contable se ingresa apoyada en un software contable apoyada en la estructura dispuesta por la SUNAT para cada libro y registro.

En el Programa de Libros Electrónicos-PLE, los libros se generan desde los sistemas del contribuyente, y se validan con un aplicativo de la SUNAT que permite generar un resumen de toda la información contable y obtener una constancia de recepción por parte de la SUNAT, respecto de cada libro.

En el Sistema de Libros desde el Portal-SLE, los contribuyentes generan sus libros desde el portal de la SUNAT y su afiliación y generación de los libros es voluntaria.

#### **2.2.6. PROGRAMA DE LIBROS ELECTRÓNICOS**

El Programa de Libros Electrónicos (PLE) es un aplicativo desarrollado por la SUNAT que se instala en la computadora del contribuyente y permite generar el Libro Electrónico. Tiene las siguientes funcionalidades:

- − **Validar** la información de cada libro generada en formato txt y Enviar a la SUNAT la declaración informativa denominada " Resumen";
- − **Verificar**. Esta opción sirva para verificar si los archivos txt, son los remitidos a la SUNAT, y por lo tanto son los Libros y/o Registros generados, por los cuales se le generó la Constancia de Recepción respectiva.
- − **Historial**, donde se muestra una consulta de los libros generados
- − **Visor**. A través de esta opción puede ver las Constancias de Recepción generadas.

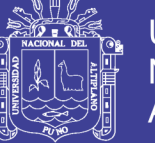

Asimismo, al conectarse a internet, se actualiza automáticamente cualquier nueva versión que estuviera disponible.

Este sistema puede ser utilizado por cualquier contribuyente que quiera o deba llevar sus libros de manera electrónica y que cuente con un aplicativo o software contable, por ello, **el PLE no es un software contable**, es un sistema que valida su información en txt y permite generar su libro de manera electrónica.

#### **FUNCIÓN "VALIDAR"**

1.- Los pasos a seguir por el contribuyente para llevar a cabo la validación de sus libros electrónicos serán los siguientes: El contribuyente generará utilizando el PLE los libros y registros señalados en el Anexo N° 1 de la Resolución de Superintendencia N° 286- 2009/SUNAT y normas modificatorias, que esté obligado a llevar de acuerdo a su régimen. Para ello obtendrá, de sus propios sistemas informáticos, la información en archivos de texto de cada libro y/o registro, con los nombres que se detallan en el Anexo N° 2 y en número archivos de texto necesarios por cada libro electrónico.

2.- Para validar los archivos de texto, el contribuyente podrá utilizar el PLE: El PLE en su opción de Validar, permitirá seleccionar archivos, que tengan los nombres definidos en el punto 2 y que el RUC pertenezca al contribuyente que se ha autenticado, agregándolos a la lista de Libros a validar:

- a. En "Modo de Prueba": Ingresando sólo la información de su RUC, o
- b. En "Modo Interactivo", para lo cual se deben ingresar los siguientes datos:
	- − RUC
	- − Usuario SOL

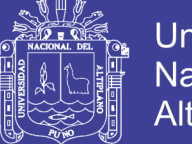

### − Clave SOL

3.- El PLE en su opción de Validar, permitirá seleccionar archivos, que tengan los nombres definidos en el punto 2 y que el RUC pertenezca al contribuyente que se ha autenticado, agregándolos a la lista de Libros a validar.

4.- Cuando el contribuyente considere que la lista de archivos de Libros está completa, procederá a seleccionar el botón validar. El programa le irá informando el porcentaje de avance de las validaciones de los libros

5.- Concluido el proceso de validar, se mostrará una pantalla con los resultados de las validaciones, indicando el estado, los cuales pueden ser:

- − Sin Errores Reporte de Información Consistente.
- − Con Errores Reporte de Información Inconsistente.

Para ambos casos se obtendrán constancias contenidas en un archivo PDF, el cual puede ser guardado, impreso y/o enviado por correo electrónico.

El Reporte de Información Inconsistente le proporcionará un detalle de todos los errores detectados por el PLE durante la validación, señalándole la ubicación del error dentro del archivo de texto.

#### **REPORTE DE INFORMACIÓN CONSISTENTE**

Cuando se obtiene dicho reporte, ello quiere decir que su archivo en formato txt que contiene la información de su Libro Electrónico ha cumplido con las validaciones que ejecuta el PLE y se encuentra en condiciones para generar el Resumen del mismo para ser enviado a la SUNAT.

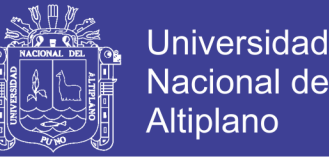

Debe tener presente que algunos Libros Electrónicos están conformados por más de un archivo de texto, como es el caso del Libro Caja y Bancos que cuenta con dos archivos de texto, siendo necesario para poder enviar el Resumen de este libro que ambos archivos de texto que lo conforman tengan información consistente y ser seleccionados en forma simultánea al momento de enviar el Resumen del mismo a la SUNAT, a través de la opción correspondiente del PLE.

Asimismo, tenga también presente que sólo se podrá enviar el Resumen de un Libro Electrónico si el periodo al cual corresponde la información del mismo esté finalizado y solo en una única oportunidad.

A continuación se presenta un ejemplo del Reporte de Información Consistente de un Libro de Caja y Bancos donde se puede apreciar los "Totales de control" que sirve realizar la validación de las cifras más relevantes del archivo de formato texto como son por ejemplo la cantidad de filas validas, la cantidad de filas por cada "estado" y algunas sumatorias de columnas.

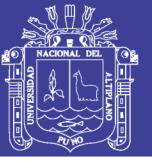

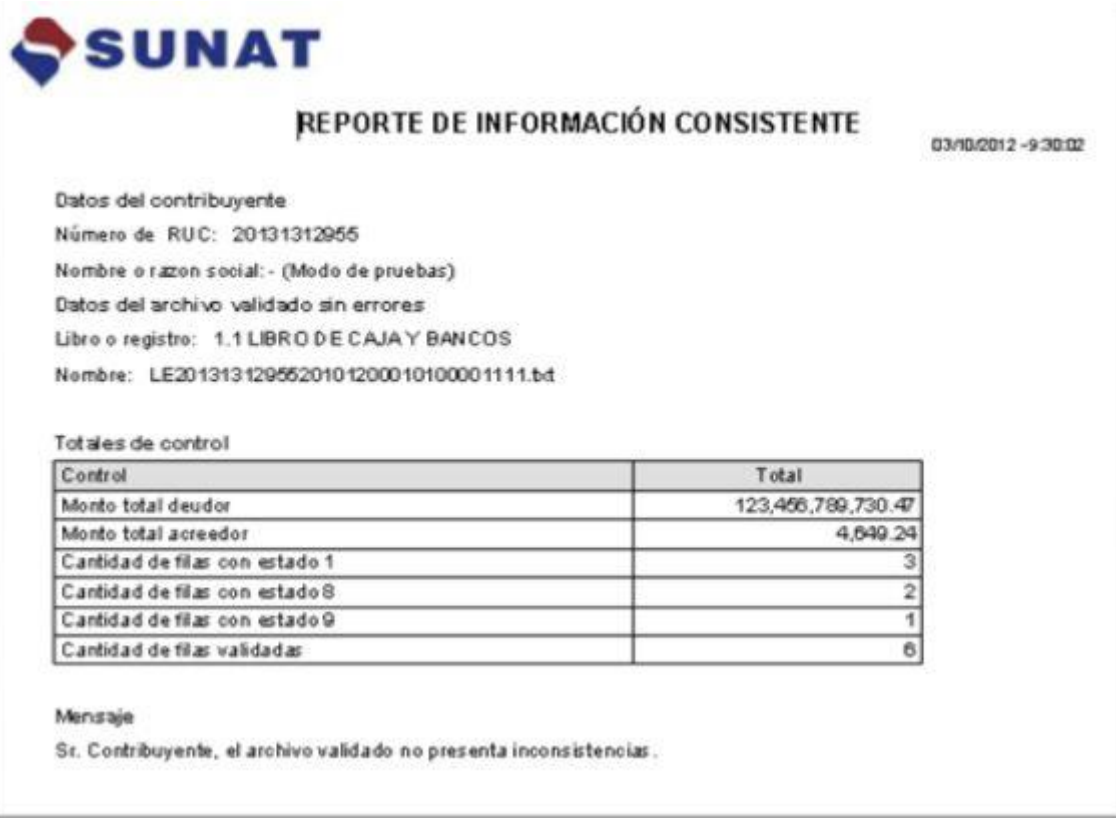

**Figura 7:** Reporte de información consistente

### **REPORTE DE INFORMACIÓN INCONSISTENTE**

**El Reporte de Información Inconsistente** le proporcionará un detalle de todos los errores detectados por el PLE durante la validación, señalándole la ubicación del error dentro de un archivo de texto.

**Cada fila** de un archivo de texto contiene información del registro o asiento de una operación o transacción económica determinada que deba contener un Libro Electrónico, y **cada columna** contiene la información de cada "**Campo**" de dicho libro definido en el Anexo 2 de la RS 286-2009/SUNAT y normas modificatorias.

Respecto a la información ubicada en la **Fila 20**, como en la **Fila 21**, del archivo de texto, en la **Columna 1** que identifica al "Periodo" según la estructura del Registro de Ventas e Ingresos, el PLE ha detectado un error en los primeros cuatro caracteres de dicha

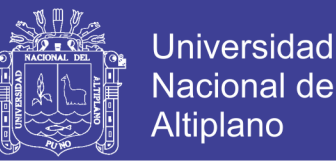

información. Se está validando que el formato AAAAMM00 debe ser igual al periodo del libro, es decir 2010**07**00 (07/2010) cuando el indicador del **Campo 27** "Estado del comprobante de pago y su incidencia en la base imponible en relación al periodo tributario" **sea 1**, en este caso la información consignada en dichas ubicaciones del archivo de texto es de un periodo distinto a 07/2010. Se debe proceder a verificar la información para salvar la inconsistencia.

#### **Se recomienda empezar la corrección con los errores más repetitivos**.

Entre los errores que detecta el PLE durante la validación están:

- − El número de columnas del registro no coincide con la definición del Libro
- − Campo es obligatorio
- − Formato incorrecto
- − Longitud incorrecta
- − El valor es incorrecto
- − El valor no se encontró en la tabla de parámetros
- − Campo debe ser correlativo
- − Índice duplicado
- − El registro presenta inconsistencias
- Se ha excedido el límite de errores encontrados
- La fecha es mayor al periodo del Libro
- La fecha es incorrecta

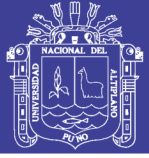

- − Indicador del estado es incorrecto.
- − Los montos deben ser excluyentes
- − El periodo del registro debe ser igual al periodo del libro para el indicador 1
- − El periodo del registro debe ser menor al periodo del libro para el indicador 8
- − El periodo del registro debe ser menor al periodo del libro para el indicador 9
- La fecha debe ser menor o igual al periodo del registro
- − El periodo del registro para este libro no debe contener día
- − El periodo del registro para este libro debe contener día
- − El número correlativo es incorrecto para el indicador del estado 1.
- − El periodo del registro debe ser igual al periodo del libro para el indicador 2
- − El código de plan de cuentas es incorrecto
- − Campo es obligatorio
- − La longitud del número de serie debe ser de 4
- − El periodo del registro contiene una fecha incorrecta
- − Solo se acepta positivos o 0.00
- − El valor es incorrecto
- − Solo se acepta negativos o 0.00
- − El periodo del registro no debe contener mes y día
- − El índice es incorrecto

No olvide citar esta tesis

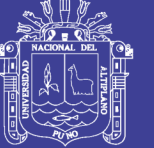

**Universidad** Nacional del Altiplano

- − El porcentaje debe estar entre 0 y 100%
- − Numero de documento es incorrecto
- − Solo se acepta positivo o un número mayor a cero
- No se acepta negativo
- − El tipo de cambio es mayor o igual a cero
- − El periodo no puede ser menor a 1902
- − El periodo no puede ser menor al 2010

### **FUNCIÓN "GENERAR"**

El procedimiento para el llevado de los Libros y Registros Electrónicos se puede resumir en los siguientes pasos:

**Paso 1**:

Descargue del portal de la SUNAT el Programa de Libros Electrónicos - PLE (disponible en sistemas operativos Windows, Linux y Mac), e instálelo en su computadora.

**Paso 2:**

Genere en sus propios sistemas informáticos, los Libros y/o Registros (archivos de formato texto) de acuerdo a las estructuras señaladas en el Anexo N° 2 y con los parámetros señalados en las tablas del Anexo N° 3 de La Resolución de Superintendencia N° 286-2009/SUNAT y normas modificatorias.

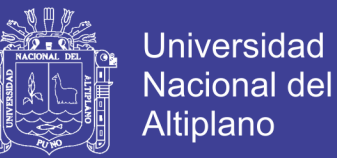

**Paso 3**:

Valide la información de los libros y registros en formato txt, a través del Programa de Libros Electrónicos, de estar conforme, se generará automáticamente un archivo denominado **Resumen**.

**Paso 4**:

Envíe dicho **Resumen** a la SUNAT a través del PLE haciendo uso de su Clave SOL.

**Paso 5**:

Como resultado del envío, la SUNAT le generará a **Constancia de Recepción** respectiva, la cual incluye la fecha y hora de recepción así como la firma electrónica de la SUNAT.

**Paso 6**:

Recepcionada la Constancia de Recepción **guárdela** junto con el archivo validado en formato texto (txt) que contiene la información del libro electrónico correspondiente. Los Principales Contribuyentes deberán almacenar un ejemplar adicional en otro domicilio distinto a su domicilio fiscal, el que deben comunicar antes de la generación de su primer libro electrónico.

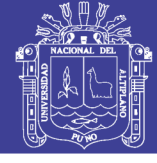

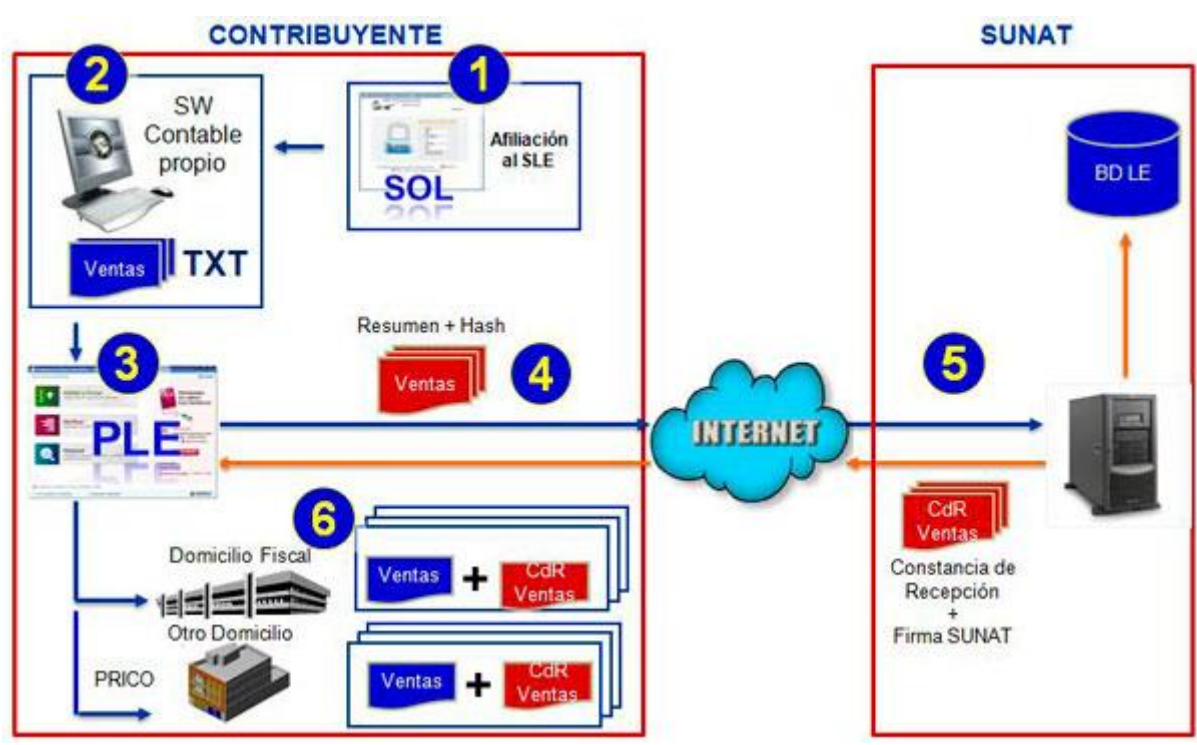

**Figura 8:** Proceso de validación del PLE

### **FUNCIÓN "HISTORIAL"**

Mediante esta funcionalidad, el PLE permitirá al contribuyente afiliado o incorporado tener acceso a todo el historial de las interacciones que ha realizado con el Sistema de Libros Electrónicos. Dicha información puede ser ordenada por todos los libros o registros o por cada uno de ellos, mediante un rango de fechas y filtros tales como los libros enviados o verificados, mostrando una pantalla con la siguiente información:

- **Operación**
- Libro o registro
- Periodo
- Fecha y hora

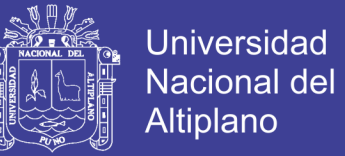

Cabe señalar que, a través de esta funcionalidad, se puede descargar la Constancia de Recepción de cualquier Libro Electrónico generado en el Sistema las veces que el contribuyente desee.

#### **2.2.7. PROVEEDORES DE SERVICIOS ELECTRÓNICOS**

Un aspecto a resaltar de este registro es que el proveedor ofrecerá sus servicios utilizando su propio certificado digital para la firma de los comprobantes de pago electrónicos, y no el del contribuyente. Es por ello que aquel contribuyente que opte por este tipo de servicio, deberá dar de alta al Proveedor del Servicio a través de su Clave SOL, autorizándolo de esta forma a firmar digitalmente sus documentos.

### **2.2.7.1. OBLIGACIONES DE LOS SUJETOS QUE LLEVAN LIBROS Y/O REGISTROS ELECTRÓNICOS**

**Tabla 5:** Obligaciones del llevado de libros

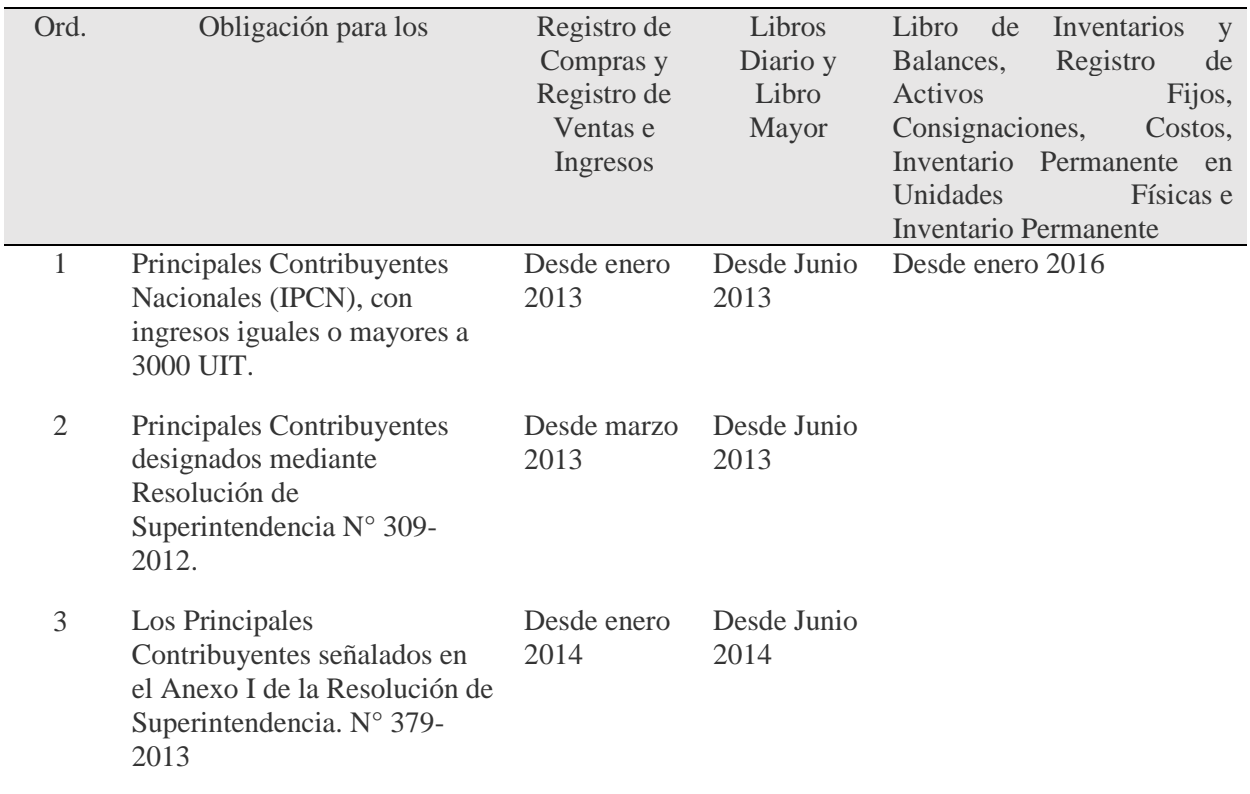

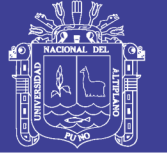

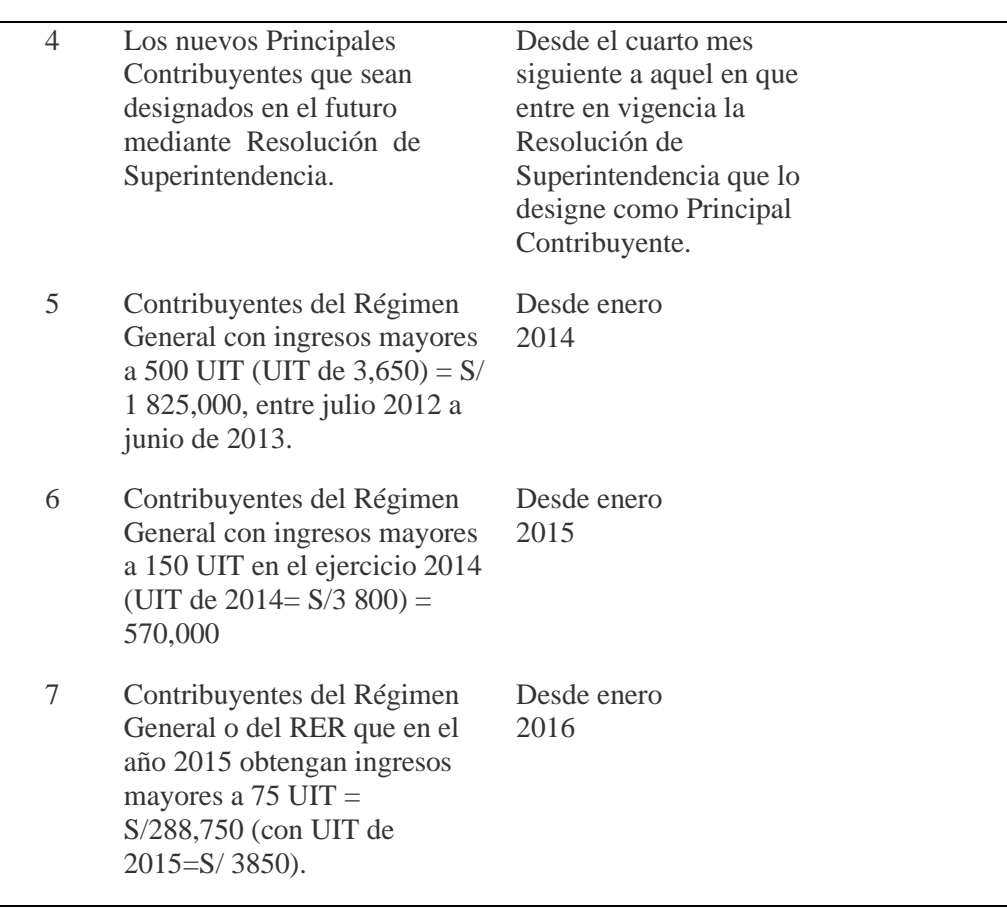

Fuente: SUNAT

### **2.2.7.2. NOMENCLATURA DE LOS LIBROS ELECTRÓNICOS**

El nombre de los Libros Electrónicos tiene una nomenclatura especial para que el

Programa de Libros Electrónicos – PLE lo pueda reconocer.

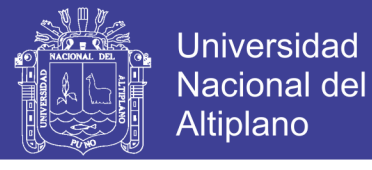

#### **I I.TXT** LE 20556106909 20170800 140100 00 1  $\mathbf{I}$

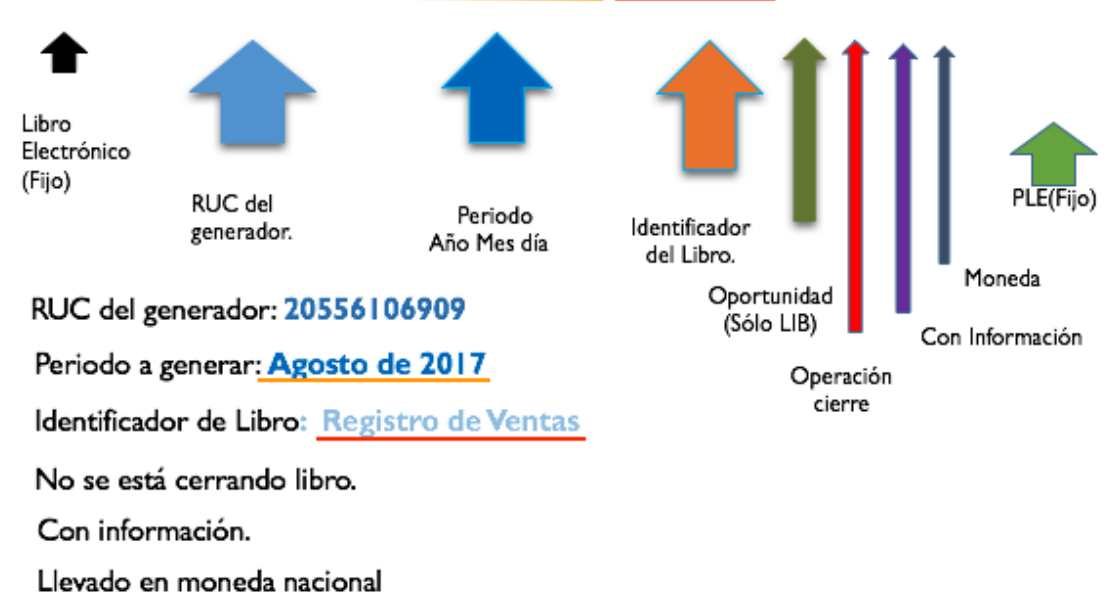

#### **Figura 9:** Nombre del archivo

Dicho nombre está compuesto de 33 letras o números de acuerdo a lo siguiente:

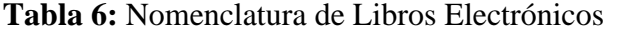

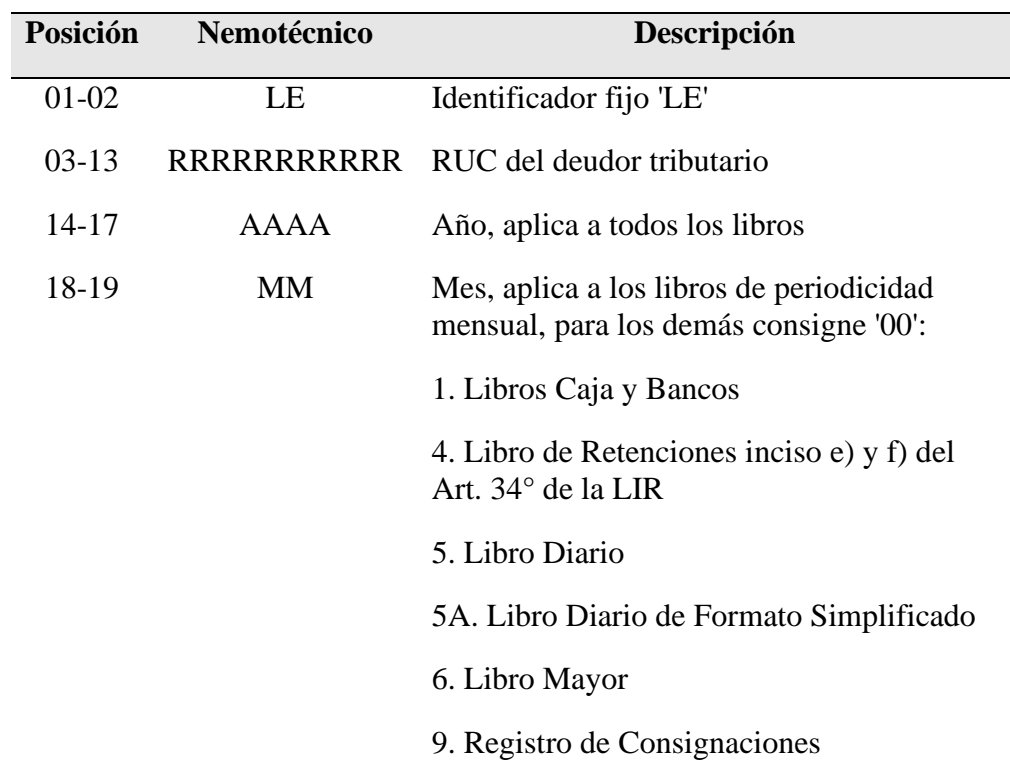

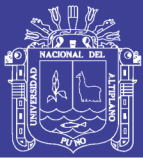

Universidad Nacional del Altiplano

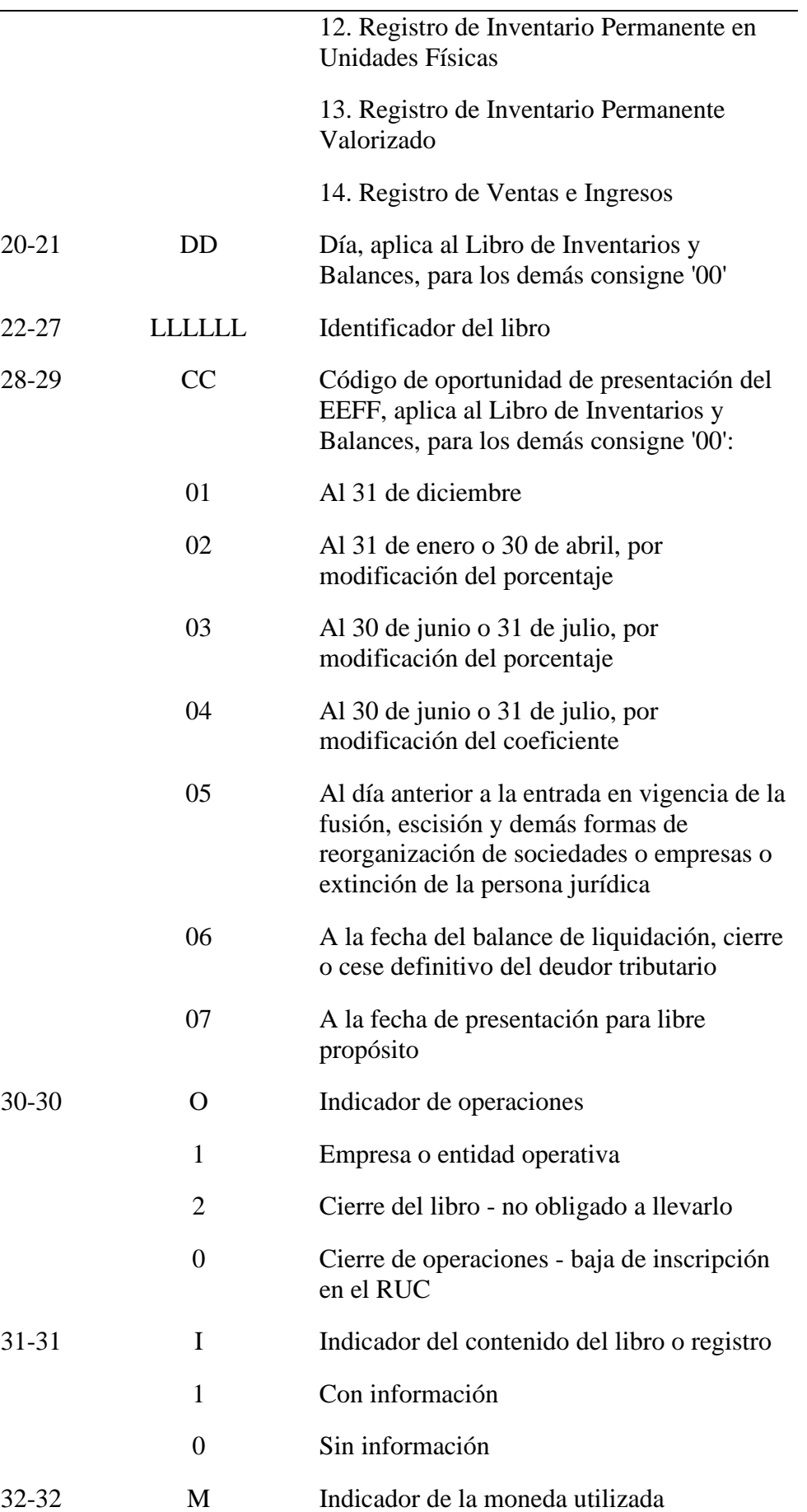

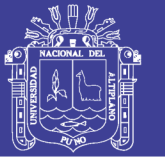

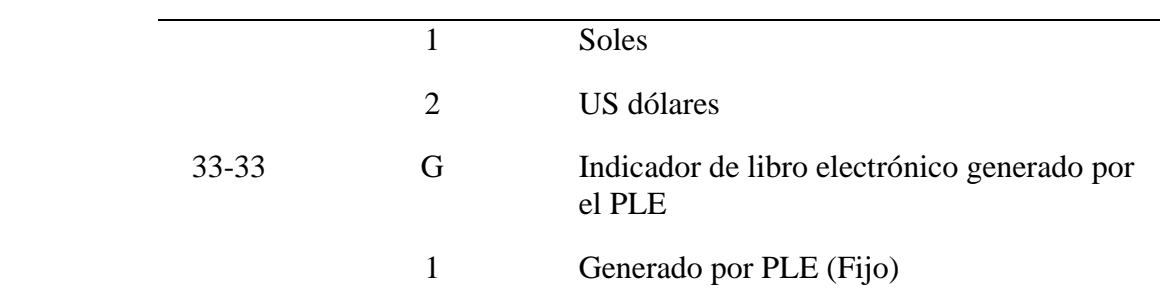

Fuente: SUNAT

En tal sentido, se presenta el siguiente ejemplo del nombre de un Registro de Ventas e Ingresos Electrónico del mes de enero 2018 y en moneda nacional:

### **LE 20131312955 20180100 140100 00 1 1 1 1.TXT**

Así tenemos:

- − Los 2 primeros caracteres (posiciones) está referida a que se trata de un Libro Electrónico. Para todos los casos será las letras en mayúscula "LE".
- Las 11 siguientes posiciones están referidos al RUC del Generador del Libro Electrónico.
- − Las 4 siguientes posiciones están referidos al Periodo del Libro Electrónico. En este caso es Enero 2018 y se expresa como Año Mes Día, es decir 20160100. Al ser un libro mensual, las 2 últimas posiciones deben ser expresadas como 00.
- − Luego debe señalarse el identificador del Libro, que al tratarse del Registro de Ventas e Ingresos (14.1) debe expresarse como 140100.
- − Luego debe señalarse la oportunidad en que se está presentando el Libro Inventarios y Balances. Si se trata de otro libro se consigna 00.
- − Luego debe expresarse si la empresa seguirá operando o no (cierre), es decir 1 o 0.

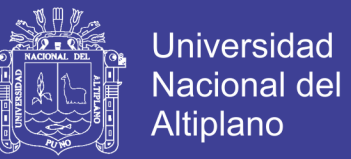

- − Luego se consigna 1 si el Libro Electrónico tiene información, caso contrario se consigna 0.
- − Luego se consigna 1 si el Libro Electrónico utiliza la moneda nacional y 2 si es moneda extranjera.
- − Por último se consigna siempre 1 por tratarse de un Libro Electrónico generado mediante el Programa de Libros Electrónicos – PLE.

### **2.2.7.3. ESTRUCTURA DE LOS LIBROS Y REGISTROS ELECTRÓNICOS EN EL PLE**

Desde el 09 de febrero del 2016 están vigentes las estructuras definidas por la SUNAT, tanto para la elaboración de los Libros Electrónicos de periodos en curso como para periodos anteriores a dicha fecha.

La estructura e información que contendrá(n) el(los) archivo(s) de texto para cada libro electrónico han sido aprobadas de acuerdo al [Anexo N° 2](http://www.sunat.gob.pe/legislacion/superin/2015/anexo2PLE-361-2015.zip) (pdf) de la [Resolución de](http://www.sunat.gob.pe/legislacion/superin/2015/361-2015.pdf)  [Superintendencia N° 361-2015/SUNAT.](http://www.sunat.gob.pe/legislacion/superin/2015/361-2015.pdf)

Las especificaciones de la estructura de los archivos de texto plano TXT para cada uno de los libros contables electrónicos se tiene en una hoja de cálculo que la podemos descargar directamente del sitio web de la SUNAT.

#### **2.3. MARCO CONCEPTUAL**

#### **EMPRESA**

Organización constituida por personas naturales, sucesiones indivisas o personas jurídicas que se dedica a cualquier actividad lucrativa de extracción, producción,

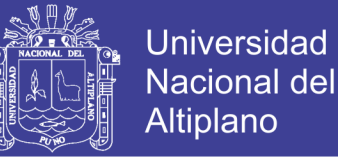

comercio o servicios, con excepción de las asociaciones y fundaciones sin fines de lucro que tiene personalidad jurídica y deben estar constituidas legalmente.

#### **ACTIVO**

Representa los recursos controlados por la empresa como resultado de transacciones y otros eventos pasados, de cuya utilización se espera beneficios económicos futuros que fluirán a la empresa.

#### **ACTIVO CORRIENTE**

Está representado por el efectivo y equivalentes de efectivo, inversiones financieras, derechos por recuperar, activos realizables, activos biológicos, activos no corrientes mantenidos para la venta, gastos contratados por anticipado y otros activos, que se mantienen para fines de comercialización (negociación), consumo o servicios por recibir, se espera que su realización se producirá dentro de los doce meses después de la fecha del balance general o en el curso normal del ciclo de operaciones de la empresa.

#### **ACTIVO NO CORRIENTE**

Está representado por inversiones financieras, derechos por recuperar, activos realizables, activos biológicos, inversiones inmobiliarias, inmuebles, maquinaria y equipo, activos intangibles y otros activos, cuya realización, comercialización (negociación) o consumo exceda al plazo establecido como corriente.

#### **EFICACIA**

La eficacia tiene relación directa con el logro de los objetivos y metas programadas, es la manifestación administrativa de la eficiencia.

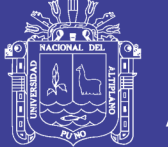

### **EFICIENCIA**

Expresión que emplea para medir la capacidad o cualidad de actuación de un sistema económico, para lograr el cumplimiento de objetivos determinados, minimizando el empleo de recursos.

### **ESTADOS FINANCIEROS**

Son aquellos estados que proveen información respecto a la posición financiera, resultados y estado de flujos de efectivo de una empresa, que es útil para los usuarios en la toma de decisiones de índole económica.

### **FLUJO DE CAJA**

Es la acumulación neta de activos líquidos en un periodo determinado y, por lo tanto, constituye un indicador importante de la liquidez de una empresa.

#### **SISTEMA**

Una composición integrada que consiste en uno o más procesos, hardware, software, instalaciones y personas, que proveen una capacidad para satisfacer una necesidad establecida o un objetivo.

#### **SOFTWARE**

Todo o parte de los programas, procedimientos, reglas y documentación asociada a un sistema de procesamiento de información.

### **MÉTRICA**

Es un método definido de valoración y su escala de valoración.

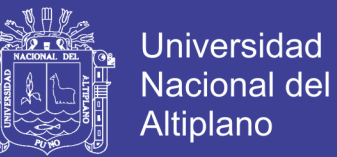

#### **WEB**

Es un vocablo inglés que significa "red", "telaraña" o "malla". El concepto se utiliza en el ámbito tecnológico para nombrar a una red informática y, en general, a Internet.

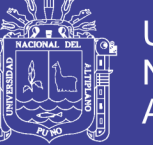

### **CAPÍTULO III**

### **MATERIALES Y MÉTODOS**

### **3.1. UBICACIÓN GEOGRÁFICA DEL ESTUDIO**

El presente estudio se ha ejecutado en el CPBS FRIGORÍFICO de la Universidad Nacional del Altiplano se encuentra ubicado geográficamente en el distrito de Puno, provincia de Puno y departamento de Puno.

### **3.2. POBLACIÓN Y MUESTRA DEL ESTUDIO**

### **3.2.1. POBLACIÓN**

La población para nuestro trabajo de investigación es todos los procesos que implican la gestión contable y financiera de todos los Centros de Producción de Bienes y Servicios (CPBS) de la Universidad Nacional del Altiplano de Puno que son un total de 14.

### **3.2.2. MUESTRA**

La muestra que se va a considerar para el presente trabajo de investigación es no probabilística por conveniencia, para lo cual se ha elegido el Centro de Producción de Bienes y Servicios (CPBS) FRIGORÍFICO de la Universidad Nacional del Altiplano.

### **3.3. DISEÑO DE LA INVESTIGACIÓN**

Para determinar el diseño de la investigación se ha considerado la clasificación de Sampieri (2010), y tratándose de una investigación cuasi-experimental. Se ha implantado el software, posterior a ello se ha acumulado datos de las variables en estudio,

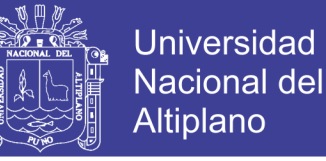

acumulando información referente al uso de la plataforma web, para luego sistematizar, interpretar y analizarlos.

#### **3.4. MÉTODO**

El método utilizado es el descriptivo que consiste en describir e interpretar el conjunto de hechos relacionados al tema de investigación. Se utilizó este método para describir el análisis estadístico que permitió explicar la influencia de la **plataforma web (NET++ Contable) para la gestión contable y financiera** en la implementación de los libros contables electrónicos con fines tributarios en el centro de producción de bienes y servicios (CPBS) FRIGORÍFICO de la Universidad Nacional del Altiplano de Puno en el periodo 2018.

### **3.5. METODOLOGÍA DE DESARROLLO DEL SOFTWARE**

Para el desarrollo e implementación del Software se utilizó una metodología ágil, en específico la metodología de Programación Extrema (XP).

(Sánchez, 2007) define la Programación Extrema como una metodología ágil centrada en potenciar las relaciones interpersonales como clave para el éxito en desarrollo de software, promoviendo el trabajo en equipo, preocupándose por el aprendizaje de los desarrolladores, y propiciando un buen clima de trabajo, también nos dice que XP se basa en realimentación continua entre el cliente y el equipo de desarrollo, comunicación fluida entre todos los participantes, simplicidad en las soluciones implementadas y coraje para enfrentar los cambios.

Para la implementación del Software se cubrió las cuatro fases de del proceso de desarrollo de software que las mencionamos a continuación:

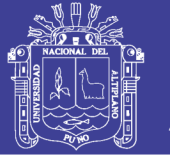

#### **Planificación y análisis**

El primer paso es definir las historias de usuario con el cliente en un lenguaje no técnico sin hacer mucho hincapié en los detalles, con ello se define las especificaciones de los requisitos.

#### **Diseño**

La metodología XP sugiere que hay que conseguir diseños simples y sencillos para conseguir un diseño fácilmente entendible e implementable que a la larga costará menos tiempo y esfuerzo desarrollar. Se realizó el diseño de la arquitectura del sistema, la base de datos y el diseño de interfaces a través de prototipos evolutivos.

### **Implementación**

Para el desarrollo del Software se hace uso de AngularJS que se basa en javascript. AngularJS es una herramienta que nos ayuda mucho en el desarrollo del software, es un framework desarrollado por Google. En el lado servidor se hizo uso del lenguaje de programación PHP, pero para garantizar aspectos bastantes críticos tales como la seguridad se hizo uso de Frameworks (Codeigniter).

### **Evaluación**

Para la evaluación del producto final software se utilizó la norma ISO/IEC 9126, ésta norma nos permite evaluar la calidad interna, calidad externa y calidad de uso.

### **3.6. TÉCNICAS E INSTRUMENTOS DE RECOLECCIÓN DE DATOS**

Entre las principales técnicas empleadas en el presente trabajo de investigación se ha considerado las encuestas y cuestionarios. Considerando las características de la encuesta.

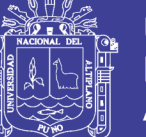

**Universidad** Nacional del Altiplano

Para el tratamiento de datos se realizó las siguientes tareas:

- − Recopilación de datos
- − Análisis de consistencia de datos
- − La interpretación de los datos

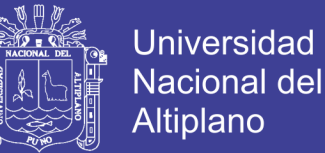

### **CAPÍTULO IV**

### **RESULTADOS Y DISCUSIÓN**

#### **4.1. RESULTADOS**

### **4.1.1. DESARROLLAR UNA PLATAFORMA WEB PARA LA GESTIÓN CONTABLE FINANCIERA**

Para la gestión del proyecto de implementación de la Plataforma Web se ha hecho uso de la metodología ágil de desarrollo de Software XP (programación extrema) el mismo que nos ha permitido terminar exitosamente el proyecto y también nos ha permitido obtener la documentación respectiva de los sistemas de información.

Se ha iniciado con el análisis, es decir la especificación de requisitos, para ello se ha hecho uso de las herramientas adecuadas de recolección de datos, especialmente las entrevistas directas con los usuarios.

### **4.1.2. ANÁLISIS DE REQUISITOS**

A continuación tenemos las historias de usuario que son producto del análisis de requisitos realizado para el desarrollo del software:

**Tabla 7:** Historia de Usuario 1, Administración de Usuarios

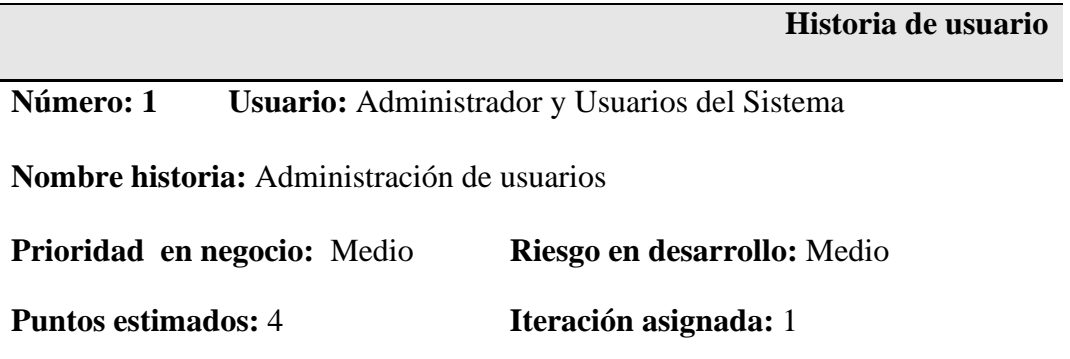

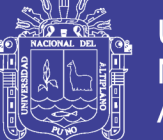

**Universidad Nacional del** Altiplano

**Quiero:** Una interfaz que permita la gestión de usuarios que acceden a la plataforma de software: crear, modificar, eliminar, buscar. A su vez estos usuarios deben de ser autenticados por el sistema al momento que quieran acceder a la plataforma Web.

Para: Que nos debe de permitir dar altas a usuarios nuevos, modificar sus datos, dar de baja a los mismos, además de lo anterior nos debe de permitir administrar las autorizaciones de acceso a los recursos de la plataforma, es decir definir privilegios. La autenticación nos va a permitir saber si es realmente quien dice ser y una vez validado se debe de determinar el nivel de acceso que tiene.

**Tabla 8:** Historia de Usuario 2, Gestión de archivos maestros

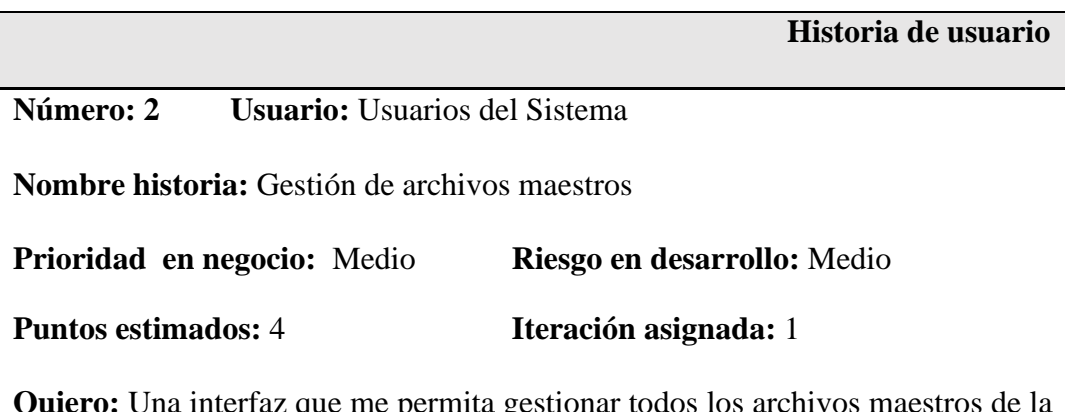

**Quiero:** Una interfaz que me permita gestionar todos los archivos maestros de la plataforma de software NET++.

**Para:** Tener opciones de crear, modificar, eliminar, buscar registros en las tablas maestras.

**Tabla 9:** Historia de Usuario 3, Inventario inicial

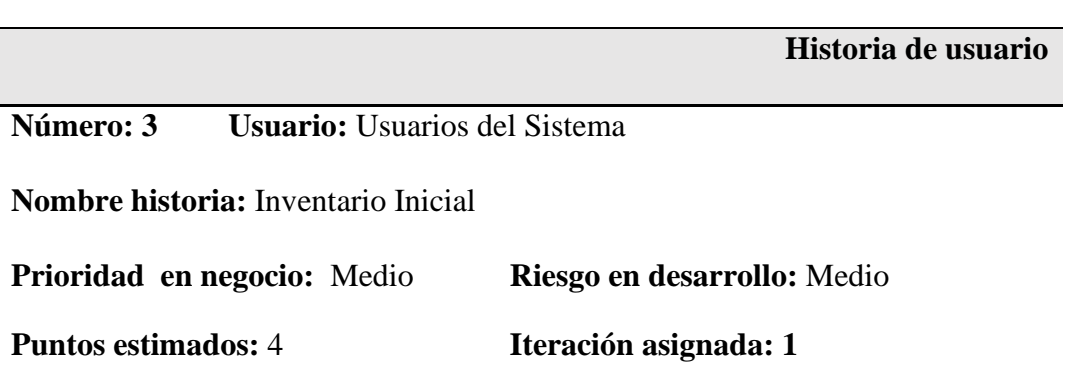

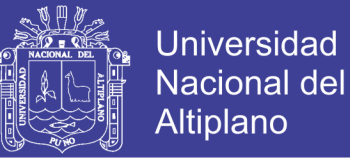

**Quiero:** Una interfaz que me permita el ingreso del inventario inicial de cada producto, en ella se debe de especificar la cantidad, el almacén, sucursal (si es hubiera).

**Para:** Al inicio del funcionamiento del software se debe de iniciar con un inventario inicial, también en cada ejercicio fiscal o en el momento que se requiera se puede hacer un inventario físico de los productos.

**Tabla 10:** Historia de Usuario 4, Compras - Entradas

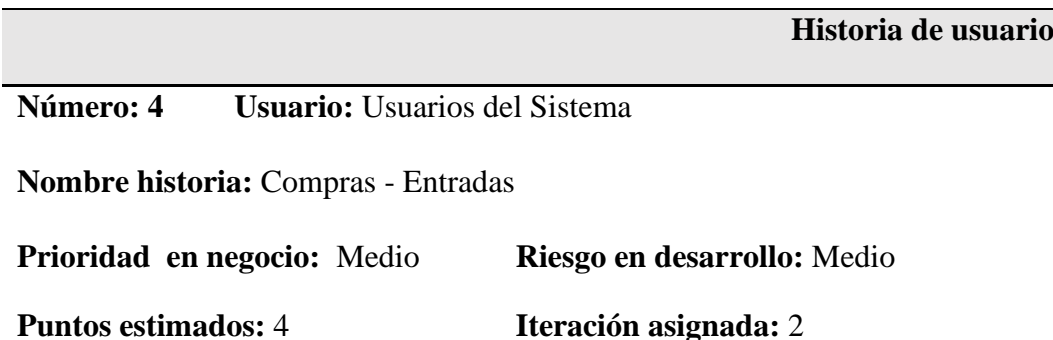

**Quiero:** Una interfaz que me permita registrar las compras, también debe de permitirnos realizar modificaciones, anular registros, búsquedas y también la impresión de los mismos.

**Para:** Poder realizar las entradas a almacén de los productos provenientes de compras a los proveedores.

**Tabla 11:** Historia de Usuario 5, Ventas - Salidas

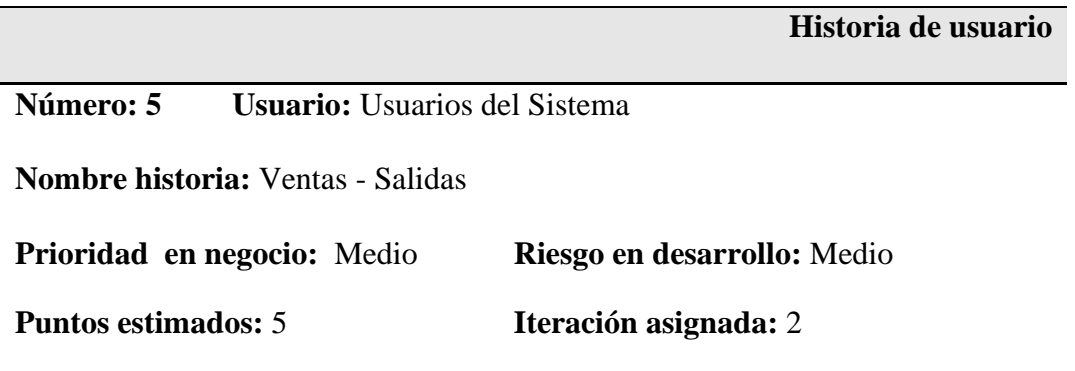

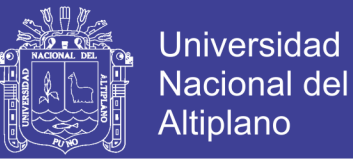

**Quiero:** Una interfaz que me permita registrar las ventas también debe de permitirnos realizar modificaciones, anular registros, búsquedas y también la impresión de los mismos.

**Para:** Realizar las ventas y al mismo tiempo registrar las salidas de almacén. Las ventas se realizan a través de un comprobante de pago tales como Factura, Boleta de Venta, etc.

**Tabla 12:** Historia de Usuario 6, Facturación electrónica

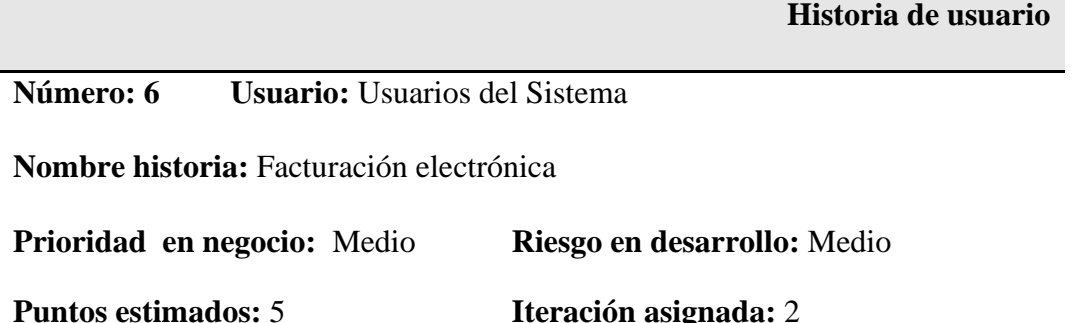

**Quiero:** Una interfaz para la realización de la facturación electrónica, el mismo que debe de imprimir en una impresora de tickects.

**Para :** La emisión e impresión de comprobantes de pago electrónicos de acuerdo a la normatividad de la SUNAT.00

**Tabla 13:** Historia de Usuario 7, Gestión de créditos

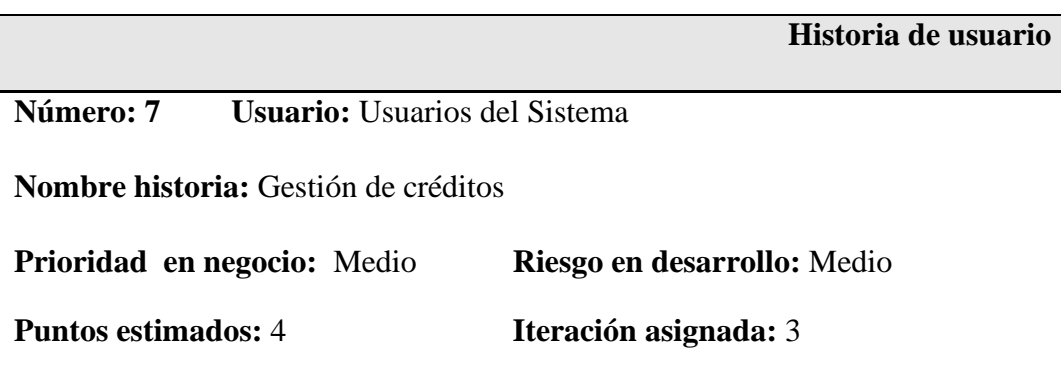

**Quiero:** Una interfaz que me permita gestionar los créditos, es decir la gestión de las cuentas por pagar a los proveedores y las cuentas por cobrar a los clientes de la empresa.

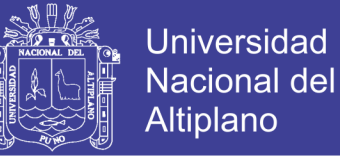

**Para:** Llevar un control adecuado de los créditos otorgados a nuestros clientes y también llevar un control adecuado de las deudas que tenemos con nuestros proveedores.

#### **Tabla 14:** Historia de Usuario 8, Libros contables

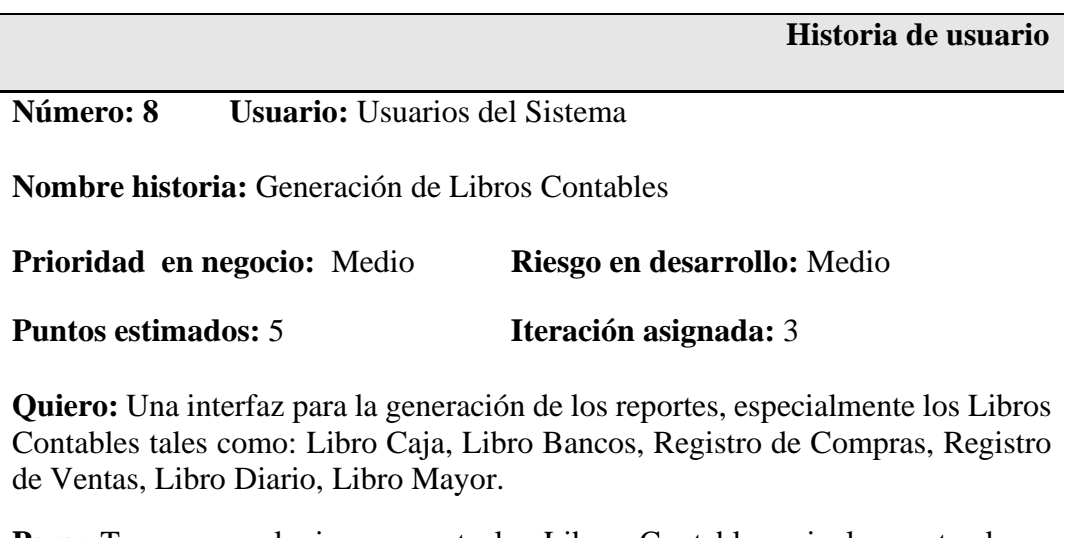

**Para:** Tener en cualquier momento los Libros Contables e incluso estando en cualquier lugar geográficamente.

**Tabla 15:** Historia de Usuario 9, Generación de archivos electrónicos

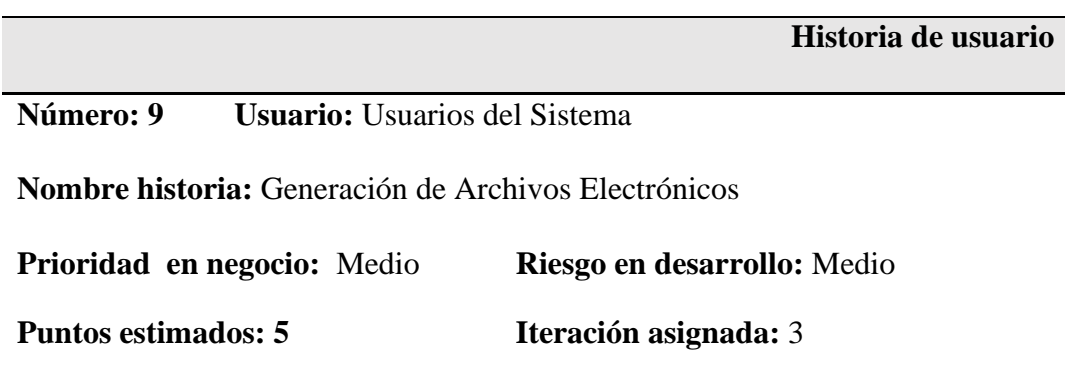

**Quiero:** Una interfaz para la generación de los archivos de acuerdo a las especificaciones de la SUNAT.

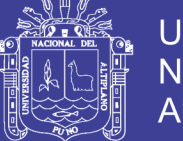

**Universidad Nacional del** Altiplano

**Para:** Poder realizar la transferencia de dichos archivos vía internet para así poder cumplir con el llevado de los libros electrónicos tal como lo requiere la SUNAT. Se debe de hacer la implementación de formularios para la generación de los libros contables Libro Caja, Libro Bancos, Registro de Compras, Registro de Ventas, Libro Diario, Libro Mayor, estos libros tienen que tener la opción de impresión en formato XLS y PDF. Además se debe de implementar la generación de los archivos electrónicos de acuerdo a lo establecido por la SUNAT en formato XML (Extensible Markup Language) y JSON (JavaScript Object Notation). La validación de be de realizarse mediante el aplicativo de la SUNAT.

### **4.1.3. DISEÑO DE LA ARQUITECTURA**

La implementación del software es a través de una arquitectura de tres capas, este tipo de arquitectura nos permite crear una jerarquía entre los procesos de manera que la gestión de los datos se hace más eficiente porque se optimiza la transferencia entre el servidor web y el servidor de datos. Las capas de este Proyecto son:

**Capa de presentación,** esta capa representa a los clientes que serán las computadoras que accedan al sistema web desde el navegador. Los usuarios del sistema, es decir, vendedores o administrador accederán a las funcionalidades del sistema mediante la interfaz. A su vez, la interfaz completará estas solicitudes interactuando con la capa de proceso.

**Capa de negocios,** esta capa recibe las solicitudes de la capa de presentación e interactúa con la capa de datos para resolver las solicitudes del usuario. Estas solicitudes se conforman por los casos de uso de los diferentes módulos del sistema.

**Capa de Datos,** esta capa se encarga de mantener los datos y responder las solicitudes de la capa de procesos.

El patrón MVC (Modelo Vista Controlador), está formado por tres niveles. Este separa lógica del negocio y la vista, de forma que el mantenimiento del código resulta más sencillo, el controlador responde a las solicitudes del usuario y refleja los cambios

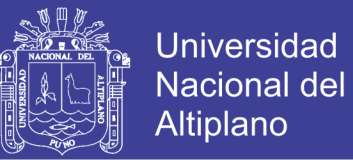

ya sea en la vista o en el modelo. El controlador y la vista realizan peticiones del tipo HTTP (Hypertext Transfer Protocol) para comunicarse con el servidor de datos y acceder a los recursos que provee.

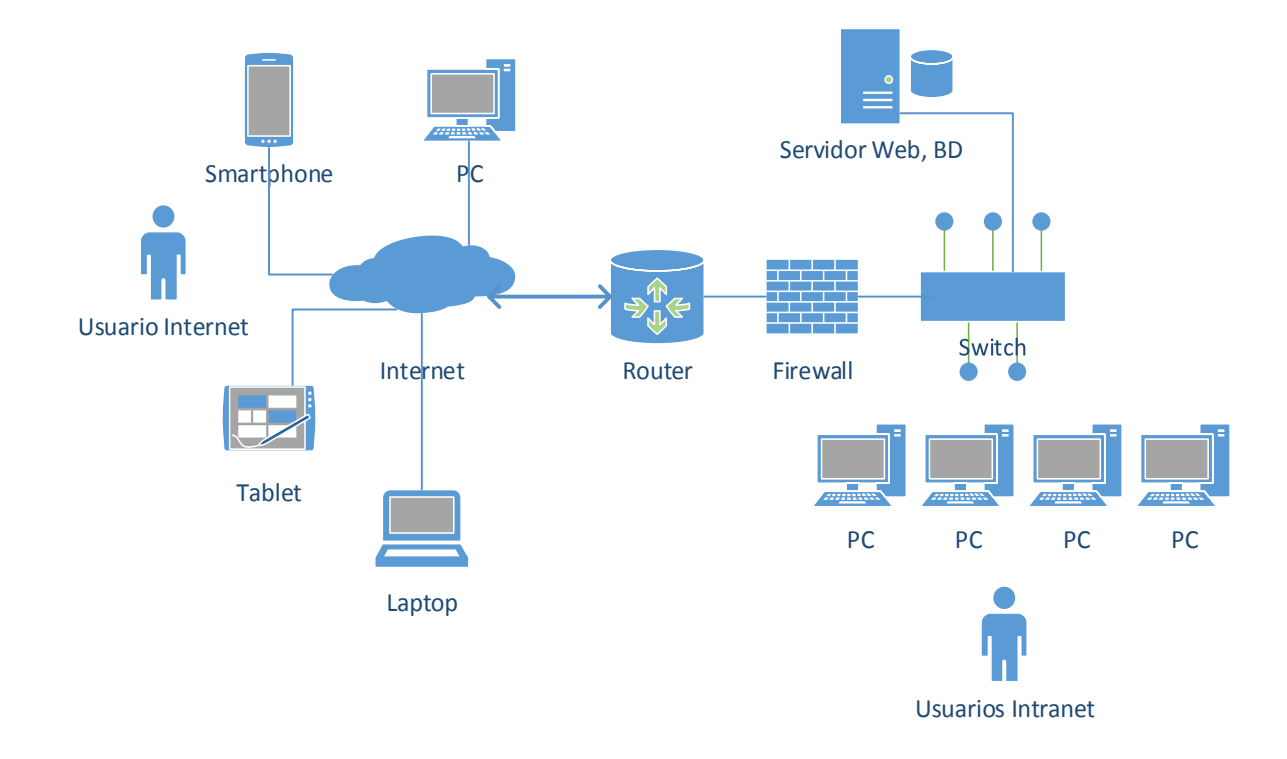

#### **Figura 10:** Arquitectura del software

Referente a éste objetivo específico, los trabajos considerados en el marco referencial del presente trabajo de investigación solo nos muestran la descripción del funcionamiento de los sistemas contables, mas no de cómo se han desarrollado el software, es por ello que no es posible realizar las comparaciones en éste aspecto de los resultados con dichos trabajos de investigación y en todos los software que implementan no permiten el acceso a los códigos fuente.

La tecnología y las herramientas utilizadas para la implementación del software lo detallamos a continuación:

Programación en el lado Cliente:

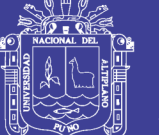

**Universidad** Nacional del Altiplano

- − HTML, HTML5
- − CSS
- − JAVASCRIPT

Además se han utilizado **bootstrap, jquery, angularJS.**

Programación en el Lado Servidor:

- − Apache 2
- PHP 7.3.2

Además se ha utilizado el framework **codeigniter.**

Gestor de Base de Datos:

− MARIADB 10.1.38

Herramientas utilizadas para el desarrollo del software:

- − MySQL Workbench V8.0
- − HeidiSQL V10
- − Visual Studio Code V1.38
- − Chrome, Firefox

Una vez terminada el desarrollo del software podemos decir que el uso de metodologías para el desarrollo de software (XP, programación extrema) puesto que se adapta al tipo de software en la que el tiempo de desarrollo no es mucho (3 a 12 meses) y el número de integrantes del equipo de desarrollo no sobrepasa de 10 personas.

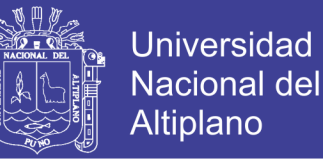

También, el uso de software libre es determinante en la etapa de desarrollo, y en lo posible se ha utilizado software libre lo cual nos evita de estar pagando licencias, además se ha desarrollado el software para que posteriormente en la etapa de producción los clientes que van a hacer uso del software no incurran en gastos adicionales de pago de licencias de manera insulsa, lo decimos de esa manera porque en la actualidad existe software que podemos utilizar sin pagar ningún tipo de licencias.

### **4.1.4. IMPLANTAR LA PLATAFORMA WEB PARA LA GESTIÓN CONTABLE FINANCIERA**

NET++ Software es una aplicación Web orientada a las Pequeñas y Medianas Empresas, está desarrollado utilizando tecnologías actuales de Software Libre, funciona en una red local (LAN) y también a través de internet, lo que significa que se adapta fácilmente a empresas que tienen sus sucursales ubicados en lugares distintos geográficamente.

Opcionalmente el software se puede acceder a través de una aplicación móvil, para ello se ha implementado una aplicación para dispositivos móviles **Android** (tecnología REST de google).

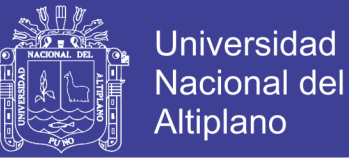

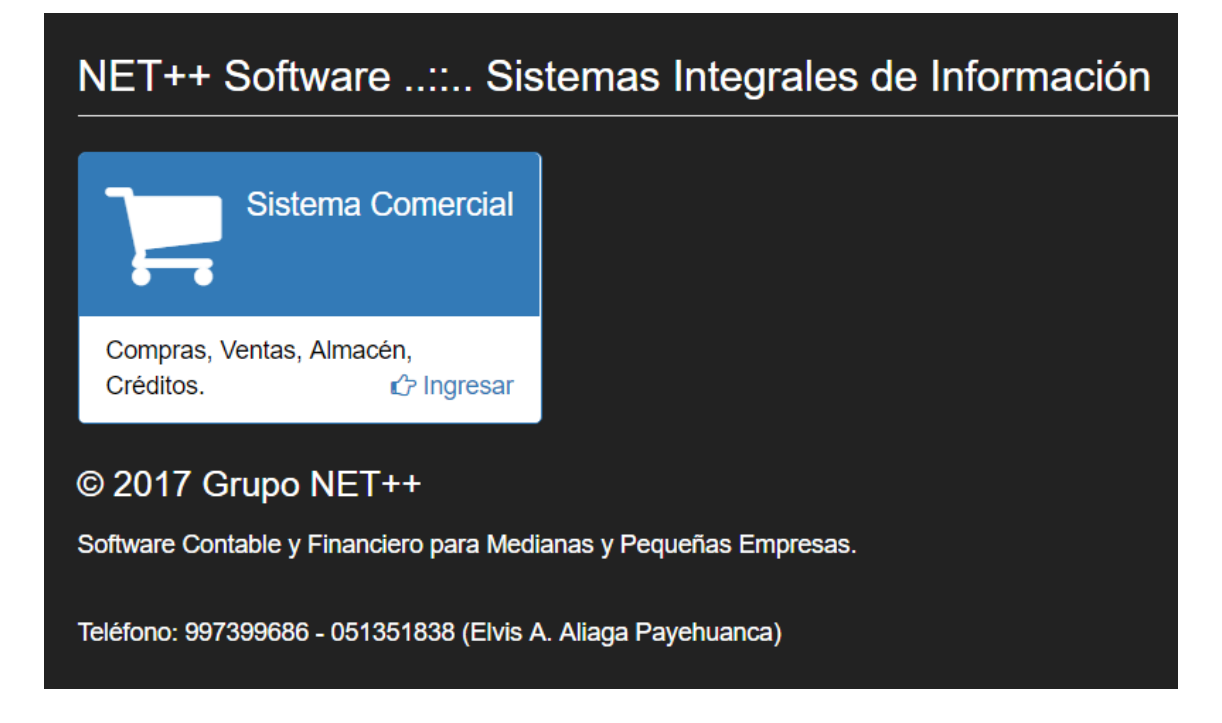

#### **Figura 11:** NET++ Contable Financiero

Como se ha establecido en la determinación de la muestra, el software se ha implantado en uno de los Centros de Producción de Bienes y Servicios de la Universidad Nacional del Altiplano, nos estamos refiriendo al FRIGORÍFICO que es una de las empresas de la Universidad que sustenta sus gastos con recursos directamente recaudados y tributa a la SUNAT como cualquier otra empresa privada.

### **CPBS (Centro de Producción de Bienes y Servicios) FRIGORÍFICO de la Universidad Nacional del Altiplano - Puno**

La Universidad Nacional del Altiplano de Puno es una institución pública dedicada a la formación de profesionales, tiene como misión ser "una Institución Pública de Educación Universitaria dedicada a formar jóvenes y post graduados calificados, con capacidad de gestión, compromiso social, premunidos de valores éticos y culturales que realiza investigación para proponer alternativas integrales como soporte del desarrollo nacional y de la Región Andina".

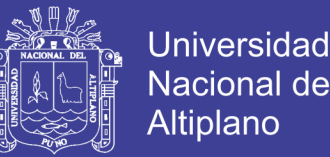

Lo anterior es la razón de ser de la Universidad, pero ésta posee muchas empresas que son denominadas como Centros de Producción de Bienes y Servicios que son fuentes de ingresos por la modalidad de recursos directamente recaudados, dentro de ellos tenemos los siguientes:

- − Servicentro
- − Frigorífico
- − Panificadora y confitería.
- − Agencia de viajes y turismo.
- − Centro de estudios de lenguas extranjeras y nativas.
- Instituto de informática.
- − Centro pre universitario.
- − Centro de formación de docentes en servicios académicos.
- − Centro de formación continua y a distancia (Bellavista).
- − Piscina, sauna y yacusi
- − Centro de convenciones (ciudad universitaria).
- − Estadio universitario.
- − Cafetín universitario.
- Escuela de prácticos agropecuarios.

Del listado anterior hay algunos que forman parte de la principal fuente de ingresos por la fuente de financiamiento RDR (Recursos Directamente Recaudados) y una de ellas es justamente en la que vamos a implementar el resultado de nuestro trabajo de investigación, nos referimos al CPBS FRIGORÍFICO que su gestión es de carácter privado puesto un porcentaje de los ingresos generados son para la administración central

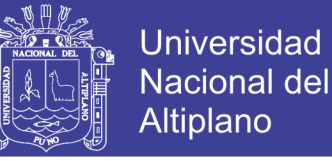

de la Universidad y el resto cubre los costos de funcionamiento y también para la reinversión en la misma empresa.

El CPBS FRIGORÍFICO se encuentra ubicada en la Av. El Sol N°329, está dedicada al rubro de gastronomía, en la mañana con la QUINTA RESTAURANTE y por la tarde con la POLLERÍA y en ambos casos tributa ante la SUNAT a través del RUC de la Universidad (único para toda la Universidad) N°20145496170.

Ya se ha explicado que el Centro de Producción de Bienes y Servicios – FRIGORÍFICO de la Universidad Nacional del Altiplano – Puno en una Empresa dicha Universidad. Económicamente se auto sostiene y depende los recursos directamente recaudados de la Universidad, en ese sentido el Software también puede aplicarse en ésta entidad y es por ello que hemos tomado ésta empresa para poder implantar nuestro trabajo.

La plataforma de gestión Contable Financiera se aplica al RESTAURANTE Y POLLERÍA del FRIGORÍFICO de la Universidad, es una aplicación Web que funciona sobre un navegador tales como Chrome, Firefox, Internet Explorer, etc., al ser una aplicación web significa que también es multiplataforma. También es posible acceder al sistema a través de dispositivos móviles, además a través de internet es posible acceder a través de internet desde cualquier lugar, esto va a depender del servidor y la disponibilidad de una IP (internet protocol) pública para que dicho servidor pueda salir a internet, pero esto se va a realizar siempre tomando en cuenta aspectos de seguridad.

El software resultado de la presente investigación se le ha denominado NET++ Software V1.0, se ha implementado con el apoyo del personal del CPBS FRIGORÍFICO.

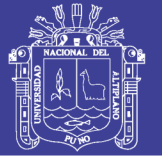

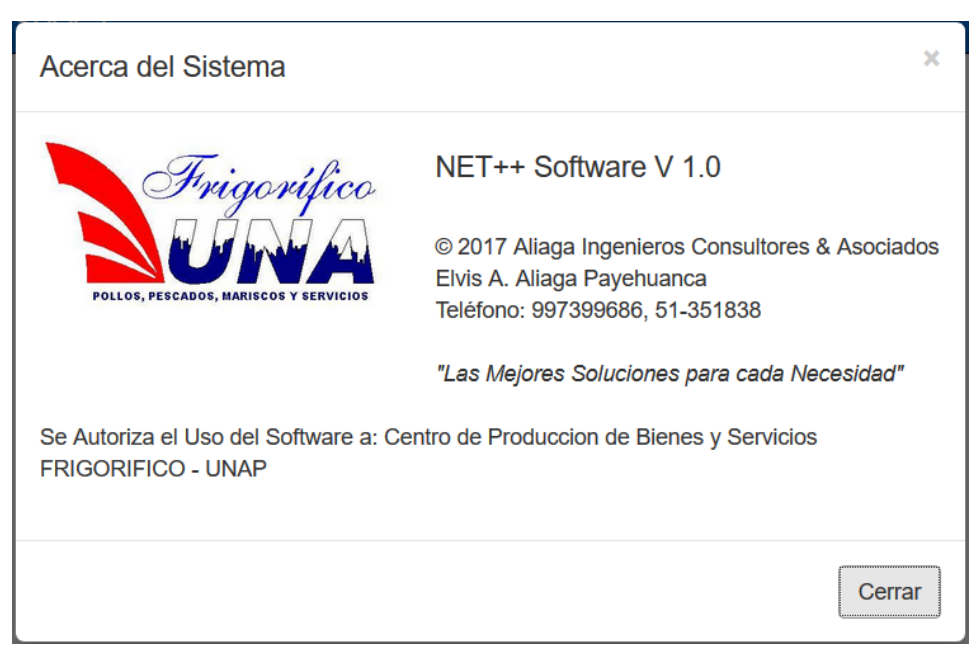

**Figura 12:** Acerca del Sistema, Frigorífico

El acceso al sistema es a través de un usuario y una contraseña, estos usuarios que

acceden tienen acceso a opciones según el nivel o rol que desempeñan en la institución.

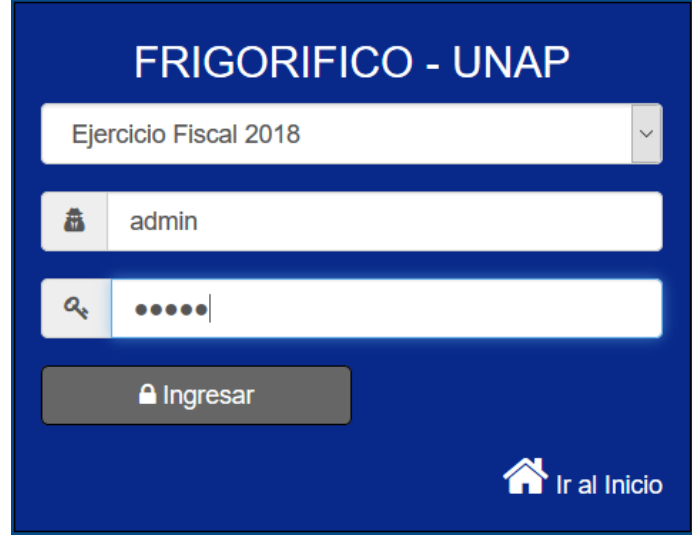

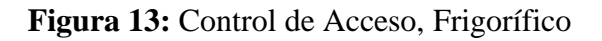

En la Figura 13 se muestra el menú principal del Sistema de Información del Centro de Producción de Bienes y Servicios de la Universidad Nacional del Altiplano. El
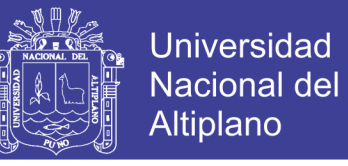

acceso a cada uno de estos módulos es de acuerdo a los privilegios de acceso que tenga el usuario que accede al sistema.

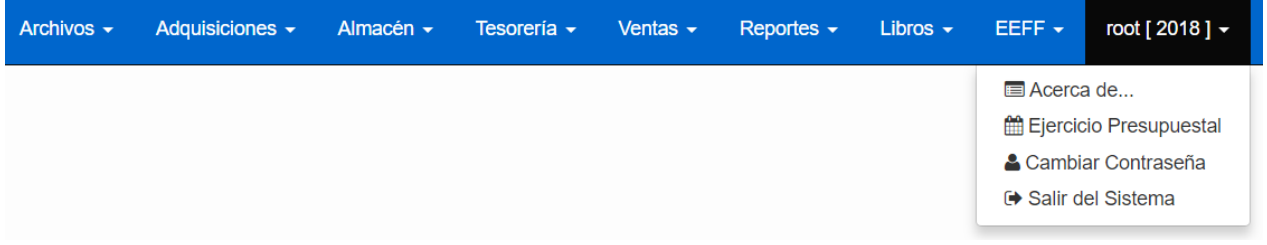

#### **Figura 14:** Menú Principal, Frigorífico

En el menú de **Archivos** tenemos los archivos generales del sistema tales como Proveedores, Personal, Catálogo de Bienes y Servicios, Unidades de Medida, Plan Contable Empresarial, Unidades Usuarias, Procedencias de Notas de Entrada.

En cada una de las opciones anteriores (Archivos) se tienen las correspondientes funciones de CRUD, dichas opciones son para el mantenimiento de los registros de cada una de dichos archivos.

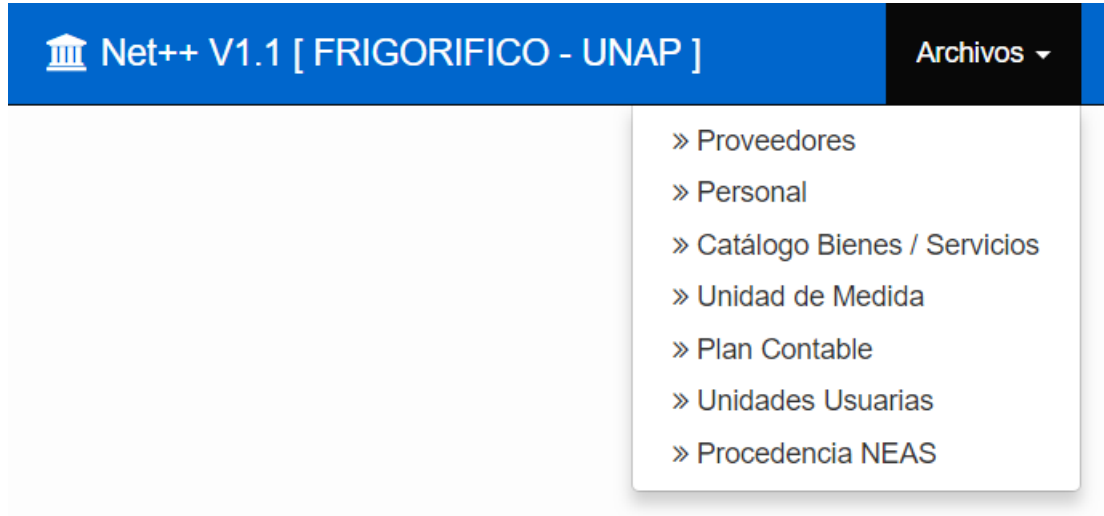

#### **Figura 15:** Menú de Archivos, Frigorífico

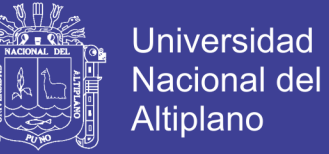

**Proveedores,** son los proveedores a las que la entidad (FRIGORÍFICO), compra los insumos, para la preparación los platos tanto de la pollería y del restaurante.

**Personal**, el archivo de personal se utiliza para la elaboración de las PECOSAS (Pedido Comprobante de Salida de Almacén).

**Catálogo de Bienes y Servicios**, bienes y servicios que son adquiridos como parte de los insumos para la preparación de platos tanto en la pollería y restaurante. Las adquisiciones en el FRIGORÍFICO se realizan a través de las órdenes de compra y órdenes de servicio. Este catálogo se va acumulando conforme se haga las adquisiciones, es decir si en algún momento se desea adquirir un producto que no existe en el catálogo, éste debe ser registrado como nuevo y queda en la base de datos para las siguientes adquisiciones del mismo producto.

**Unidades de Medida**, archivos de unidades de medida de los bienes y servicios. En la base de datos se tiene la totalidad de unidades de medida, pero también se tiene las opciones de agregar nuevas o modificar o eliminar las existentes.

**Plan Contable**, plan contable empresarial, en este punto es necesario aclarar que el plan contable con la que trabaja el Centro de Producción de Bienes y Servicios de la Universidad Nacional del Altiplano es el **Empresarial** puesto que tiene el comportamiento de una empresa privada pero siempre enmarcado en las normativas de la Universidad.

**Unidades Usuarias**, estas unidades usuarias se refiere a todas las dependencias administrativas del FRIGORÍFICO. Entre las unidades usuarias más esenciales tenemos la pollería y el restaurante, puesto que en las adquisiciones y las ventas se debe de diferenciar para donde corresponde los registros de compras, los de ventas o algunas otras operaciones.

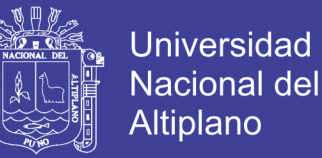

**Procedencias de NEAS**, procedencias de bienes que retornan a almacén del FRIGORÍFICO.

Todos los archivos antes mencionados anteriormente tienen opciones de crear nuevo registro, eliminar algún registro, modificar los datos de algún registro y como el tratamiento de los datos es el mismo en cada uno de ellos solo vamos a mostrar el que corresponde a **Proveedores** e indicar su funcionamiento:

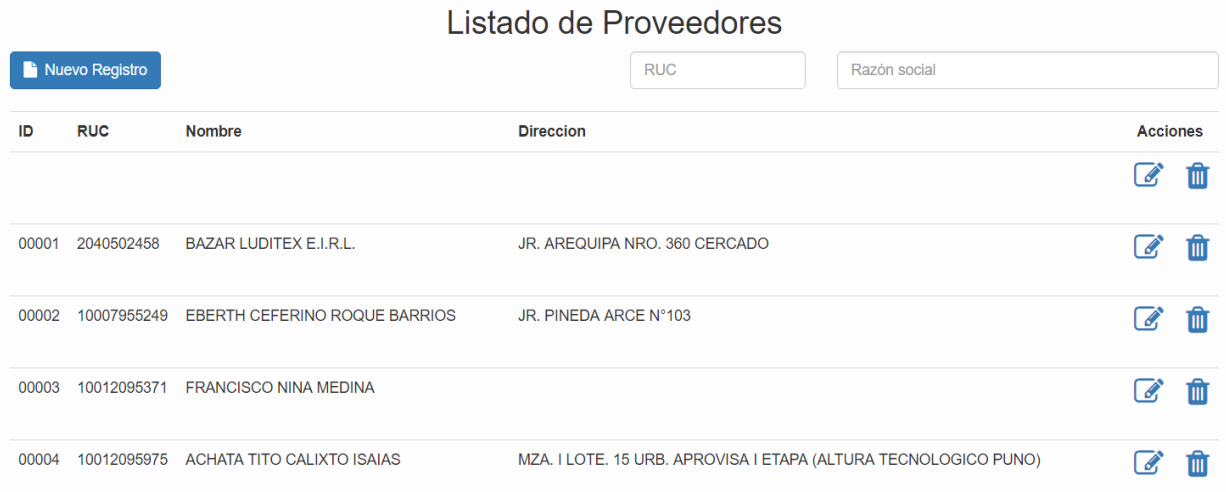

#### **Figura 16:** Proveedores, Frigorífico

Para las funciones de **Nuevo** y **Modificación** de Proveedores se tiene un formulario adicional, en la que se debe de ingresar los datos solicitados en dicho formulario y una vez ingresados o modificados dichos datos en la parte inferior se tiene dos opciones que corresponden a la de guardar los datos o cancelar los cambios.

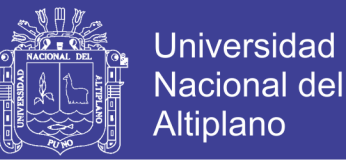

### Edición de registro de Proveedor

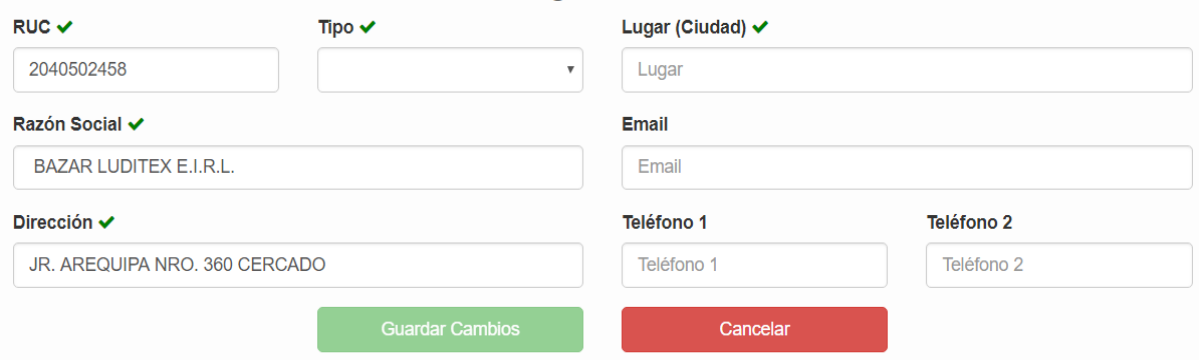

**Figura 17:** Formulario de Edición de Proveedor, Frigorífico

En éste módulo de Adquisiciones tenemos todo el procedimiento de compra de bienes y la contratación de servicios. Estos procedimientos tienen que ajustarse a la normativa del sector público puesto que es una empresa de la Universidad Nacional del Altiplano que es una entidad pública. Así tenemos las cotizaciones, cuadros comparativos de cotizaciones, órdenes de compra (en caso de bienes) y órdenes de servicio (en caso de la contratación de servicios).

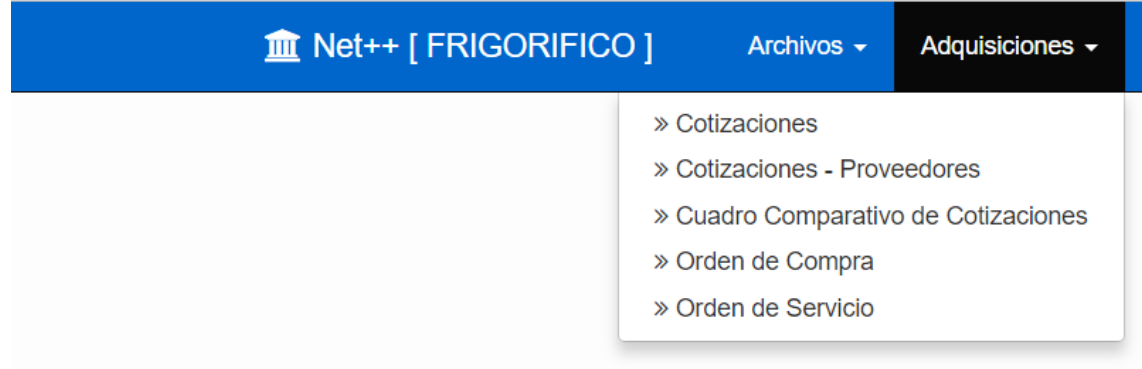

#### **Figura 18:** Menú de Adquisiciones, Frigorífico

En el módulo de adquisiciones, la elaboración de órdenes de compra es la más importante puesto que en ella se registra las compras de insumos para la pollería y restaurante y éstos a su vez se van a reflejar en los registros de compras. También en las órdenes de servicio se registran pagos que van a ser considerados en el registro de

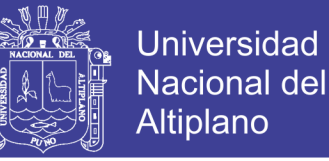

compras tales como pago de servicios básicos (agua, luz, teléfono, internet) y otros servicios prestados por terceros.

Por lo anterior es que solo detallaremos los formularios para la elaboración de las órdenes de compra (la elaboración de las órdenes de servicio tienen el mismo tratamiento).

En el menú Adquisiciones tenemos una opción denominada órdenes de compra, una vez que hacemos click en dicha opción de inmediato aparece el listado de todas las órdenes de compra elaboradas, la que aparece primero en la lista es la que se ha elaborado último.

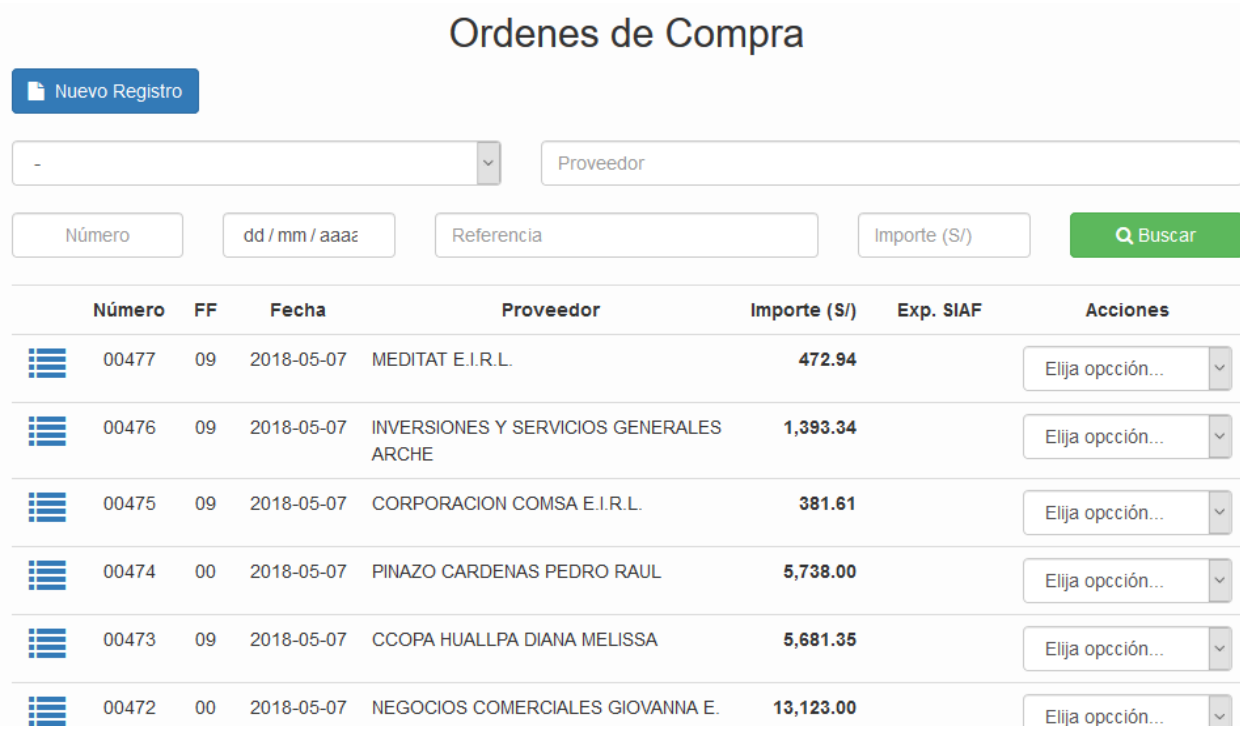

#### **Figura 19:** Listado de órdenes de compra, Frigorífico

En el listado de la Figura 19, cada registro de orden de compra tiene opciones para imprimir, modificar, anular e internar a almacén. También en el ícono que se muestra como primera columna de cada registro se tiene datos del internamiento a almacén.

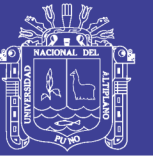

### Ordenes de Compra

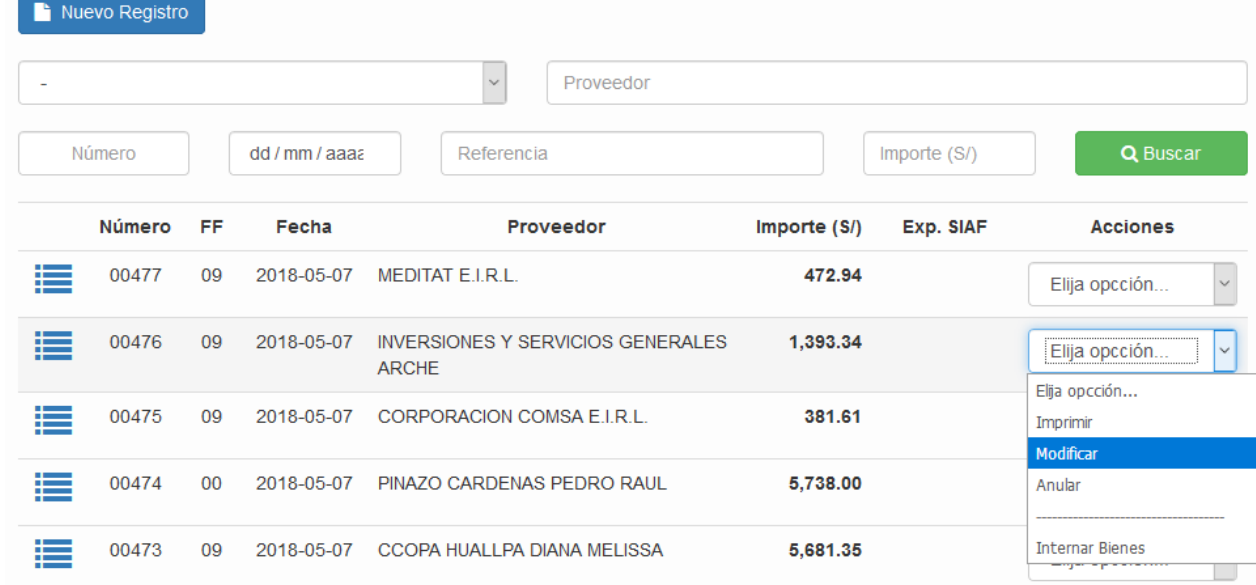

#### **Figura 20:** Opciones de la Orden de Compra, Frigorífico

Para la elaboración una nueva orden de compra o se modifica alguna ya existente se tiene un formulario, en dicho formulario que se muestra en la figura N°21 se tiene el número de la orden (lo cual es generado de manera automática por el sistema), fecha de la orden, fuente de financiamiento (que por lo general es recursos directamente recaudados), tipo de adquisición (de manera directa, cuadro comparativo de cotizaciones), número y año del cuadro comparativo, proveedor (RUC y razón social), referencia (documento de referencia que sustenta la adquisición de los productos, que generalmente son requerimientos de almacén), plazo (para la determinación de las penalidades), conformidad de almacén (fecha en que es dada la conformidad por el encargado de almacén una vez internados por el proveedor de manera correcta) y finalmente las observaciones si es que hubieran.

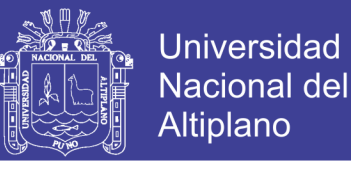

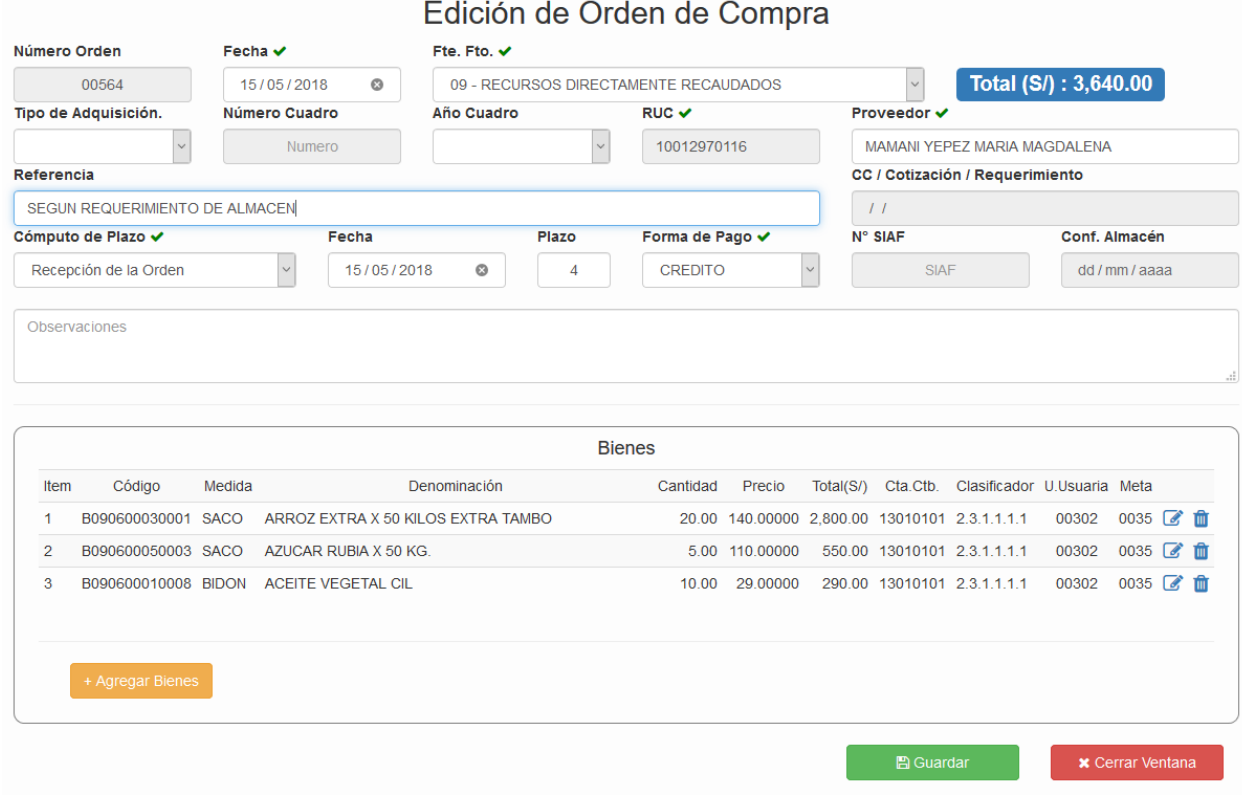

**Figura 21:** Formulario de elaboración orden de compra, Frigorífico

En la Figura 21 en la parte inferior se muestra el listado de productos que se están adquiriendo en la orden de compra. Se tiene un botón denominado **Agregar Bienes** que a través de ello se agrega todos los productos que se van a adquirir a través de la orden de compra, también en la parte derecha de cada ítem de productos tenemos las opciones de modificar los datos de algún producto ya incluido en éste listado o la eliminación del mismo.

Al agregar un nuevo producto o al realizar la modificación de un ítem ya existente, se tiene otro formulario en la que se debe de indicar los siguientes datos:

**Producto o Bien,** se refiere al producto que se está adquiriendo, la selección se realiza a través de un sistema de búsqueda automática en el catálogo de bienes y servicios, dicha búsqueda es a través del código o el nombre del producto.

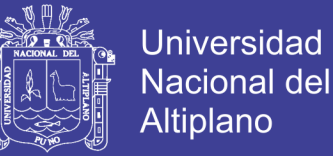

**Unidad Usuaria,** se especifica si la adquisición se está realizando para la pollería, restaurante, otras dependencias administrativas.

**Meta, Clasificador,** estas opciones se incluyen con la finalidad de enlazar a los sistemas de gestión financiera de la Universidad del Altiplano.

**Cuenta Contable,** plan contable para el respectivo asiento contable.

**Cantidad**, la cantidad que se está comprando.

**Precio**, el precio a la cual se está comprando el producto.

**Detalle**, se especifican los detalles adicionales tales como características técnicas y las marcas de los productos puesto que ello no se consideran en el catálogo de bienes y servicios.

El software realiza la validación el ingreso de cada uno de estos datos y si es que alguno de ellos es obligatorios nos advertirá de ello y no nos permitirá guardarlos hasta que se ingrese dicho campo.

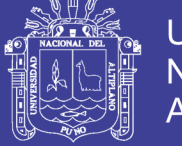

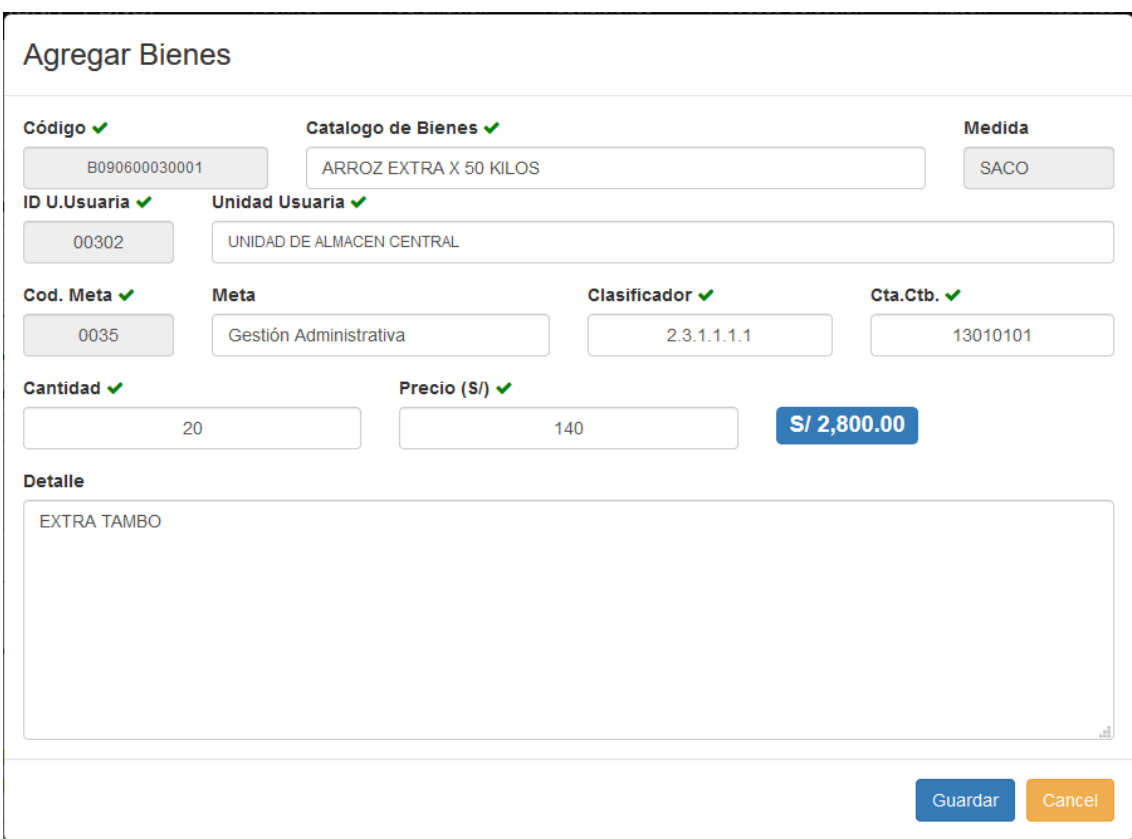

**Figura 22:** Formulario de edición de productos, Frigorífico

Las órdenes de servicio funcionan de la misma manera, la única diferencia es que solo se filtran servicios desde el catálogo de bienes y servicios. Además los servicios ya no se internan en almacén, solo se realiza la conformidad del servicio que está a cargo de la administración del FRIGORÍFICO.

A continuación mostramos el módulo de almacén, en ella se tiene la elaboración de las Notas de Entrada, El internamiento de los productos en almacén, las PECOSAS, Kardex de los productos y la toma de inventario físico.

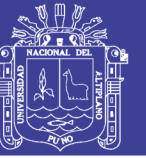

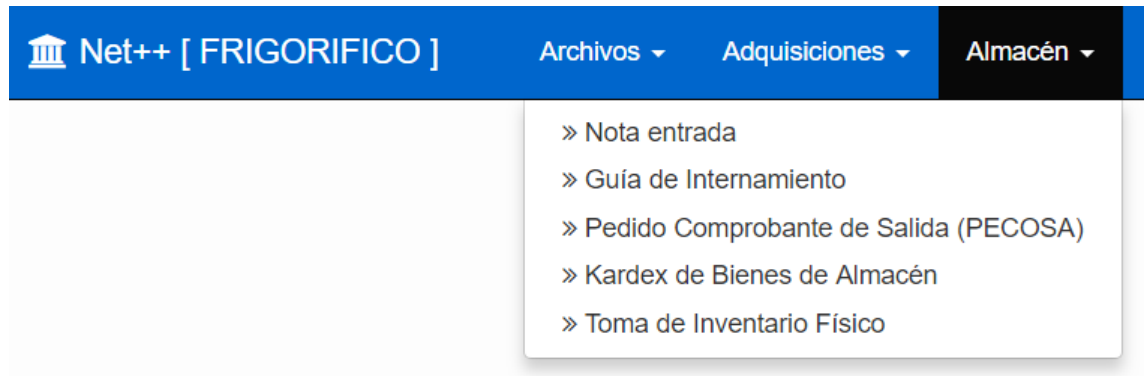

**Figura 23:** Menú de Almacenes, Frigorífico

En el almacén se dan salida de a través del Pedido Comprobante de Salida (PECOSA), nos referimos a las salidas de insumos para la pollería y el restaurante. En la figura N°5455 se tiene el formulario para la elaboración de las PECOSAS, en ella se indican el número, la fecha, la persona a la que se está entregando los productos, la dependencia y el listado de los productos que están saliendo de almacén.

### Edición de Pedido Comprobante de Salida

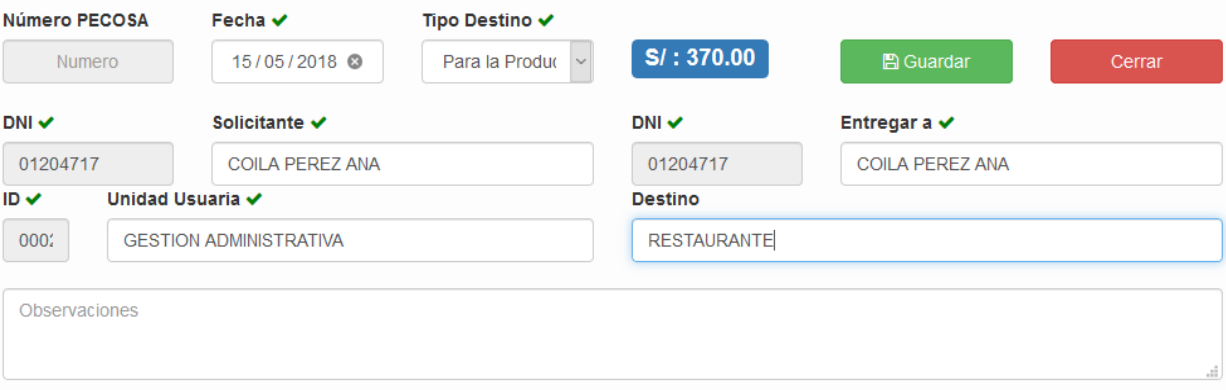

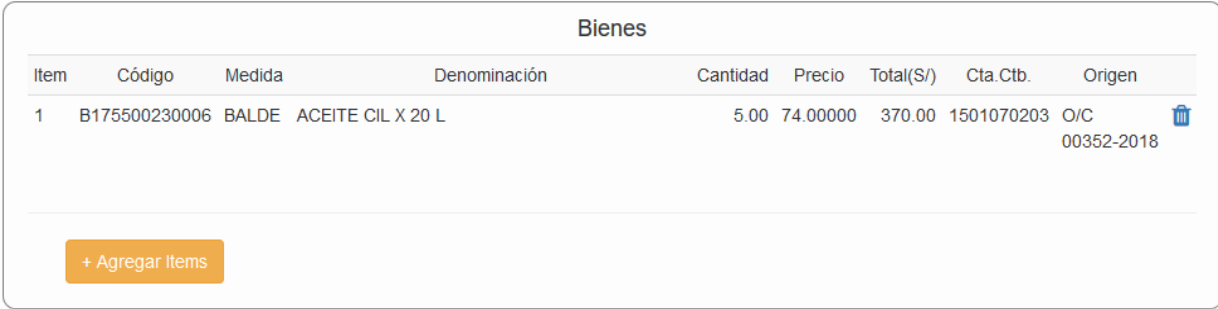

**Figura 24:** Formulario de elaboración de PECOSAS, Frigorífico

Repositorio Institucional UNA-PUNO

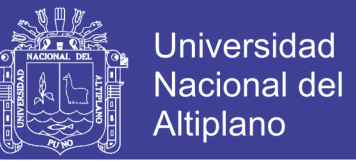

Los productos a la PECOSA se agregan a través del formulario que se nuestra en la figura N°454 y el origen de los productos (inventario, orden de compra, nota de entrada) para la salida correspondiente del almacén del FRIGORÍFICO. En dicho formulario se realiza las búsquedas de los productos y éstos solo pueden ser agregados los que contienen saldos y pueden ser agregados en bloque.

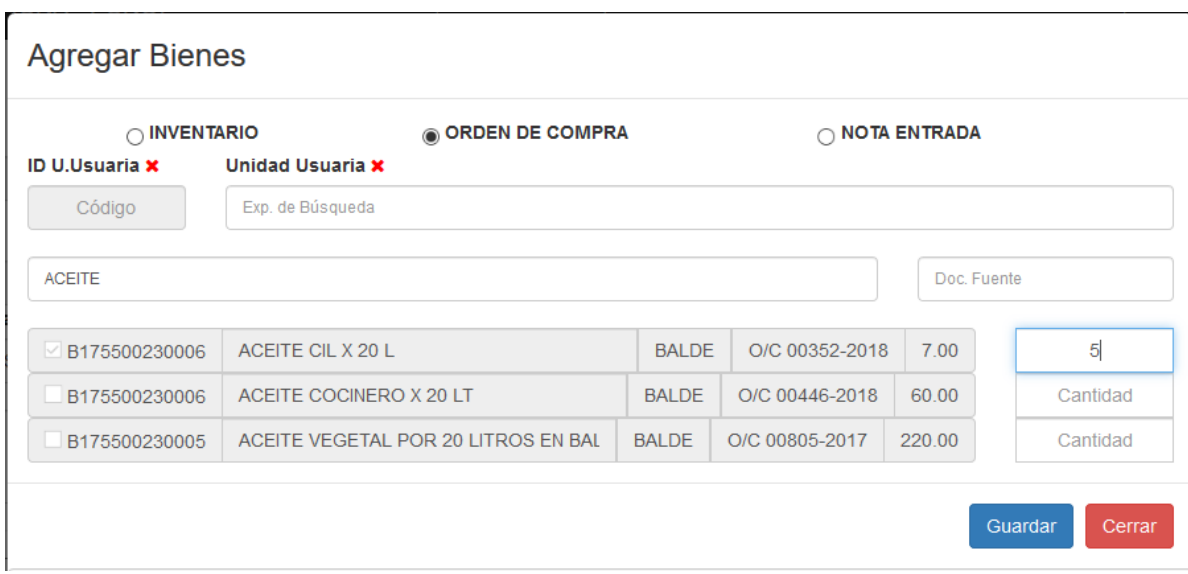

**Figura 25:** Agregar nuevo producto a la PECOSA, Frigorífico

El módulo de **Ventas**, en la que se generan los comprobantes de pago Facturas y Boletas, En el presente trabajo de investigación se ha implementado los que corresponden a la pollería y al restaurante.

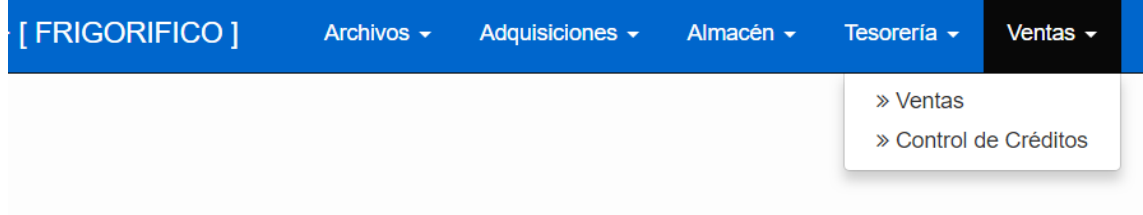

#### **Figura 26:** Menú Ventas, Frigorífico

Para la emisión de los comprobantes de pago se tiene dos formularios, una para la emisión de comprobantes de pago en la POLLERÍA y el otro en el restaurante e incluso

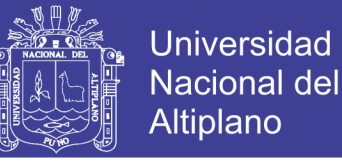

tenemos una tercera que se tiene en la oficina administrativa del FRIGORÍFICO, cada una de ellas tienen similares características, pero las series son diferentes.

A continuación en la Figura 27, mostramos el formulario para la emisión de comprobantes de pago en la POLLERÍA, el diseño de dicho formulario se ha realizado de manera tal que sea de fácil uso. Tenemos las opciones de la generación de un nuevo comprobante de pago, especificando el tipo de comprobante, también tenemos buscar, modificar, anular, imprimir; al momento de crear un nuevo comprobante de pago, podemos especificar si dicho comprobante es al contado o al crédito, si es al crédito debemos de especificar necesariamente el cliente que en éste caso es un personal de la Universidad (Docente o Administrativo). En la parte inferior del formulario tenemos se muestra el resumen del día, que se refiere a las ventas al contado, crédito y los comprobantes de pago anulados correspondientes al día.

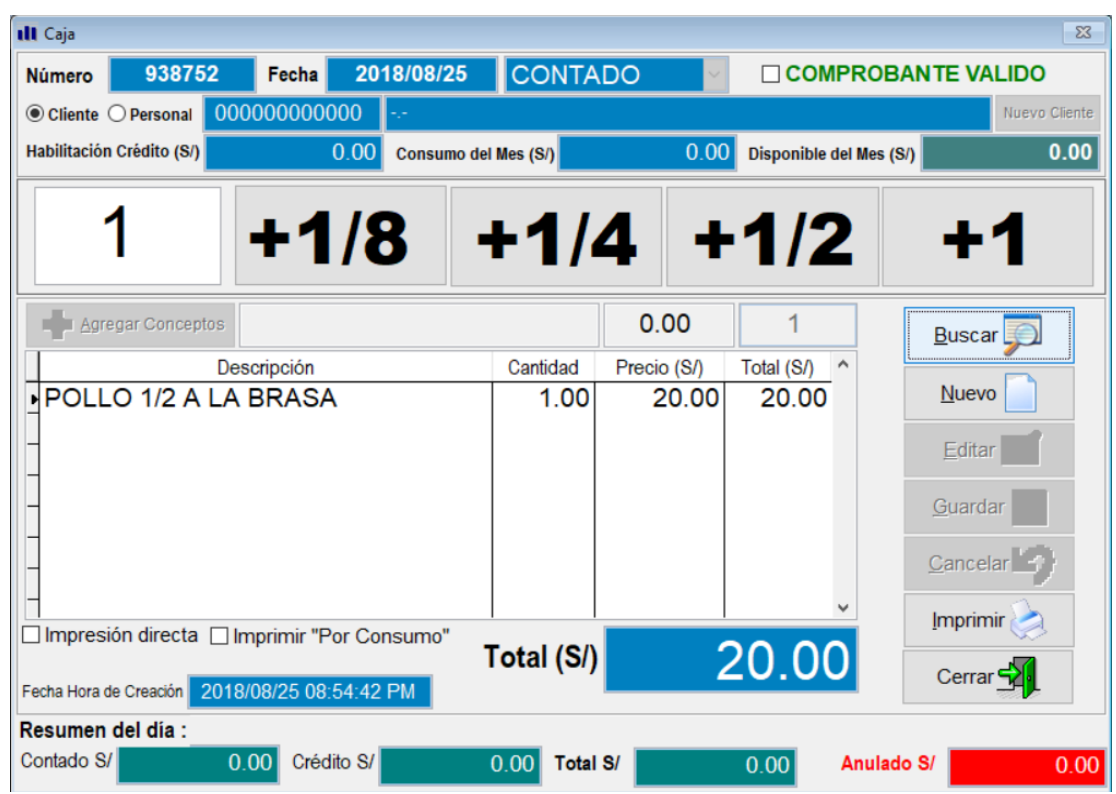

**Figura 27:** Comprobantes de Pago, Pollería

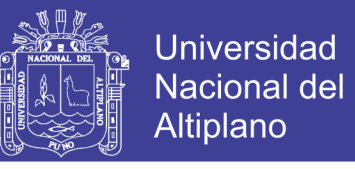

De manera similar tenemos el formulario para la emisión de comprobantes de pago en el RESTAURANTE.

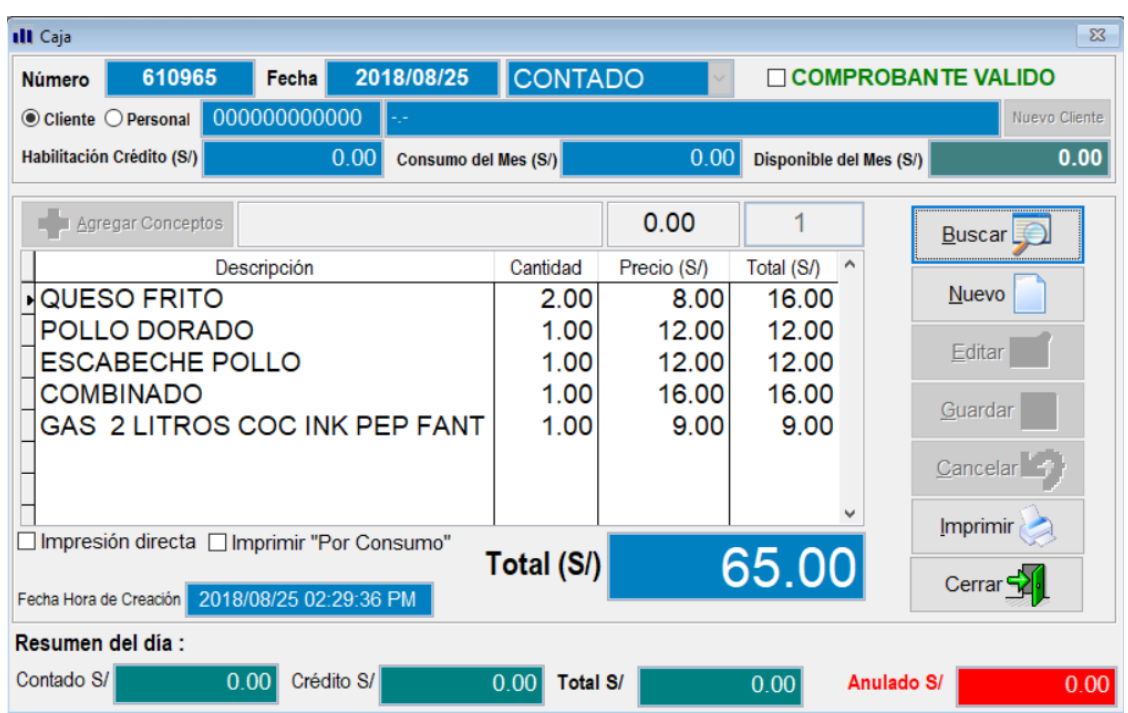

**Figura 28:** Comprobantes de Pago, Restaurante

Para realizar el arqueo de caja se tiene un formulario en la que debemos de especificar algunos parámetros tales como la fecha, POLLERÍA o RESTAURANTE, resumen o detallado, e incluso si se requieren solo las ventas al contado o al crédito o ambas.

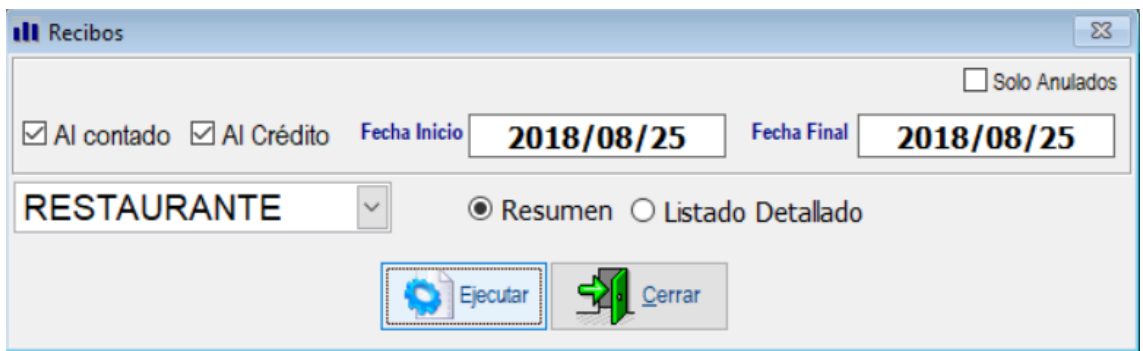

**Figura 29:** Arqueo de Caja, Pollería y Restaurante

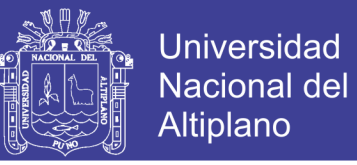

El resultado de lo anterior es lo que se muestra en la Figura 30, dicho reporte

tenemos en formato PDF que podemos imprimirlo directamente o guardarlo en algún

dispositivo de almacenamiento.

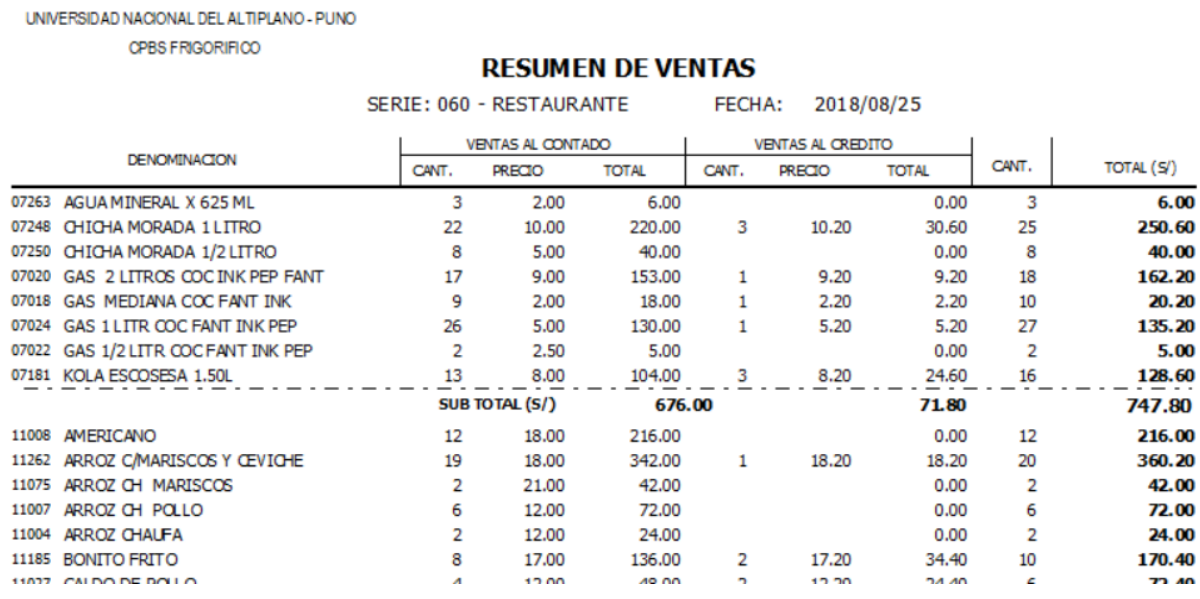

**Figura 30:** Reporte de arqueo de Caja, Pollería y Restaurante

El CPBS FRIGORÍFICO otorga **Créditos** al personal docente y administrativo de la Universidad para que luego puedan ser descontadas de sus haberes a través de la unidad de remuneración mensualmente. Estos reportes son enviados al finalizar el mes y son remitidos hasta máximo el día 3 (tres) del mes siguiente al consumo para que hagan efectivo el descuento correspondiente.

Estos reportes son generados de manera automática, puesto que se generan a partir de las boletas giradas al crédito en la pollería y el restaurante. También es preciso indicar que cada personal docente o administrativo de la Universidad tienen un tope máximo de crédito, esto depende de la remuneración total que percibe y algunos otros aspectos que son evaluados directamente por la administración del CPBS FRIGORÍFICO de la Universidad. Una vez que se haya efectivizado los descuentos a través de planillas en sus

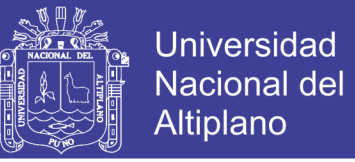

haberes de cada personal, esto se actualiza en la base de datos especificando el monto descontado para que dicho personal no figure como deudor y con ello disminuya las cuentas por cobrar a los clientes.

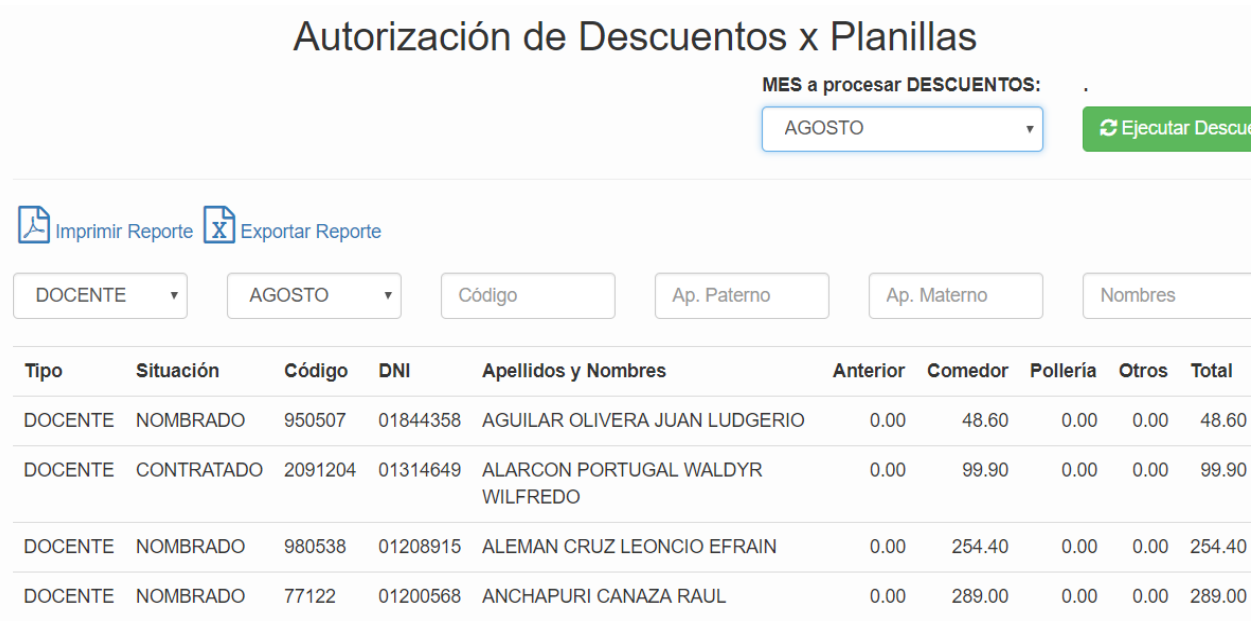

#### **Figura 31:** Ventas al crédito, Pollería y Restaurante

Referente a las ventas al crédito, se tiene un control de cada uno de los créditos otorgados al personal de la Universidad, tanto a docentes y administrativos y de ellos se mantiene una cuenta corriente al respecto, en ella se especifica cada uno de los comprobantes de pago emitidos al crédito y detallando que productos se han otorgado al crédito.

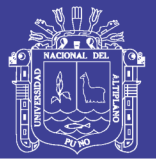

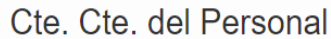

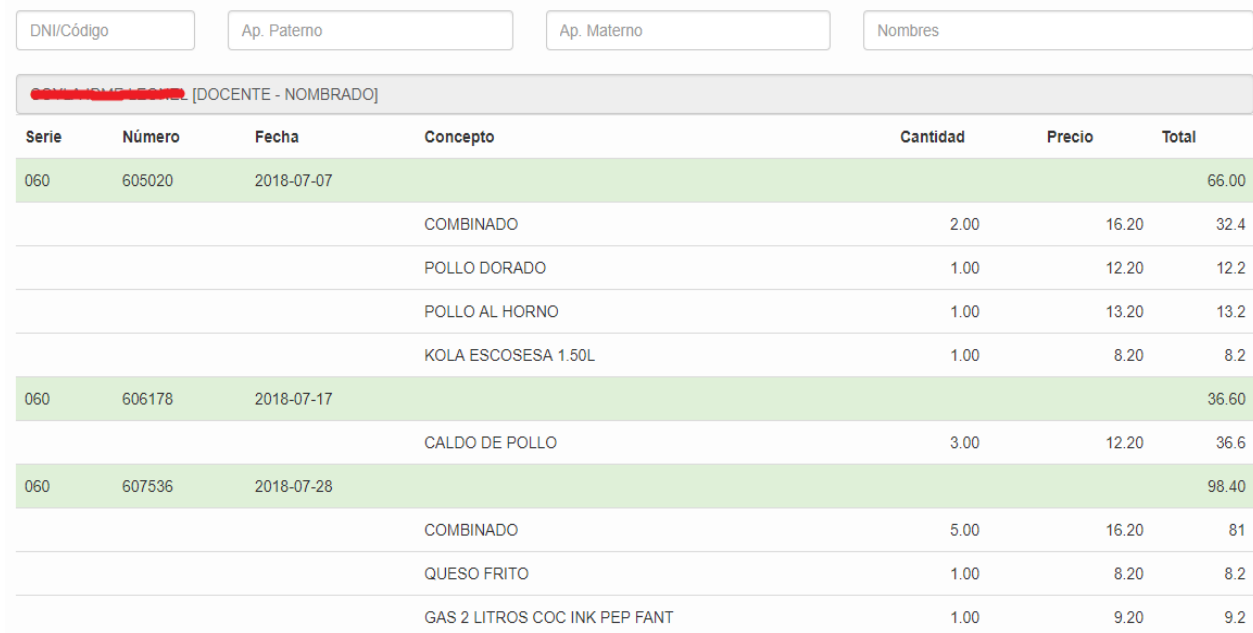

#### **Figura 32:** Cuenta Corriente de ventas al crédito

A continuación vamos a detallar el módulo de **Libros Contables**, éste módulo está orientado especialmente a los contadores y puede ser utilizado de manera integrada al módulo anteriormente descrito o de manera individual para la elaboración de los libros contables y no solamente de una empresa más bien de varias empresas. Este módulo puede utilizarse de manera independiente si es que las empresas de las que se lleva las contabilidades tengan su propio software contable, la integración con el módulo de Libros Contables se hará a través de un formulario de importación desde archivos de hojas de cálculo (Excel), se tiene ya pre-establecido los campos y formato de los datos.

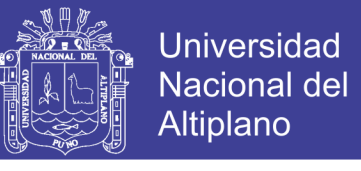

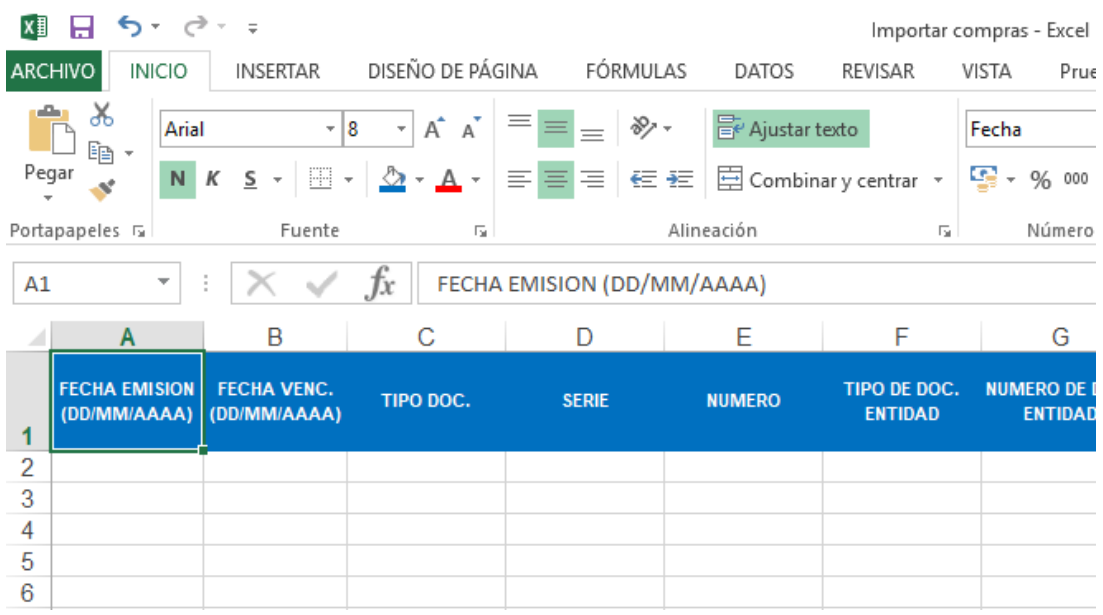

**Figura 33:** Hoja de cálculo pre-formateada para importar datos

El módulo de libros contables tiene un control de acceso en la que se debe ingresar el usuario y contraseña de manera correcta para que se pueda tener acceso al menú de opciones.

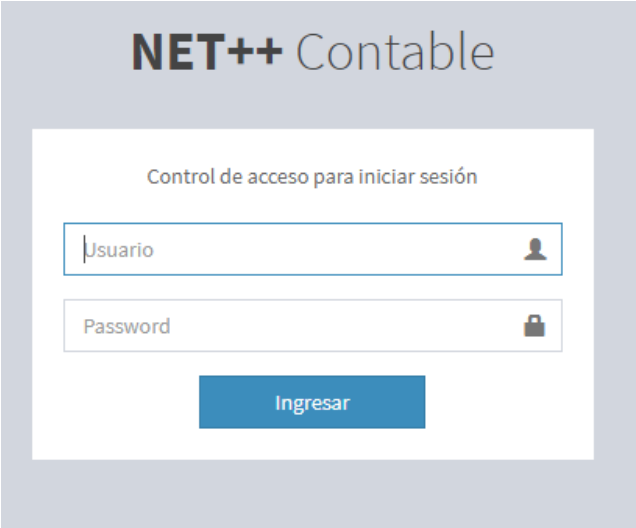

**Figura 34:** Control de acceso al módulo de Libros Contables

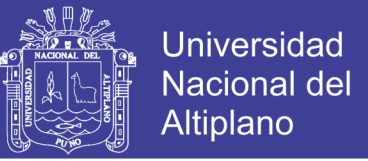

Como parte del menú de opciones tenemos los archivos maestros, éstos son los archivos base para realizar las operaciones transaccionales. En cada uno de las opciones que se listan a continuación se tiene las opciones de **nuevo, buscar, modificar, eliminar**.

| Entidades<br>Categorías<br>Productos<br>Medidas<br>Plan Contable<br>Tipos de Compras<br>Tipos de Ventas<br>Tipo de Ingresos<br>Tipos de Egresos<br>Tipos de Honorarios<br>Tipos de Boletas<br><b>Tipos de Documentos</b> | m Net++ Contable V1.1 [ Elvis Aliaga ] | Archivos - | Caja Bancos- | Compras $\star$ | Ventas $-$ | Planillas $\sim$ | Reportes $\star$ |  |
|----------------------------------------------------------------------------------------------------|----------------------------------------|------------|--------------|-----------------|------------|------------------|------------------|--|
|                                                                                                    |                                        |            |              |                 |            |                  |                  |  |
|                                                                                                    |                                        |            |              |                 |            |                  |                  |  |
|                                                                                                    |                                        |            |              |                 |            |                  |                  |  |
|                                                                                                    |                                        |            |              |                 |            |                  |                  |  |
|                                                                                                    |                                        |            |              |                 |            |                  |                  |  |
|                                                                                                    |                                        |            |              |                 |            |                  |                  |  |
|                                                                                                    |                                        |            |              |                 |            |                  |                  |  |
|                                                                                                    |                                        |            |              |                 |            |                  |                  |  |
|                                                                                                    |                                        |            |              |                 |            |                  |                  |  |
|                                                                                                    |                                        |            |              |                 |            |                  |                  |  |
|                                                                                                    |                                        |            |              |                 |            |                  |                  |  |
|                                                                                                    |                                        |            |              |                 |            |                  |                  |  |
| Tipos de Asientos                                                                                                    |                                        |            |              |                 |            |                  |                  |  |

**Figura 35:** Menú de archivos maestros

A continuación mostramos la opción de registro de compra y registro de venta, en ella tenemos dos opciones, una para registrar de manera individual cada registro y una segunda opción para poder importar en bloque desde una hoja de cálculo de Excel en un formato pre-establecido tal como lo mostramos anteriormente.

| Archivos- | Caja Bancos-                                      | Compras $\sim$ | Ventas $\sim$ | Planillas $\blacktriangleright$ | $Reports -$ |
|-----------|---------------------------------------------------|----------------|---------------|---------------------------------|-------------|
|           | Registrar Compras<br>Importar Compras desde Excel |                |               |                                 |             |

**Figura 36:** Registro de Compras

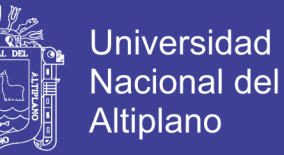

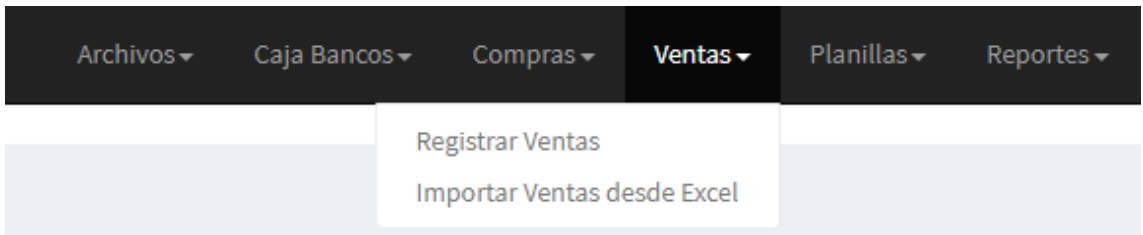

#### **Figura 37:** Registro de Ventas

Finalmente y es la que se refleja todo el presente trabajo de investigación, tenemos los libros contables: Registro de compras, Registro de ventas, Libro diario de formato simplificado, Libros diario, Libro mayor, todos éstos en formato PDF, Excel y Archivo TXT (PLE – Libros electrónicos).

Adicionalmente tenemos el Estado de situación financiera (balance general) y el Estado de resultados por función (ganancias y pérdidas).

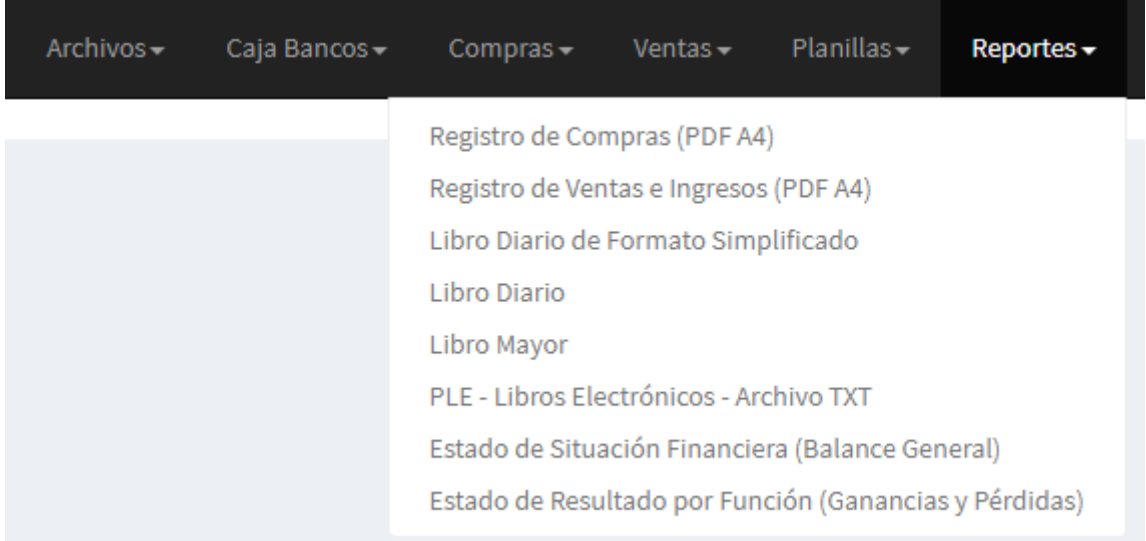

#### **Figura 38:** Libros Contables

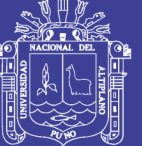

```
1/ ...
$ruta="e-libros/";
$ruc = "20145496170";$anio = "2018";
$mes = "12";$dia = "00";$idlibro = "140100";$codoportunidad = "00";
$operacion = "1";
$contact = "1";$moneda = "1";$libro ple = "1";$archivo="LE".$ruc.$anio.$mes.$dia.$idlibro.$codoportunidad.$operacion.$contenido.$mo
neda.$libro_ple;
// $campo1: Periodo / 8 / Numérico
// $campo2: Código Unico de Operación / Hasta 40 / Alfanumérico
// $campo3: Fecha Emisión / 10 / DD/MM/AAAA
// $campo4: Fecha Vencimiento de Pago / 10 / DD/MM/AAAA
// $campo5: Tipo de Comprobante / 2 / Numérico
// $campo6: Serie / Hasta 20 / Alfanumérico
// $campo7: Número / Hasta 20 / Alfanumérico 
// $campo8: Importe total op. diarias / Hasta 20 / Numérico 
// $campo9: Tipo Doc. identidad Cliente / 1 / Alfanumérico 
// $campo10: Num. Doc. identidad Cliente / 15 / Alfanumérico 
// $campo11: Nombre Cliente / 60 / Alfanumérico 
// $campo12: Valor facturado de la exportación / Hasta 12 enteros y hasta 2 decimales 
// $campo13: Base imponible de la operación gravada / Hasta 12 enteros y hasta 2 decimales 
// $campo14: Importe total de la operación exonerada / Hasta 12 enteros y hasta 2 decimales, 
sin comas de miles / Numérico 
// $campo15: Importe total de la operación inafecta / Hasta 12 enteros y hasta 2 decimales 
// $campo16: ISC, de ser el caso / Hasta 12 enteros y hasta 2 decimales 
// $campo17: IGV / Hasta 12 enteros y hasta 2 decimales, sin comas de miles / Numérico 
// $campo18: Base imponible de la operación gravada con el IVAP / Hasta 12 enteros y hasta 2 
decimales, sin comas de miles / Numérico 
// $campo19: IVAP / Hasta 12 enteros y hasta 2 decimales, sin comas de miles / Numérico 
// $campo20: Otros tributos y cargos que no forman parte de la base imponible / Hasta 12 
enteros y hasta 2 decimales, sin comas de miles / Numérico 
// $campo21: Importe total del comprobante de pago / Hasta 12 enteros y hasta 2 decimales 
// $campo22: Tipo de cambio / 1 entero y 3 decimales / Numérico
// $campo23: Fecha de emisión del comprobante de pago o documento original que se modifica / 10 
/ DD/MM/AAAA
// $campo24: Tipo del comprobante de pago o documento original que se modifica / 2 / Numérico
// $campo25: Número de serie del comprobante de pago o documento original que se modifica / 
Hasta 20 / Alfanumérico
// $campo26: Número del comprobante de pago o documento original que se modifica / Hasta 20 / 
Alfanumérico 
// $campo27: Indica el estado del comprobante de pago y a la incidencia en la base imponible 
en relación al periodo tributario correspondiente / 1 / Numérico
$registro=
$campo1."|".$campo2."|".$campo3."|".$campo4."|".$campo5."|".$campo6."|".$campo7."|".$
campo8."|".$campo9."|".$campo10."|".$campo11."|".$campo12."|".$campo13."|".$campo14."
|".$campo15."|".$campo16."|".$campo17."|".$campo18."|".$campo19."|".$campo20."|".$cam
po21."|".$campo22."|".$campo23."|".$campo24."|".$campo25."|".$campo26."|".$campo27."|
 ".$campo28."|".$campo29."|".$campo30."|".$campo31."|".$campo32."|".$campo33."|".$camp
o34;
$ar= fopen($ruta.$archivo.".txt","w+");
fwrite($ar,$registro);
fclose($ar);
```
**Figura 39:** Parte del código fuente para la generación del archivo de texto plano

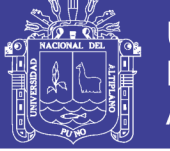

| LE1080668082120190500050300001111: Bloc de notas     |  |  |  |  |  |  |  |  |  |  |
|------------------------------------------------------|--|--|--|--|--|--|--|--|--|--|
| Archivo Edición Formato Ver Ayuda                    |  |  |  |  |  |  |  |  |  |  |
| 20190501 70151 TERCEROS- Otras Mercaderias           |  |  |  |  |  |  |  |  |  |  |
| 20190501   40111   IGV - CUENTA PROPIA - Por Pa      |  |  |  |  |  |  |  |  |  |  |
| 20190501   121201   EMITIDAS EN CARTERA - Factu      |  |  |  |  |  |  |  |  |  |  |
| 20190501   6018020   OTRAS MERCADERIAS - Compra      |  |  |  |  |  |  |  |  |  |  |
| 20190501   2081   OTRAS MERCADERIAS   01   -       1 |  |  |  |  |  |  |  |  |  |  |
| 20190501 6115020 OTRAS MERCADERIAS - Variac          |  |  |  |  |  |  |  |  |  |  |
| 20190501   421201   EMITIDAS - Facturas, Boleta      |  |  |  |  |  |  |  |  |  |  |
|                                                      |  |  |  |  |  |  |  |  |  |  |

**Figura 40:** Registro de Ventas, archivo en formato de texto plano – Libros electrónicos

| 105-2019 10806680821 REGISTRO DE VENTAS - ELVIS AUGUSTO ALIAGA PAYEHUANCA.pdf - Adobe Reader |                                                                                                    |              |                               |    |                   |               |             |                                                          |                               |      |               |          |           |          |            |
|----------------------------------------------------------------------------------------------|----------------------------------------------------------------------------------------------------|--------------|-------------------------------|----|-------------------|---------------|-------------|----------------------------------------------------------|-------------------------------|------|---------------|----------|-----------|----------|------------|
|                                                                                              |                                                                                                    |              |                               |    |                   |               |             | Archivo Edición Ver Documento Herramientas Ventana Ayuda |                               |      |               |          |           |          |            |
|                                                                                              |                                                                                                    |              | $\bigoplus$ $\bigoplus$ 1 /1  |    |                   | $\Box$        |             | 101%                                                     | 鬲                             |      | <b>Buscar</b> |          |           |          |            |
|                                                                                              | <b>REGISTRO DE VENTAS E INGRESOS MAYO</b><br><b>ELVIS AUGUSTO ALIAGA PAYEHUANCA</b><br>RUC: 10806680821 |              |                               |    |                   |               |             |                                                          |                               |      |               |          |           |          |            |
|                                                                                              |                                                                                                    | #            | <b>Cliente</b><br>Comprobante |    |                   |               |             |                                                          |                               |      | Exportación   | Gravada  | Exonerada | Inafecta | <b>ISC</b> |
|                                                                                              |                                                                                                    |              | F. emisión                    |    | <b>Tipo</b> Serie | <b>Número</b> | <b>Tipo</b> | <b>Número</b>                                            | Denominación / Nombre         |      |               |          |           |          |            |
|                                                                                              |                                                                                                    |              | 09/05/2019                    | nз | 001               | 000005        | 6           |                                                          | 20131312955 SUNAT - SUPERINTE |      |               | 1.000.00 |           |          |            |
|                                                                                              |                                                                                                    | <b>TOTAL</b> |                               |    |                   |               |             |                                                          |                               | 0.00 | 1.000.00      | 0.00     | 0.00      | 0.00     |            |

**Figura 41:** Registro de Ventas, archivo en formato PDF

# **4.1.5. DETERMINAR COMO CONTRIBUYE LA PLATAFORMA WEB EN LA IMPLEMENTACIÓN DE LOS LIBROS CONTABLES ELECTRÓNICOS**

### **En el CPBS (Centro de Producción de Bienes y Servicios) FRIGORÍFICO de**

**la Universidad Nacional del Altiplano – Puno** se ha probado y evaluado el

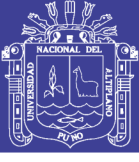

Universidad Nacional del Altiplano

funcionamiento del Software para determinar el nivel de contribución en la implementación de los libros electrónicos con fines tributarios.

El Programa de Libros Electrónicos (PLE) es un aplicativo desarrollado por la SUNAT que se instala en la computadora del contribuyente y permite generar el Libro Electrónico. La Plataforma de Software **NET**++ tiene el módulo de Libros Contables, los mismos que también tienen implementado la generación de los mismos en un formato electrónico de acuerdo a lo establecido por la SUNAT, la ventaja es que todos los archivos de los libros contables lo generamos de manera directa desde la base de datos del sistemas de información del FRIGORÍFICO de una manera sencilla y permite visualizar de manera inmediata en pantalla.

Para poder determinar cómo contribuye la plataforma de software NET++ Contable en la implementación de los libros electrónicos se ha realizado encuestas al personal que labora en las dependencias administrativas del FRIGORÍFICO. Las encuestas se aplicaron antes de la implantación del software y la misma encuesta posterior a la implementación e implantación del software en el FRIGORÍFICO de la Universidad. En el FRIGORÍFICO de la Universidad, existen oficinas administrativas que están estructurada de la siguiente manera:

- − (01) Administrador
- − (01) Contador
- − (03) Auxiliar contable
- − (02) Ventas

Al aplicar la encuesta al personal administrativo del FRIGORÍFICO de la Universidad, se obtuvo los siguientes resultados:

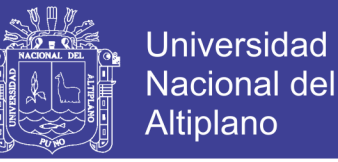

### **ANTES DE LA IMPLANTACIÓN DEL SOFTWARE**

**Pregunta 1**: ¿Sabe Ud. que son los comprobantes y libros electrónicos?

**Tabla 16** : Pregunta 1 (encuesta – antes)

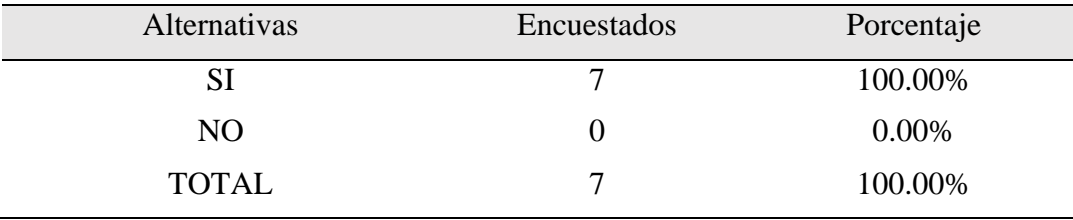

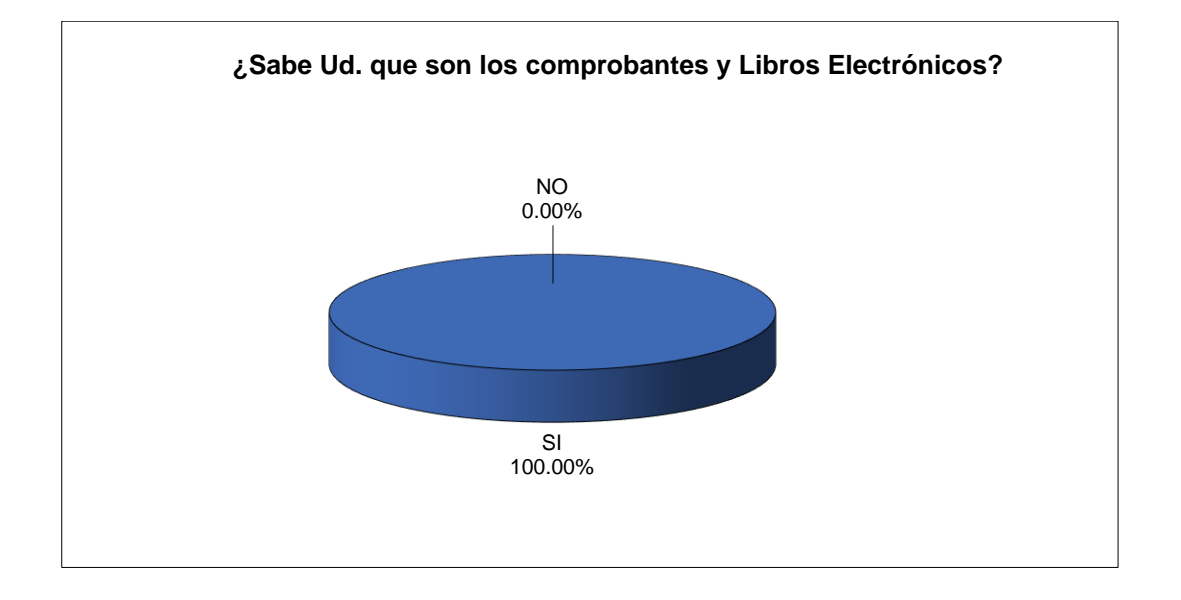

**Figura 42:** Pregunta 1 (encuesta - antes)

En la Tabla 16 y Figura 42 mostramos podemos ver que, según los encuestados, sobre si saben que son los comprobantes y libros electrónicos, de las 7 personas el 100% respondieron que Sí, las 7 personas entrevistadas tienen conocimientos amplios en temas de gestión contable y financiera, por lo tanto es lógico que el 100% del total de entrevistados sí tengan conocimiento de lo que son los comprobantes electrónicos.

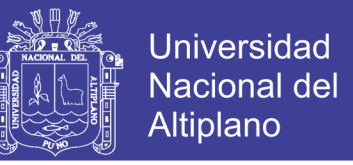

**Pregunta 2**: ¿Se tiene implementado la emisión de los libros electrónicos con fines tributarios en el CPBS FRIGORÍFICO de la Universidad?

#### **Tabla 17:** Pregunta 2 (encuesta - antes)

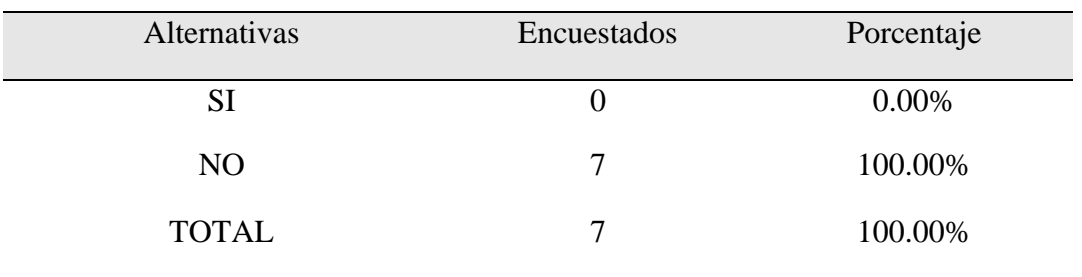

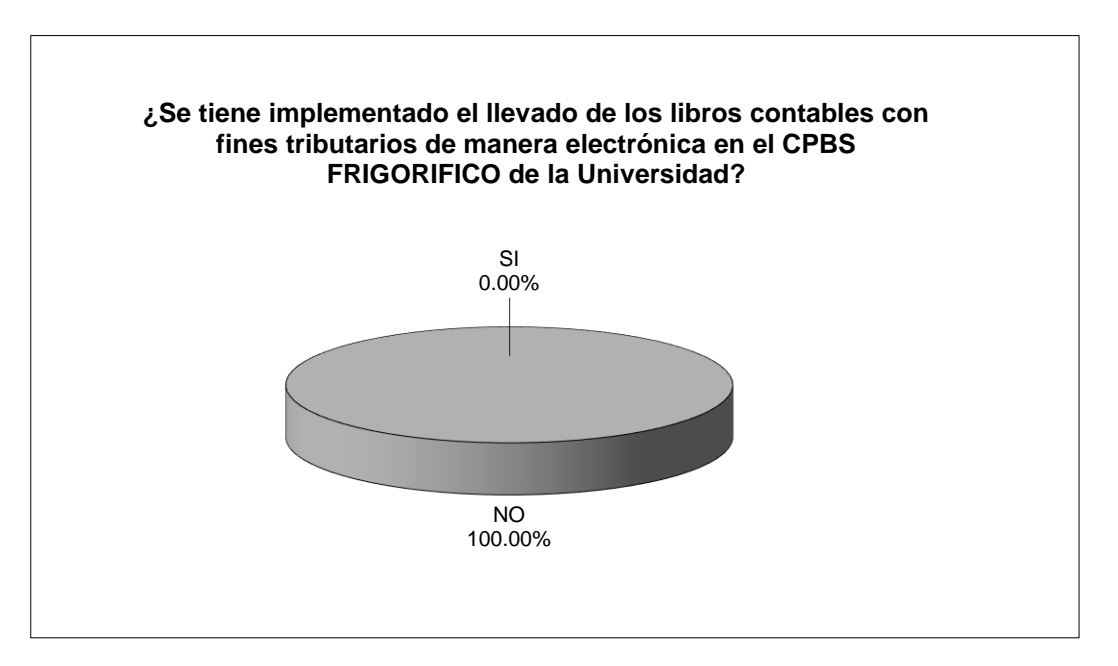

**Figura 43:** Pregunta 2 (encuesta - antes)

En la Tabla 17 y Figura 43 mostramos podemos ver que, según los encuestados, sobre si se tiene implementado el llevado de los libros contables con fines tributarios de manera electrónica, de las 7 personas el 100% respondieron que No, puesto que realmente no se tienen implementado el llevado de los libros contables de manera electrónica.

No olvide citar esta tesis

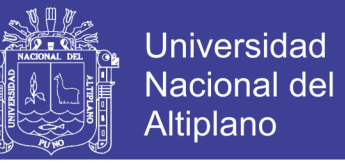

**Pregunta 3**: ¿Cuánto tiempo demoran en la elaboración del registro de compras y ventas

mensual?

**Tabla 18:** Pregunta 3 (encuesta - antes)

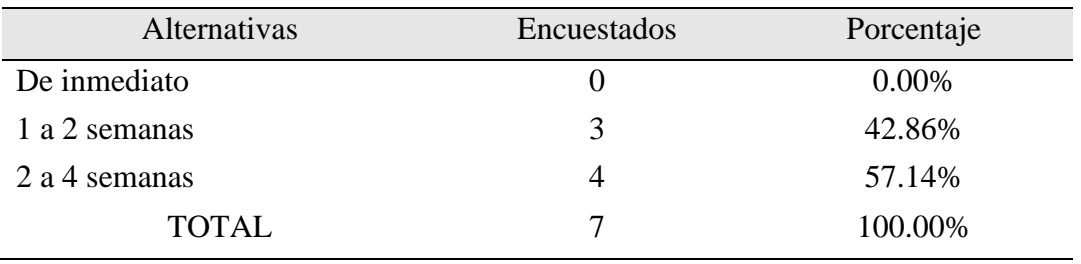

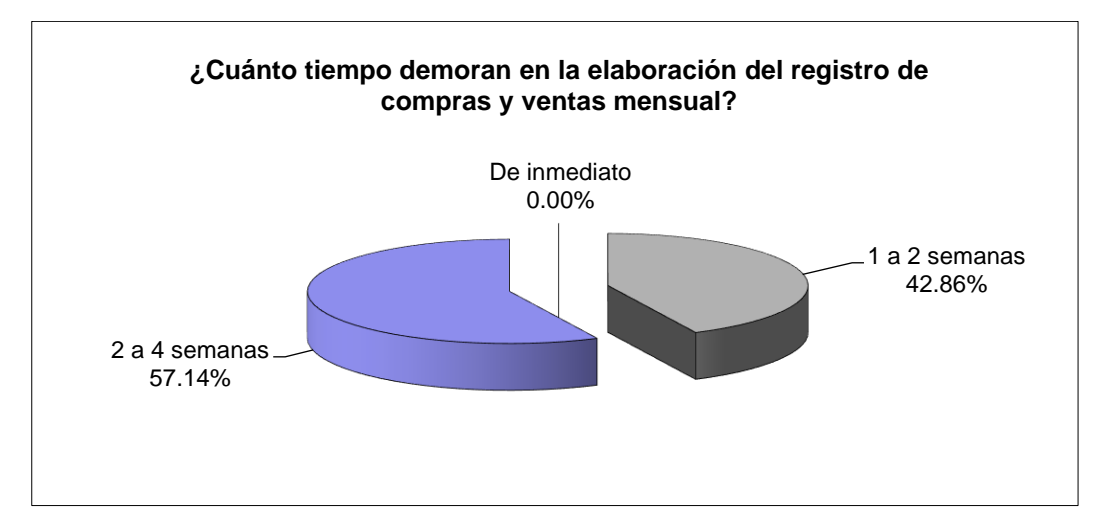

#### **Figura 44:** Pregunta 3 (encuesta - antes)

En la Tabla 18 y Figura 44 mostramos podemos ver que, según los encuestados, sobre el tiempo que demoran en la elaboración del registro de compras y ventas mensual, de las 7 ninguno de ellos respondieron que dichos libros contables se obtenían de manera inmediata que hacen el 0%, 3 de los entrevistados respondieron que demoran de 1 a 2 semanas que hacen un total del 43% y finalmente 4 de ellos respondieron que se demoran de 2 a 4 semanas lo que representan el 57% de los entrevistados con los que podemos deducir que es demasiado la demora en la obtención de dichos libros contables.

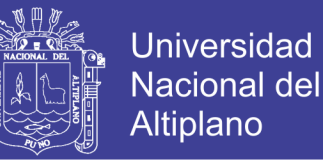

**Pregunta 4**: Referente a errores en el llevado de los libros contables:

#### **Tabla 19:** Pregunta 4 (encuesta - antes)

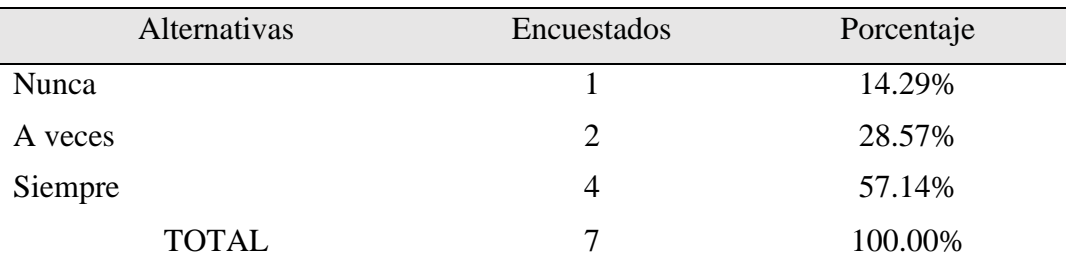

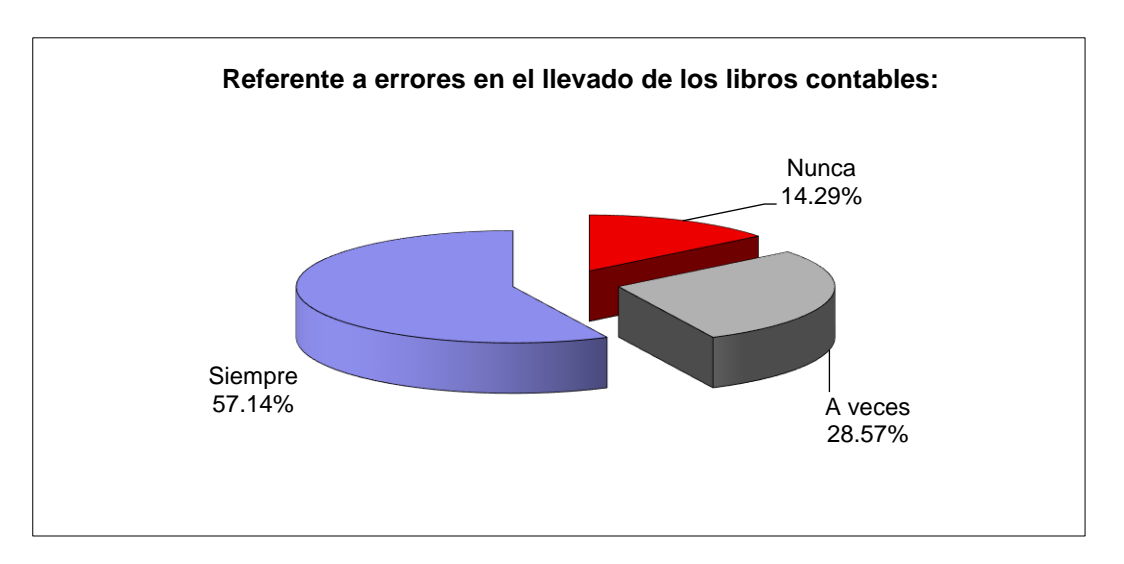

#### **Figura 45:** Pregunta 4 (encuesta - antes)

En la Tabla 19 y Figura 45 mostramos podemos ver que, según los encuestados, sobre si existen errores en el llevado de los libros contables, de las 7 personas 1 responde de nunca hubo errores y ello representa el 14%, 2 de ellos responde que a veces suele ocurrir errores lo que representa el 26% y finalmente 4 de los entrevistados responde s siempre hay error y ello representa el 57% de los entrevistado, de lo que se deduce que casi siempre hay errores.

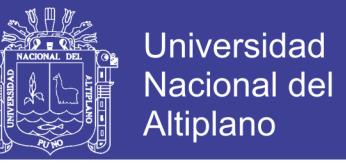

**Pregunta 5**: ¿Considera Ud. que el llevar libros contables de manera manual e impreso

es un gasto innecesario en impresora, tóner, papel?:

#### **Tabla 20:** Pregunta 5 (encuesta - antes)

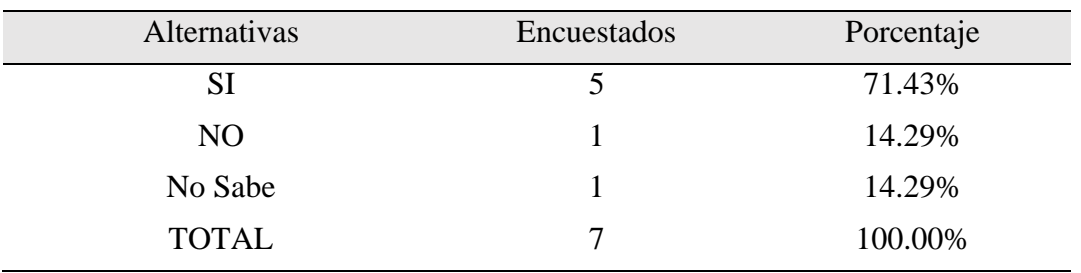

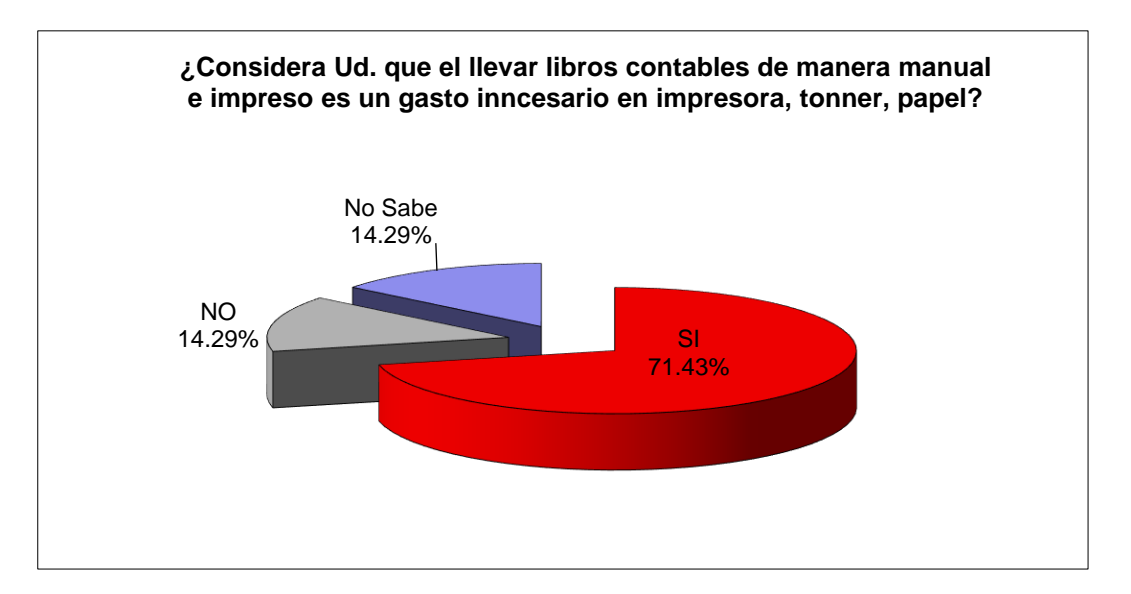

**Figura 46:** Pregunta 5 (encuesta - antes)

En la Tabla 20 y Figura 46 mostramos podemos ver que, según los encuestados, sobre si considera Ud. que el llevar libros contables de manera manual e impreso es un gasto innecesario en impresora, tóner, papel, de las 7 personas 5 respondieron que Sí que hacen un 71%, 1 respondió que No que hacen el 14% y finalmente 1 respondió que no Sabe que también hacen el 14%, por lo que deducimos que con el llevado de los libros contables manualmente se incurre en gastos innecesarios.

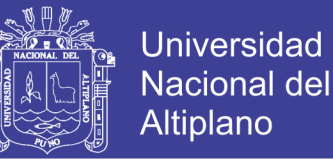

### **DESPUÉS DE LA IMPLANTACIÓN DEL SOFTWARE**

**Pregunta 1**: ¿Sabe Ud. que son los comprobantes y libros electrónicos?

**Tabla 21:** Pregunta 1 (encuesta – después)

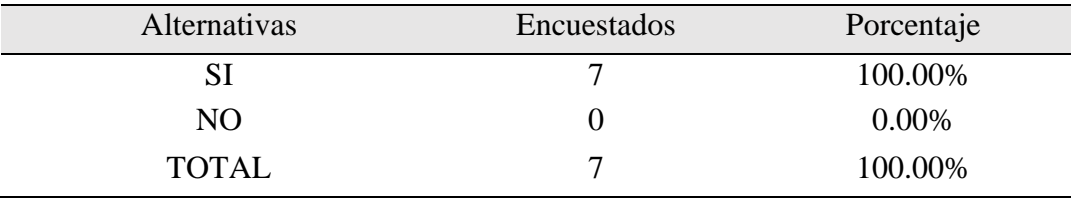

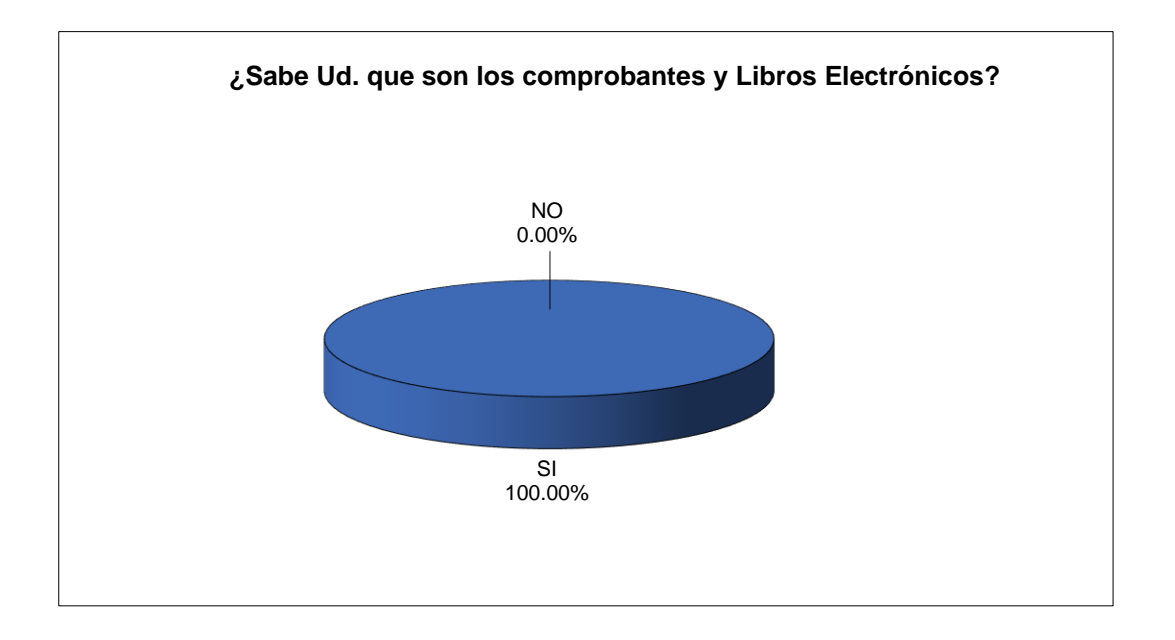

#### **Figura 47:** Pregunta 1 (encuesta - después)

En la Tabla 21 y Figura 47 mostramos podemos ver que, según los encuestados, sobre si saben que son los comprobantes y libros electrónicos, de las 7 personas el 100% respondieron que Sí, las 7 personas entrevistadas tienen conocimientos amplios en temas de gestión contable y financiera, por lo tanto es lógico que el 100% del total de entrevistados sí tengan conocimiento de lo que son los comprobantes electrónicos.

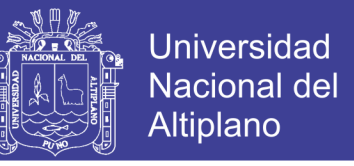

**Pregunta 2**: ¿Se tiene implementado la emisión de los libros electrónicos con fines tributarios en el CPBS FRIGORÍFICO de la Universidad?

#### **Tabla 22:** Pregunta 2 (encuesta - después)

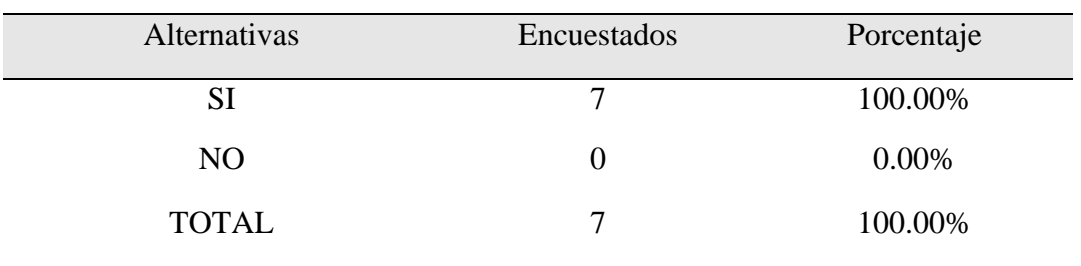

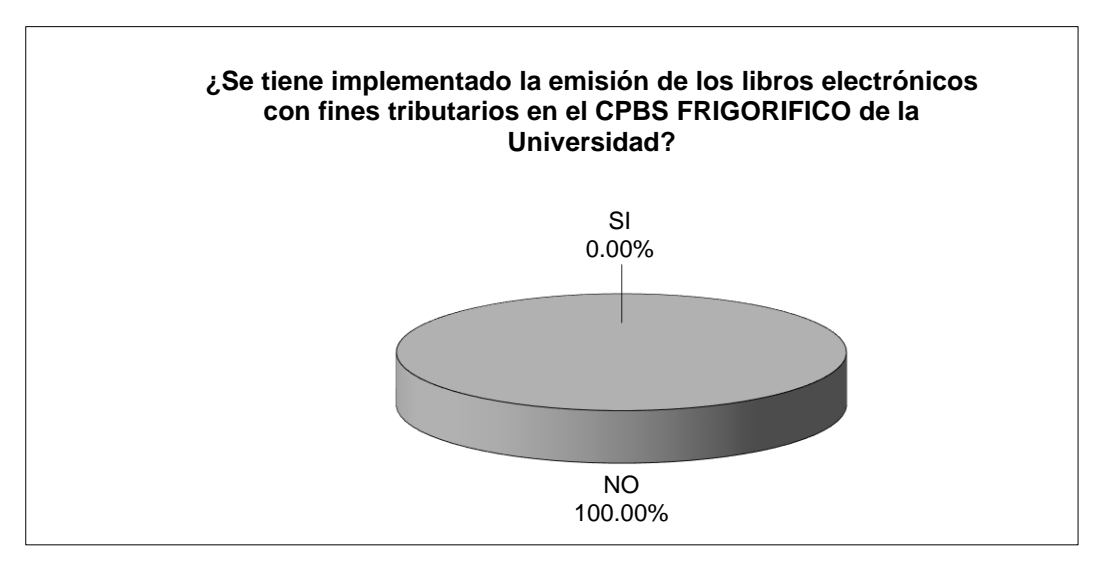

**Figura 48:** Pregunta 2 (encuesta - después)

En la Tabla 22 y Figura 48 mostramos podemos ver que, según los encuestados, sobre si se tiene implementado el llevado de los libros contables con fines tributarios de manera electrónica, de las 7 personas el 100% respondieron que Sí, puesto que en éste momento ya se tienen implementado el llevado de los libros contables de manera electrónica.

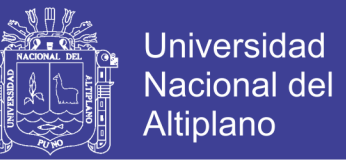

**Pregunta 3**: ¿Cuánto tiempo demoran en la elaboración del registro de compras y ventas

mensual?

**Tabla 23:** Pregunta 3 (encuesta - después)

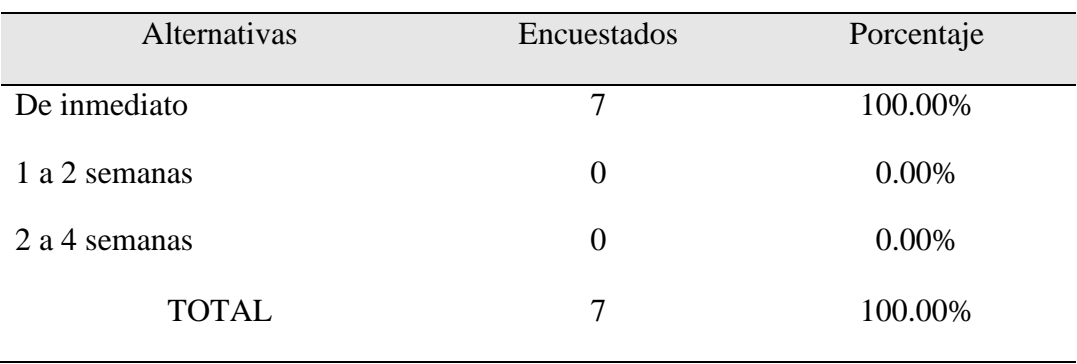

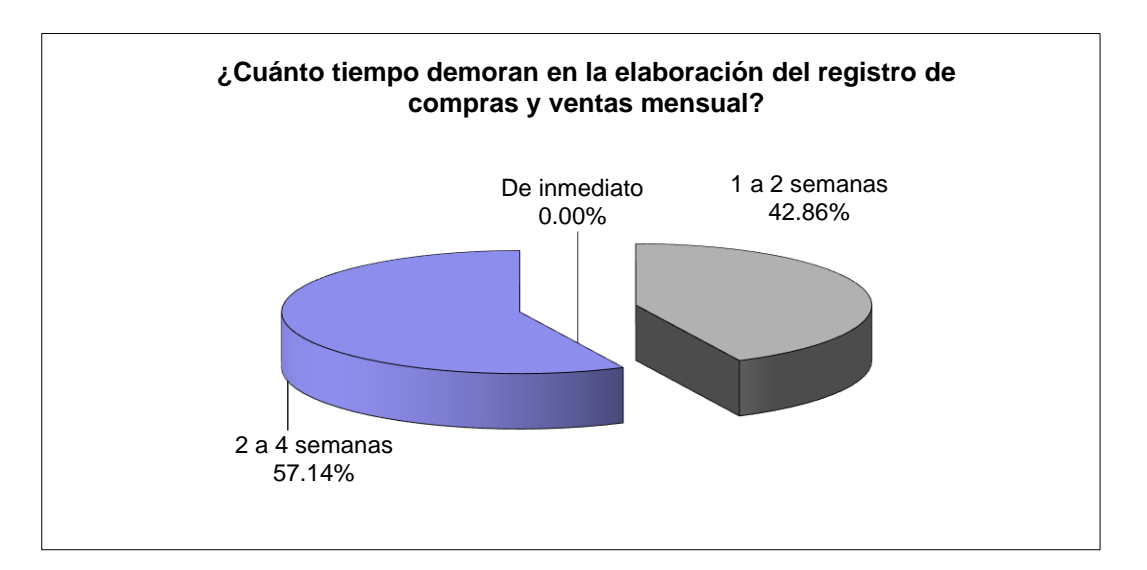

**Figura 49:** Pregunta 3 (encuesta - después)

En la Tabla 23 y Figura 49 mostramos podemos ver que, según los encuestados, sobre el tiempo que demoran en la elaboración del registro de compras y ventas mensual, de las 7 todos respondieron que dichos libros contables se obtenían de manera inmediata que hacen el 100%.

No olvide citar esta tesis

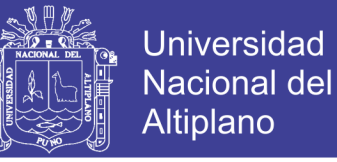

**Pregunta 4:** Referente a errores en el llevado de los libros contables:

**Tabla 24:** Pregunta 4 (encuesta - después)

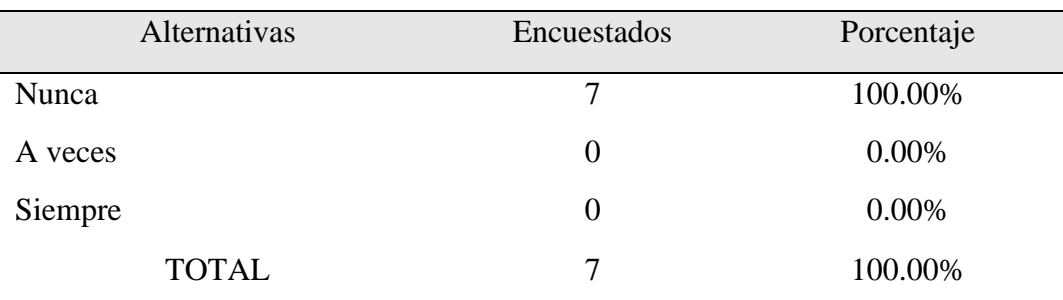

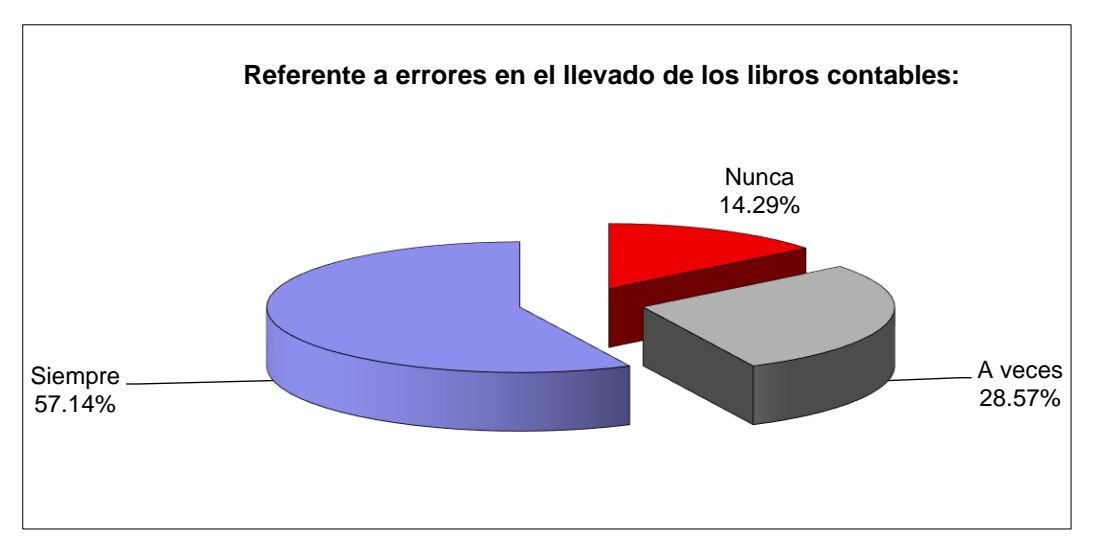

**Figura 50:** Pregunta 4 (encuesta - después)

En la Tabla 24 y Figura 50 mostramos podemos ver que, según los encuestados, sobre si existen errores en el llevado de los libros contables, de las 7 personas todos mencionan que no existen errores, lo que representa el 100% de los encuestados.

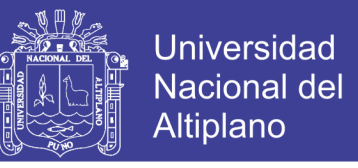

**Pregunta 5**: ¿Considera Ud. que el llevar libros contables de manera electrónica se

ahorran costos?

**Tabla 25:** Pregunta 5 (encuesta - después)

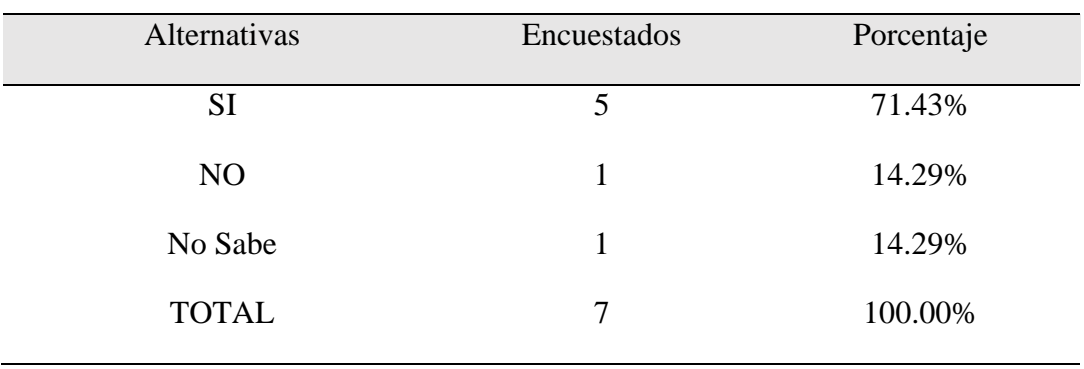

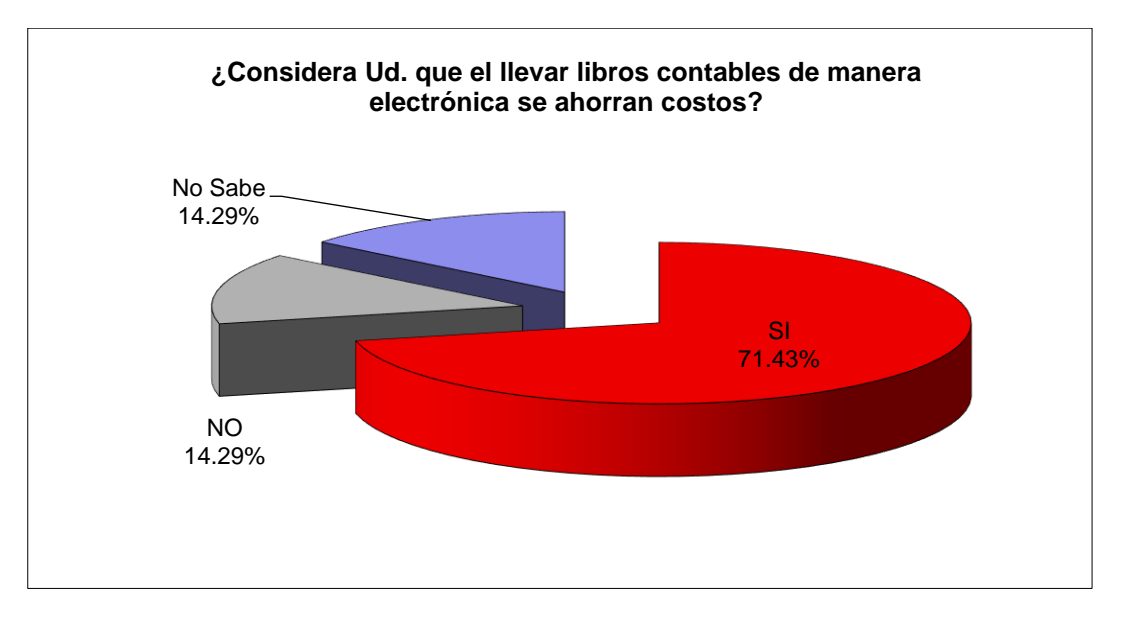

**Figura 51:** Pregunta 5 (encuesta - después)

En la Tabla 25 y Figura 51 mostramos podemos ver que, según los encuestados, sobre si considera Ud. que el llevar libros contables de manera electrónica se ahorran costos, 5 respondieron que Sí que hacen un 71%, 1 respondió que No que hacen el 14% y finalmente 1 respondió que no Sabe que también hacen el 14%, por lo que deducimos que con el llevado de los libros contables electrónicamente se ahorran costos.

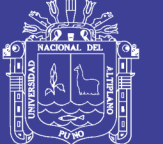

### **4.2. DISCUSIÓN**

(Gonzales, 2013) en su trabajo de investigación (TESIS) "PROPUESTA DE UN SISTEMA DE INFORMACIÓN QUE OPTIMICE LOS PROCESOS CONTABLES DE LA INSTITUCIÓN EDUCATIVA PRIVADA FERNANDO ROSSI EMANUELLI DE CAYALTÍ, CHICLAYO 2013" señala que el sistema de información señala que con el sistema de información los usuarios pueden tomar decisiones y ejecutar sus funciones para el cumplimiento de los objetivos empresariales, con los que estamos de acuerdo, puesto que en la actualidad la información es uno de los activos más importante, en la plataforma NET++ Contable se tiene toda la información en una base de datos y el acceso a ella es de manera inmediata para el apoyo a la toma de decisiones.

(Ordaya, 2015) en su trabajo de investigación (TESIS) "IMPLEMENTACIÓN DE UN SISTEMA DE INFORMACIÓN PARA UNA MYPE COMERCIAL CON COMPONENTES DE LIBROS Y FACTURACIÓN ELECTRÓNICA" propone el desarrollo de un sistema de información para la gestión de empresas de tipo comercial, que le permita gestionar sus recursos, automatizar sus procesos de compras, ventas y control de inventario y cumplir con la normativa vigente impuesta por SUNAT.

Efectivamente, para el cumplimiento de la normatividad que exige la SUNAT, debemos de tomar en cuenta también que la intensión final de la SUNAT es llegar a una gestión totalmente automatizada y para ello necesariamente se tiene que tener que implementar sistemas de información integrales en la Empresa.

(Chino, 2017) en su TESIS "ANÁLISIS DEL SISTEMA DE INFORMACIÓN CONTABLE PARA LA EMISIÓN DE LIBROS ELECTRÓNICOS EN PROMUJER" su propuesta es el diseño de un sistema de información que permita emitir los Libros Contables para asuntos tributarios ya homologados, adaptado a la naturaleza de las

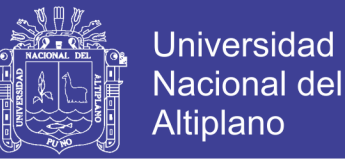

operaciones de la empresa, con lo que coincidimos, puesto que los requerimientos o la forma de trabajo varían en las empresas, es decir, que en cada una de las Empresas se tiene particularidades, es por esa razón que la implementación de sus sistemas de información tienen que implementarse tomando en cuenta dicha característica.

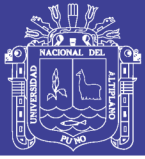

#### **CONCLUSIONES**

Una vez terminada la investigación y dar por cumplimiento a los objetivos planteados, se concluye que:

**PRIMERA:** El uso de metodologías de desarrollo ágiles en el caso específico de funciones de XP nos ha permitido el desarrollo del software en todas sus etapas (análisis, diseño, implementación, pruebas) además que nos garantiza la culminación de cada proyecto según lo planificados. El uso de la norma ISO/IEC 9126, nos permitió obtener un nivel aceptable en cuanto a la calidad del software, puesto que se hizo la evaluación del software a través de métricas de calidad interna, externa y de uso. Esto debido a que el modelo de MVC separa la lógica del negocio y permite tener los componentes más ordenados. Además los patrones y framework empleados garantizan una estructura ordenada y definida.

**SEGUNDA:** Los procesos de las empresas varían según el rubro, en consecuencia la implementación de las aplicaciones de software debe de ser una para cada rubro, pero, el módulo de la obtención de los libros electrónicos es aplicable de manera general a todas las empresas, de manera similar el módulo de la obtención de los estados financieros. La puesta en marcha de un sistema de información implica un determinado tiempo, es decir un software tiene que pasar por una fase de pruebas, esas pruebas tienen que ser realizas por los usuarios del sistema, en dicho periodo se identifican los errores y tienen que ser subsanadas de manera inmediata, una vez concluida esta fase de pruebas, recién se puede poner en producción.

**TERCERA:** Se desarrolló un componente de software que se agregó al sistema para la generación de Libros Electrónicos. Este componente crea sin errores el documento en el formato adecuado y listo para ser validado en la aplicación PLE. Se pueden agregar

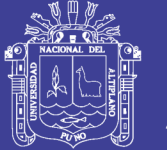

más opciones en el componente de Libros Electrónicos. Esto permitirá que se generen otros libros contables adicionales al de Registro de Compras y al de Ventas e Ingresos. Los libros adicionales como el Libro Diario o Libro Mayor, son actualmente solicitados por la SUNAT pero no en formato electrónico. Se puede modificar el componente de Facturación Electrónica de manera que, adicionalmente a la creación de los documentos de facturación, cargue dichos documentos al sistema de la SUNAT. Se elimina los costos asociados con el llevado físico de los libros, tales como el consumo de hojas, el pago por la legalización de las mismas ante el notario, el costo de imprimirlas, el costo de almacenarlas así como el de su custodia. También podemos decir que para las empresas formales que cumplen con todas sus obligaciones tributarias, será muy conveniente el llevado de los libros de manera electrónica, pues el hecho de detectar aquellas empresas evasoras permitirá eliminar la competencia desleal. Por último, el impacto del llevado de libros electrónicos en la ecología de nuestro país es de gran importancia, pues será menor demanda de papel y, por ende, menores bosques de madera que talar.
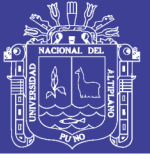

#### **RECOMENDACIONES**

Después del trabajo realizado, se abren varias posibles trabajos a desarrollar o ampliaciones a realizar:

**PRIMERA:** Realizar revisiones periódicas al sistema de información para Libros Electrónicos, con la finalidad de incorporar cambios o variaciones en el sistema de libros electrónicos y todas aquellas partidas que debido a los cambios de las normas emitidas o modificadas por la Superintendencia Nacional de Aduanas y Administración Tributaria – SUNAT.

**SEGUNDA:** El siguiente paso que se debe de realizar para continuar con el presente trabajo es la de incluir la emisión de los comprobantes de pago electrónico desde la misma aplicación de la empresa y no depender de otras entidades que te dan éste servicio.

**TERCERA:** El presente trabajo de investigación referente a la implementación de los libros electrónicos con fines tributarios influye de manera favorable, puesto que realiza de manera automática la generación de los archivos para la transferencia vía internet para así poder cumplir con el llevado de los libros electrónicos tal como lo requiere la SUNAT. Se debe de hacer la implementación de formularios para la generación de los libros contables Libro Caja, Libro Bancos, Registro de Compras, Registro de Ventas, Libro Diario, Libro Mayor, estos libros tienen que tener la opción de impresión en formato XLS y PDF. Además se debe de implementar la generación de los archivos electrónicos de acuerdo a lo establecido por la SUNAT en formato XML (Extensible Markup Language) y JSON (JavaScript Object Notation). La validación debe realizarse mediante el aplicativo de la SUNAT. El sistema de información NET++ Contable se ha desarrollado tomando en cuenta las característica o requerimientos de las

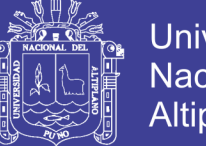

**Universidad Nacional del** Altiplano

empresas de la Universidad Nacional del altiplano, consideramos que realizando modificaciones orientadas a ciertos rubros del ámbito empresarial si es posible implementarlo para que pueda también funcionar en las micro y pequeñas empresas, por lo que ponemos a disponibilidad el presente trabajo y el código fuente con fines de investigación.

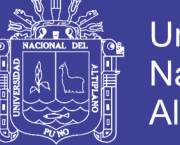

### **REFERENCIAS BIBLIOGRÁFICAS**

Arancibia Cueva Miguel (2012). Manual del código tributario y de la ley penal tributario (Primera Edición), Lima: Pacífico SAC.

Ayala Zavala (2013). Manual práctico del pgce aplicado a los libros y registro tributarios.

Chino A. (2017), Tesis: "Análisis del sistema de información contable para la emisión de libros electrónicos en promujer**"**

El Código Tributario, Texto Único Ordenado del Código Tributario

Estela Benavides, M. (2002). El Perú y la tributación

García Quispe, José Luis y GONZALES PEÑA, Edson Martin (2011) El sistema de Libros y Registros Electrónicos (1ra Edición), Lima: Pacífico SAC

Giraldo Jara, Demetrio (2009). Contabilidad General Básica (Tomo I) (17ava Edición). Lima: IFOCCOM S.A.

Gonzales Llontop José Miguel & Ruiz Espinoza Jean Hamilton (2013), Tesis: "Propuesta de un sistema de información que optimice los procesos contables de la Institución Educativa Privada Fernando Rossi Emanuelli de Cayaltí, Chiclayo 2013"

Ordaya F. (2015), Tesis: "Implementación de un sistema de información para una mype comercial con componentes de libros y facturación electrónica"

Sampieri, R., Fernández-Collado, C., & Lucio, P. (2010). Metodología de la investigación Quinta Edición. México: McGraw-Hill/Interameriaca Editores.

Vallejo Cutti, V. (2015). Manual del Código Tributario

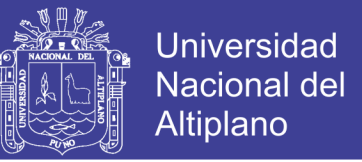

Zevallos, Erly (2013). Fundamentos de Contabilidad (1ra edición) Arequipa: Ediciones

Juventud.

SUNAT. (2018). Sistema de Libros Electrónicos, [www.sunat.gob.pe](http://www.sunat.gob.pe/)

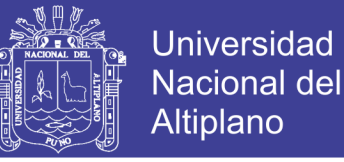

### **ANEXOS**

#### **Anexo 1:** Encuesta

# **ENCUESTA DIRIGIDA AL PERSONAL ADMINISTRATIVO DE CPBS FRIGORÍFICO DE LA UNIVERSIDAD NACIONAL DEL ALTIPLANO DE PUNO**

Se hace alcance de la presente encuesta con la finalidad de conocer y analizar el proceso de gestión comercial y contable, además de las formas del llevado de los libros electrónico con fines tributarios en el CPBS FRIGORÍFICO de la Universidad Nacional del Altiplano de Puno, por tanto, le rogamos que vuestra respuesta sea sincera y veraz, marcando con una (X) dentro del paréntesis:

- **1. ¿Sabe Ud. que son los comprobantes y Libros Electrónicos?**
	- a. Si ( )
	- b. No ( )
- **2. ¿Se tiene implementado la emisión de los libros electrónicos con fines tributarios en el CPBS FRIGORÍFICO de la Universidad?**
	- a. Si ( )
	- b. No ( )

# **3. ¿Cuánto tiempo demoran en la elaboración del registro de compras y ventas**

### **mensual?**

- a. De inmediato, en línea ( )
- b. 1 a 2 semanas ( )
- c.  $2a4$  semanas ()
- **4. Referente a errores en el llevado de los libros contables:**
	- a. Nunca ( )
	- b. A veces ( )

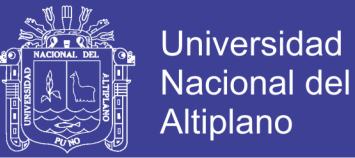

- c. Siempre ( )
- **5. ¿Considera Ud. que el llevar libros contables de manera electrónica le genera al FRIGORÍFICO de la Universidad un ahorro de tiempo y dinero?**
	- a. Si ( )
	- b. No ( )
	- c. No Sabe ( )

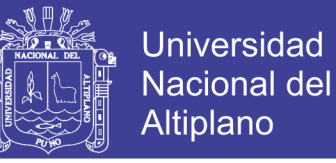

### **UNIVERSIDAD NACIONAL DEL ALTIPLANO**

# **FACULTAD DE CIENCIAS CONTABLES Y ADMINISTRATIVAS**

**ESCUELA PROFESIONAL DE CONTABILIDAD**

# **WEB PLATFORM (NET ++ ACCOUNTING) FOR FINANCIAL ACCOUNTING MANAGEMENT AND ITS CONTRIBUTION IN THE ELECTRONIC IMPLEMENTATION FOR ACCOUNTING BOOKS FOR TAXES PURPOSES IN THE UNAP CPBS FRIGORIFIC, 2018**

**ARTÍCULO CIENTÍFICO**

PRESENTADO POR:

**ELVIS AUGUSTO ALIAGA PAYEHUANCA**

**DIRECTOR DE TESIS :** ……….………………………………………………

M.Sc. HERMENEGILDO CORTÉZ SEGALES

**COORDINADOR DE :** ……….………………………………………………

Dr. **EDGAR VILLAHERMOSA QUISPE** 

**PUNO - PERÚ**

**2018**

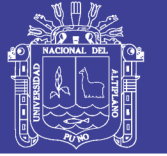

**Universidad Nacional del** Altiplano

### **PLATAFORMA WEB (NET++ CONTABLE) PARA LA GESTIÓN CONTABLE FINANCIERA Y SU CONTRIBUCIÓN EN LA IMPLEMENTACIÓN DE LOS LIBROS CONTABLES ELECTRÓNICOS CON FINES TRIBUTARIOS EN EL CPBS FRIGORÍFICO UNA – PUNO, 2018**

**WEB PLATFORM (NET ++ ACCOUNTING) FOR FINANCIAL ACCOUNTING MANAGEMENT AND ITS CONTRIBUTION IN THE ELECTRONIC IMPLEMENTATION FOR ACCOUNTING BOOKS FOR TAXES PURPOSES IN THE UNAP CPBS FRIGORIFICO, 2018**

### **ELVIS AUGUSTO ALIAGA PAYEHUANCA**

UNIVERSIDAD NACIONAL DEL ALTIPLANO

FACULTAD DE CIENCIAS CONTABLES Y ADMINISTRATIVAS

ESCUELA PROFESIONAL DE CIENCIAS CONTABLES

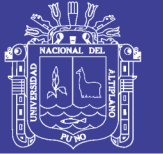

Universidad Nacional del Altiplano

### **PLATAFORMA WEB (NET++ CONTABLE) PARA LA GESTIÓN CONTABLE FINANCIERA Y SU CONTRIBUCIÓN EN LA IMPLEMENTACIÓN DE LOS LIBROS CONTABLES ELECTRÓNICOS CON FINES TRIBUTARIOS EN EL CPBS FRIGORÍFICO UNA – PUNO, 2018**

### **WEB PLATFORM (NET ++ ACCOUNTING) FOR FINANCIAL ACCOUNTING MANAGEMENT AND ITS CONTRIBUTION IN THE ELECTRONIC IMPLEMENTATION FOR ACCOUNTING BOOKS FOR TAXES PURPOSES IN THE UNAP CPBS FRIGORIFICO, 2018**

**\_\_\_\_\_\_\_\_\_\_\_\_\_\_\_\_\_\_\_\_\_\_\_\_\_\_\_\_\_\_\_\_\_\_\_\_\_\_\_\_\_\_\_\_\_\_\_\_\_\_\_\_\_\_\_\_\_\_\_\_\_\_\_\_\_\_\_\_\_\_\_\_\_\_\_\_\_**

**AUTOR :** ELVIS AUGUSTO ALIAGA PAYEHUANCA **CORREO ELECTRÓNICO :** elvis.aliaga@gmail.com **ESCUELA PROFESIONAL :** CIENCIAS CONTABLES

#### **RESUMEN**

El desarrollo del presente trabajo de investigación se debe a la situación que se viene dando en nuestro país respecto a los constantes cambios que están dando y seguramente seguirán en ese rumbo en la normativa contable y tributaria, específicamente en lo que se refiere a la normalización o estandarización de los libros y reportes contables con fines tributarios, y por consiguiente en los procedimientos y proceso contable a consecuencia de ello hoy en día, los pequeños y medianos empresarios necesitan ser competitivos, es decir obtener ventajas en ahorro de costos y tiempo en las operaciones empresariales, por tanto, contar con una adecuada tecnología para su buena toma de decisiones representa una verdadera oportunidad, entonces lo que buscan las empresas ante tanta competencia (no sólo local sino que trasciende fronteras) es marcar diferencias, es decir, ser mejor. Tanto las grandes empresas como las pequeñas buscan captar clientes y para ello deben ofrecer mejores productos y servicios mejorando sus operaciones, y gestionando eficientemente la información, dando a luz la necesidad de los Sistemas de Información Contables Financieros. El objetivo principal del trabajo es la implementación de un Sistema de Información en un entorno Web para la gestión contable financiera de la empresa y con ello también cumplir con generar los libros y registros contables electrónicos con fines tributarios de manera automática. La prueba del software se ha realizado en el CPBS FRIGORÍFICO de la Universidad Nacional del Altiplano de Puno en la que se hizo la obtención de los libros contables electrónicos de manera automática y los mismos han sido compatibilizados con el procedimiento de validación del Programa de Libros Electrónicos – PLE de la SUNAT y

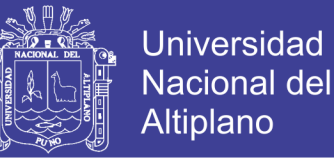

a partir de ello se ha concluido que el Software es una herramienta que contribuye en el llevado de los libros electrónicos con fines tributarios.

**Palabras Clave**: Libros contables, Libros contables electrónicos, Software, SUNAT.

#### **ABSTRACT**

The development of this research work is due to the situation that has been taking place in our country regarding the constant changes that are taking place and will surely continue in that direction in the accounting and tax regulations, specifically with regard to standardization or standardization of accounting books and reports for tax purposes, and therefore in accounting procedures and process as a result of this, small and medium-sized entrepreneurs need to be competitive, that is, obtain advantages in cost savings and time in operations business, therefore, having adequate technology for good decision-making represents a real opportunity, so what companies look for in the face of so much competition (not only local but also transcends borders) is to make a difference, that is, to be better. Both large and small companies seek to attract customers and for this they must offer better products and services by improving their operations, and efficiently managing information, giving birth to the need for Financial Accounting Information Systems. The main objective of the work is the implementation of an Information System in a Web environment for the financial accounting management of the company and thus also comply with generating the electronic accounting books and records for tax purposes automatically. The software test was carried out at the CPBS FRIGORÍFICO of the National University of the Altiplano de Puno where the electronic accounting books were obtained automatically and they have been made compatible with the validation procedure of the Electronic Book Program - PLE of the SUNAT and from this it has been concluded that the Software is a tool that contributes to the e-books for tax purposes.

**Key Words**: Accounting books, Electronic accounting books, Software, SUNAT.

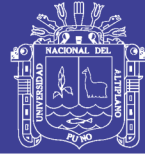

#### **INTRODUCCIÓN**

La empresa en nuestro país, es una unidad económica constituida por una persona natural o jurídica, bajo cualquier forma de organización o gestión empresarial, contemplada en la ley de empresa individual de responsabilidad limitada o en la Ley General de Sociedades, que tienen como objeto desarrollar actividades de extracción, transformación, producción, comercialización de bienes o prestación de servicios.

En los últimos años se ha iniciado la normalización y estandarización de los procesos de control contable en las empresas, el primer paso, se dio con la publicación de la Resolución 234- 2006/SUNAT el año 2006, asimismo, el año 2008 se emitió la Resolución de contaduría que establecía el uso del Plan Contable General Empresarial, por último, el año 2009 mediante la Resolución 286-2009/SUNAT se estableció el sistema de llevado de Libros y/o Registros Electrónicos.

Ahora la contabilidad es Electrónica, no hay otra opción, los libros y registros contables deben ser electrónicos, con la Resolución 390-2014/SUNAT publicado el 31/12/2014 a partir del mes de enero del 2014 es obligatorio hasta para las microempresas generar y presentar en formato electrónico los registros de compras y ventas, pero, la SUNAT prácticamente en camino a que obligue a todos los contribuyentes presenten todos los libros contables en formato digital. En este contexto, podemos afirmar que la ÚNICA forma de obtener los libros electrónicos es con un procesamiento de datos ELECTRÓNICO, es imposible hacerlo con el procesamiento manual y los contadores en ejercicio deben hacer uso de las herramientas informáticas disponibles que les permita generar sin problemas los libros electrónicos según la normativa vigente y presentarlos a la SUNAT en los plazos establecidos.

También, los empresarios deben implementar en sus empresas, las aplicaciones adecuadas que les permita generar los libros contables mediante un proceso electrónico que genere con un solo ingreso de datos todos los libros contables, esta necesidad es imperativa, ya no es opcional.

Otro de los inconvenientes que se tiene en la mayoría de las Empresas es que no se tienen en tiempo real la información acerca de la contabilidad y las finanzas, y en la actualidad la información es un activo muy importante para la toma de decisiones y dicha información se requiere de manera inmediata y debe ser confiable, es decir sin errores, y justamente los procesos manuales tienden a inducirnos en error.

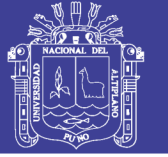

### **MATERIAL Y MÉTODOS**

El método utilizado es el descriptivo que consiste en describir e interpretar el conjunto de hechos relacionados al tema de investigación. Se utilizó este método para describir el análisis estadístico que permitió explicar la influencia de la plataforma web (NET++ Contable) para la gestión contable y financiera en la implementación de los libros contables electrónicos con fines tributarios en el centro de producción de bienes y servicios (CPBS) FRIGORÍFICO de la Universidad Nacional del Altiplano de Puno en el periodo 2018.

### **POBLACIÓN Y MUESTRA**

#### Población

La población para nuestro trabajo de investigación es todos los procesos que implican la gestión contable y financiera de todos los Centros de Producción de Bienes y Servicios (CPBS) de la Universidad Nacional del Altiplano de Puno que son un total de 14.

#### Muestra

La muestra que se va a considerar para el presente trabajo de investigación es no probabilística por conveniencia, para lo cual se ha elegido el Centro de Producción de Bienes y Servicios (CPBS) FRIGORÍFICO de la Universidad Nacional del Altiplano.

Entre las principales técnicas empleadas en el presente trabajo de investigación se ha considerado las encuestas y cuestionarios. Considerando las características de la encuesta.

Para el tratamiento de datos se realizó las siguientes tareas:

- − Recopilación de datos
- − Análisis de consistencia de datos
- − La interpretación de los datos

El presente trabajo de investigación corresponde a una investigación de tipo cuasi experimental.

#### **RESULTADOS**

En el CPBS (Centro de Producción de Bienes y Servicios) FRIGORÍFICO de la Universidad Nacional del Altiplano – Puno se ha probado y evaluado el funcionamiento del Software para determinar el nivel de contribución en la implementación de los libros electrónicos con fines tributarios.

El Programa de Libros Electrónicos (PLE) es un aplicativo desarrollado por la SUNAT que se instala en la computadora del contribuyente y permite generar el Libro Electrónico.

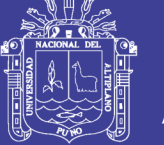

La Plataforma de Software NET++ tiene el módulo de Libros Contables, los mismos que también tienen implementado la generación de los mismos en un formato electrónico de acuerdo a lo establecido por la SUNAT, la ventaja es que todos los archivos de los libros contables lo generamos de manera directa desde la base de datos del sistemas de información del FRIGORÍFICO de una manera sencilla y permite visualizar de manera inmediata en pantalla.

Para poder determinar cómo contribuye la plataforma de software NET++ Contable en la implementación de los libros electrónicos se ha realizado encuestas al personal que labora en las dependencias administrativas del FRIGORÍFICO. Las encuestas se aplicaron antes de la implantación del software y la misma encuesta posterior a la implementación e implantación del software en el FRIGORÍFICO de la Universidad.

En el FRIGORÍFICO de la Universidad, existen oficinas administrativas que están estructurada de la siguiente manera:

- − (01) Administrador
- − (01) Contador
- − (03) Auxiliar contable
- − (02) Ventas

Al aplicar la encuesta al personal administrativo del FRIGORÍFICO de la Universidad, se obtuvo los siguientes resultados:

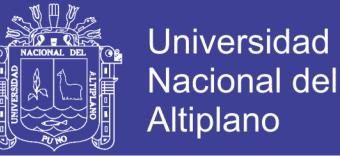

### **DESPUÉS DE LA IMPLANTACIÓN DEL SOFTWARE**

Pregunta 1: ¿Sabe Ud. que son los comprobantes y libros electrónicos?

#### **Tabla 26:** Pregunta 1 (encuesta – después)

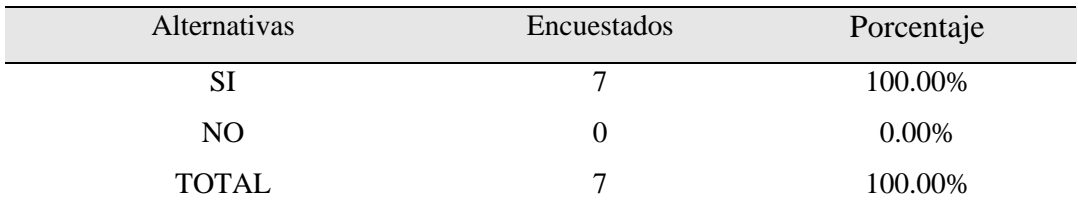

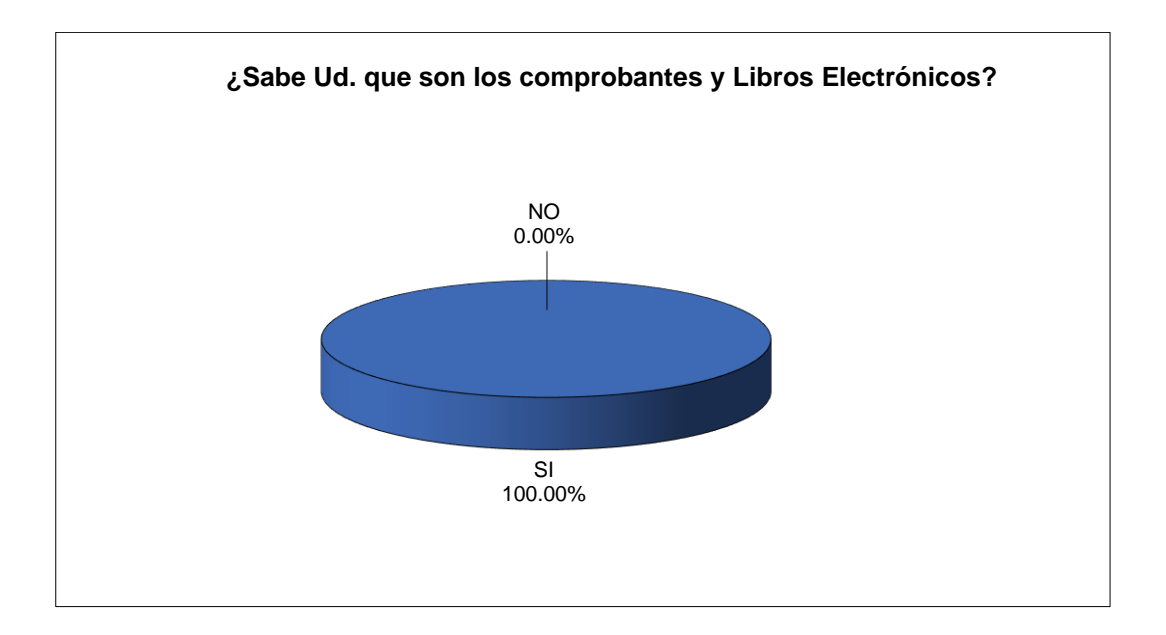

#### **Figura 52:** Pregunta 1 (encuesta - después)

En la Tabla 21 y Figura 47 mostramos podemos ver que, según los encuestados, sobre si saben que son los comprobantes y libros electrónicos, de las 7 personas el 100% respondieron que Sí, las 7 personas entrevistadas tienen conocimientos amplios en temas de gestión contable y financiera, por lo tanto es lógico que el 100% del total de entrevistados sí tengan conocimiento de lo que son los comprobantes electrónicos.

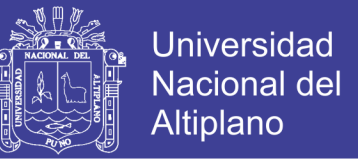

Pregunta 2: ¿Se tiene implementado la emisión de los libros electrónicos con fines tributarios en el CPBS FRIGORÍFICO de la Universidad?

#### **Tabla 27:** Pregunta 2 (encuesta - después)

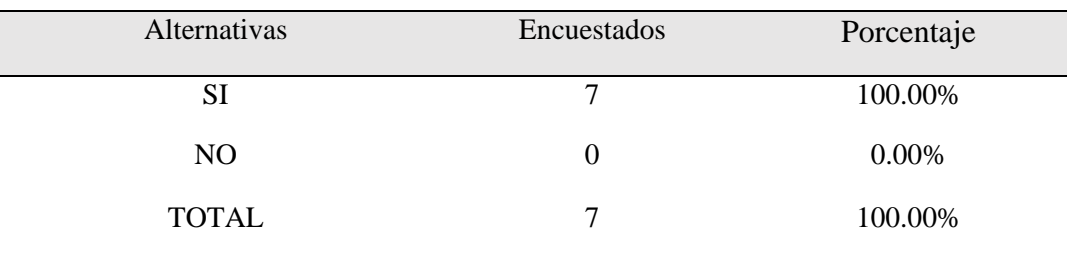

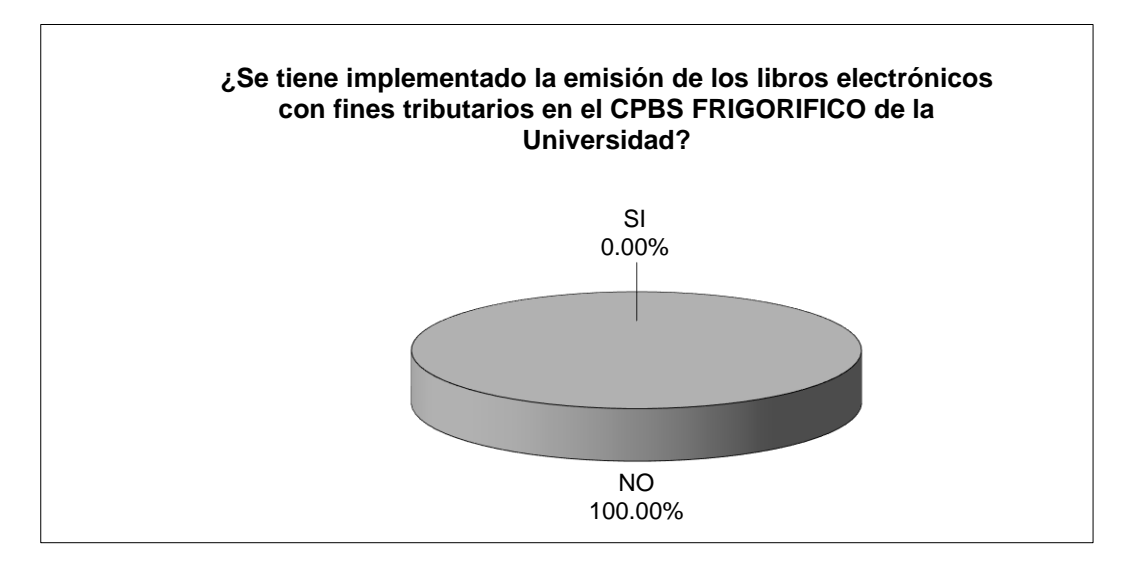

#### **Figura 53:** Pregunta 2 (encuesta - después)

En la Tabla 22 y Figura 48 mostramos podemos ver que, según los encuestados, sobre si se tiene implementado el llevado de los libros contables con fines tributarios de manera electrónica, de las 7 personas el 100% respondieron que Sí, puesto que en éste momento ya se tienen implementado el llevado de los libros contables de manera electrónica.

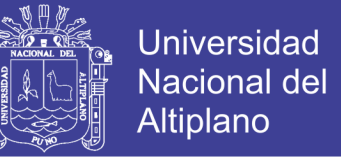

Pregunta 3: ¿Cuánto tiempo demoran en la elaboración del registro de compras y ventas mensual?

**Tabla 28:** Pregunta 3 (encuesta - después)

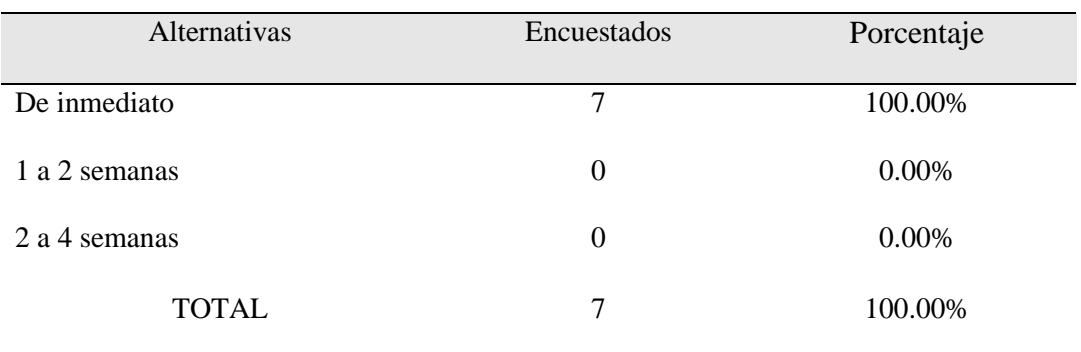

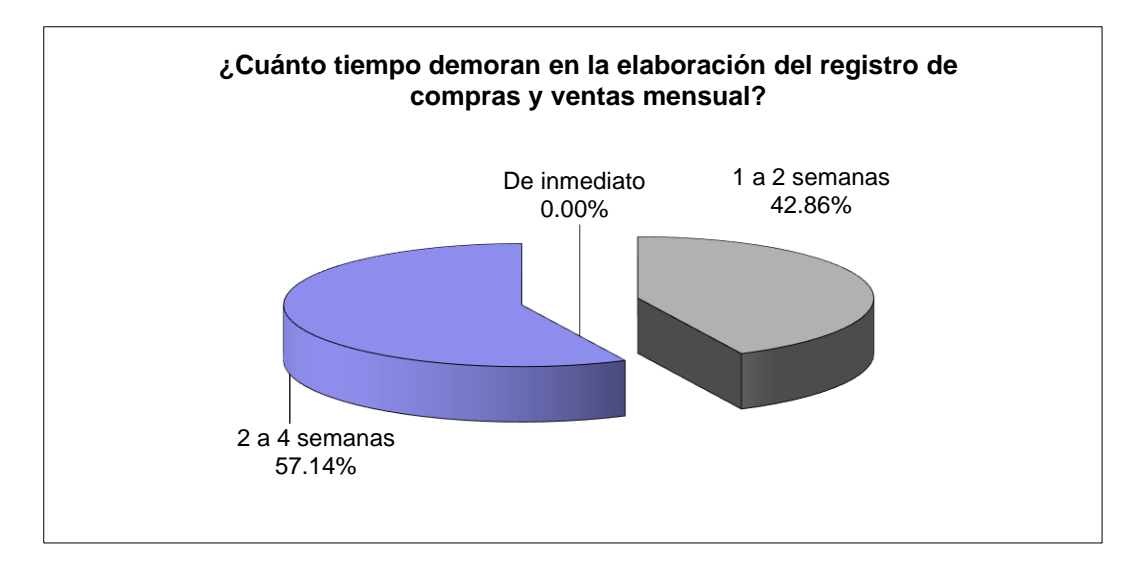

**Figura 54:** Pregunta 3 (encuesta - después)

En la Tabla 23 y Figura 49 mostramos podemos ver que, según los encuestados, sobre el tiempo que demoran en la elaboración del registro de compras y ventas mensual, de las 7 todos respondieron que dichos libros contables se obtenían de manera inmediata que hacen el 100%.

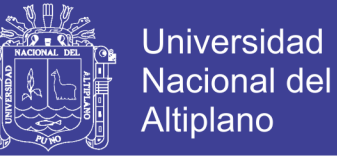

Pregunta 4: Referente a errores en el llevado de los libros contables:

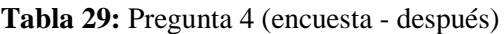

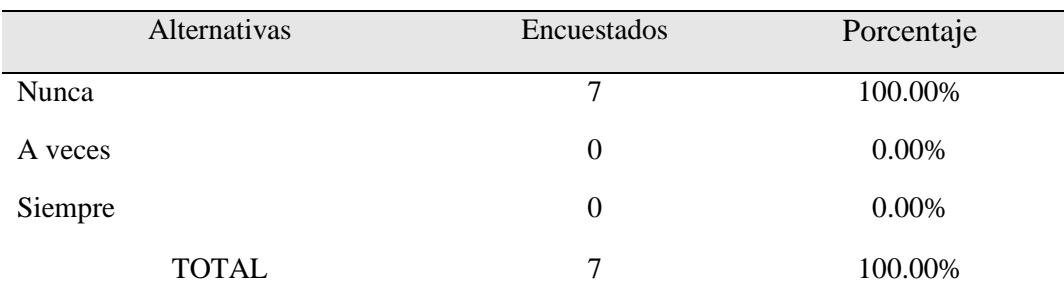

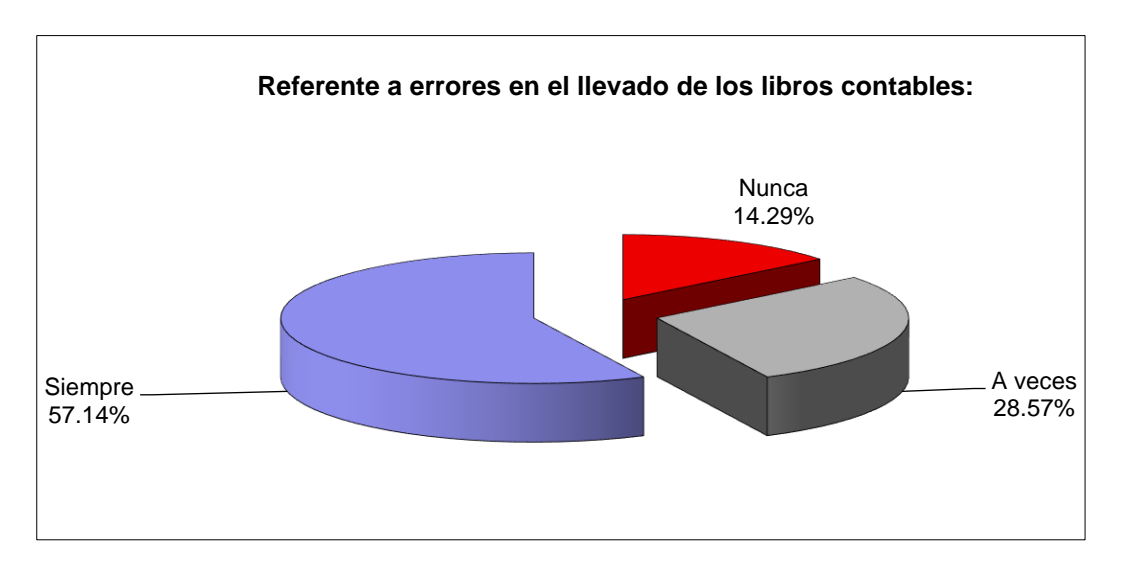

**Figura 55:** Pregunta 4 (encuesta - después)

En la Tabla 24 y Figura 50 mostramos podemos ver que, según los encuestados, sobre si existen errores en el llevado de los libros contables, de las 7 personas todos mencionan que no existen errores, lo que representa el 100% de los encuestados.

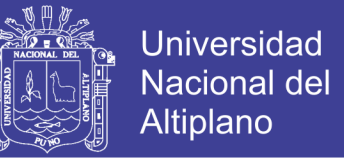

Pregunta 5: ¿Considera Ud. que el llevar libros contables de manera electrónica se ahorran costos?

**Tabla 30:** Pregunta 5 (encuesta - después)

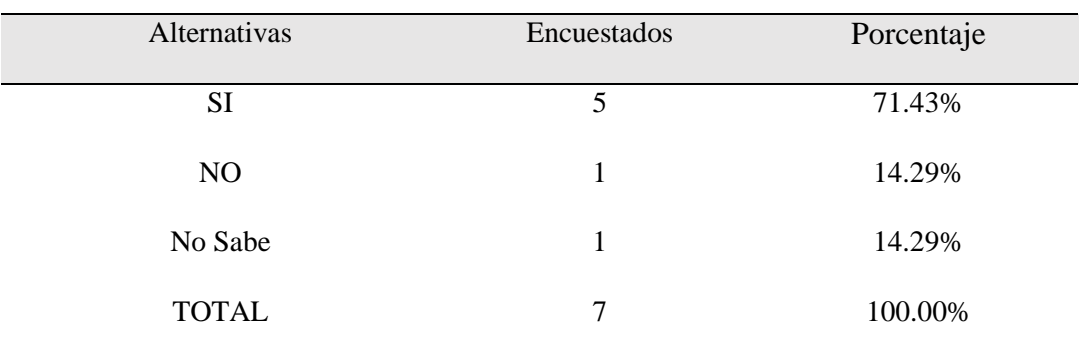

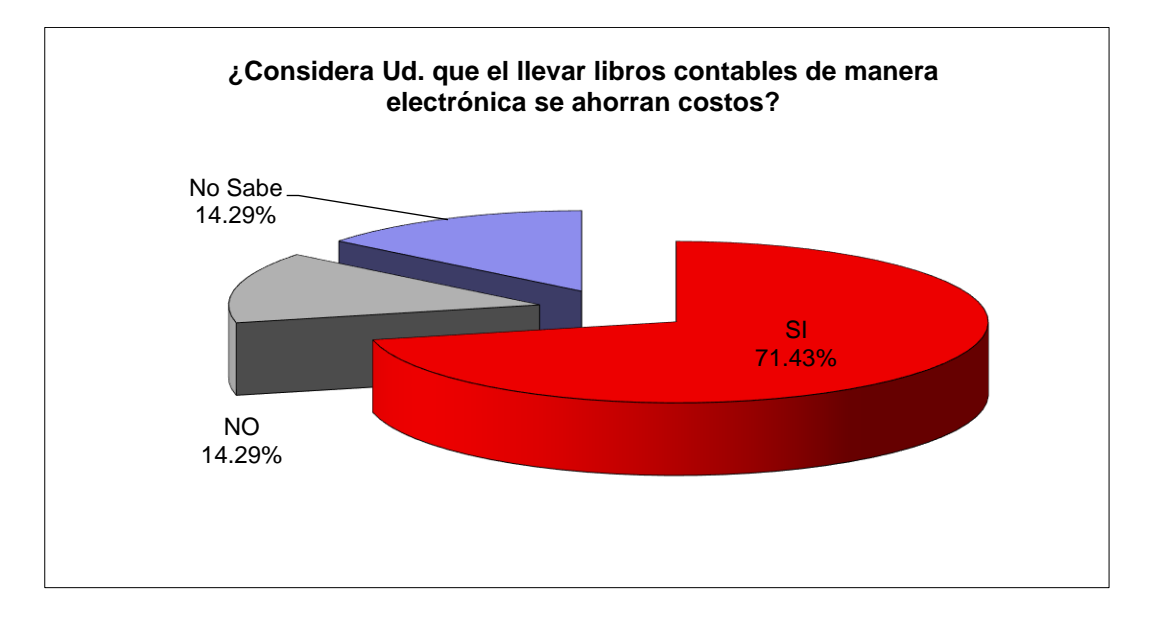

**Figura 56:** Pregunta 5 (encuesta - después)

En la Tabla 25 y Figura 51 mostramos podemos ver que, según los encuestados, sobre si considera Ud. que el llevar libros contables de manera electrónica se ahorran costos, 5 respondieron que Sí que hacen un 71%, 1 respondió que No que hacen el 14% y finalmente 1 respondió que no Sabe que también hacen el 14%, por lo que deducimos que con el llevado de los libros contables electrónicamente se ahorran costos.

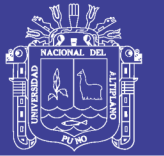

### **DISCUSIÓN**

(Gonzales, 2013) en su trabajo de investigación (TESIS) "PROPUESTA DE UN SISTEMA DE INFORMACIÓN QUE OPTIMICE LOS PROCESOS CONTABLES DE LA INSTITUCIÓN EDUCATIVA PRIVADA FERNANDO ROSSI EMANUELLI DE CAYALTÍ, CHICLAYO 2013" señala que el sistema de información señala que con el sistema de información los usuarios pueden tomar decisiones y ejecutar sus funciones para el cumplimiento de los objetivos empresariales, con los que estamos de acuerdo, puesto que en la actualidad la información es uno de los activos más importante, en la plataforma NET++ Contable se tiene toda la información en una base de datos y el acceso a ella es de manera inmediata para el apoyo a la toma de decisiones.

(Ordaya, 2015) en su trabajo de investigación (TESIS) "IMPLEMENTACIÓN DE UN SISTEMA DE INFORMACIÓN PARA UNA MYPE COMERCIAL CON COMPONENTES DE LIBROS Y FACTURACIÓN ELECTRÓNICA" propone el desarrollo de un sistema de información para la gestión de empresas de tipo comercial, que le permita gestionar sus recursos, automatizar sus procesos de compras, ventas y control de inventario y cumplir con la normativa vigente impuesta por SUNAT.

Efectivamente, para el cumplimiento de la normatividad que exige la SUNAT, debemos de tomar en cuenta también que la intensión final de la SUNAT es llegar a una gestión totalmente automatizada y para ello necesariamente se tiene que tener que implementar sistemas de información integrales en la Empresa.

(Chino, 2017) en su TESIS "ANÁLISIS DEL SISTEMA DE INFORMACIÓN CONTABLE PARA LA EMISIÓN DE LIBROS ELECTRÓNICOS EN PROMUJER" su propuesta es el diseño de un sistema de información que permita emitir los Libros Contables para asuntos tributarios ya homologados, adaptado a la naturaleza de las operaciones de la empresa, con lo que coincidimos, puesto que los requerimientos o la forma de trabajo varían en las empresas, es decir, que en cada una de las Empresas se tiene particularidades, es por esa razón que la implementación de sus sistemas de información tienen que implementarse tomando en cuenta dicha característica.

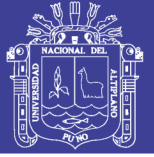

#### **CONCLUSIONES**

Una vez terminada la investigación y dar por cumplimiento a los objetivos planteados, se concluye que:

PRIMERA: El uso de metodologías de desarrollo ágiles en el caso específico de funciones de XP nos ha permitido el desarrollo del software en todas sus etapas (análisis, diseño, implementación, pruebas) además que nos garantiza la culminación de cada proyecto según lo planificados. El uso de la norma ISO/IEC 9126, nos permitió obtener un nivel aceptable en cuanto a la calidad del software, puesto que se hizo la evaluación del software a través de métricas de calidad interna, externa y de uso. Esto debido a que el modelo de MVC separa la lógica del negocio y permite tener los componentes más ordenados. Además los patrones y framework empleados garantizan una estructura ordenada y definida.

SEGUNDA: Los procesos de las empresas varían según el rubro, en consecuencia la implementación de las aplicaciones de software debe de ser una para cada rubro, pero, el módulo de la obtención de los libros electrónicos es aplicable de manera general a todas las empresas, de manera similar el módulo de la obtención de los estados financieros. La puesta en marcha de un sistema de información implica un determinado tiempo, es decir un software tiene que pasar por una fase de pruebas, esas pruebas tienen que ser realizas por los usuarios del sistema, en dicho periodo se identifican los errores y tienen que ser subsanadas de manera inmediata, una vez concluida esta fase de pruebas, recién se puede poner en producción.

TERCERA: Se desarrolló un componente de software que se agregó al sistema para la generación de Libros Electrónicos. Este componente crea sin errores el documento en el formato adecuado y listo para ser validado en la aplicación PLE. Se pueden agregar más opciones en el componente de Libros Electrónicos. Esto permitirá que se generen otros libros contables adicionales al de Registro de Compras y al de Ventas e Ingresos. Los libros adicionales como el Libro Diario o Libro Mayor, son actualmente solicitados por la SUNAT pero no en formato electrónico. Se puede modificar el componente de Facturación Electrónica de manera que, adicionalmente a la creación de los documentos de facturación, cargue dichos documentos al sistema de la SUNAT. Se elimina los costos asociados con el llevado físico de los libros, tales como el consumo de hojas, el pago por la legalización de las mismas ante el notario, el costo de imprimirlas, el costo de almacenarlas así como el de su custodia. También podemos decir que para las empresas formales que cumplen con todas sus obligaciones tributarias, será muy conveniente el llevado de los libros de manera electrónica, pues el hecho de detectar aquellas empresas evasoras permitirá eliminar la competencia desleal. Por último, el impacto del llevado de libros electrónicos en la ecología de nuestro país es de gran importancia, pues será menor demanda de papel y, por ende, menores bosques de madera que talar.

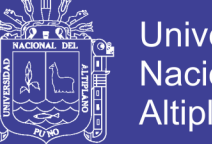

## **Universidad Nacional del** Altiplano

### **REFERENCIAS BIBLIOGRÁFICAS**

Chino A. (2017), Tesis: "Análisis del sistema de información contable para la emisión de libros electrónicos en promujer**"**

Gonzales Llontop José Miguel & Ruiz Espinoza Jean Hamilton (2013), Tesis: "Propuesta de un sistema de información que optimice los procesos contables de la Institución Educativa Privada Fernando Rossi Emanuelli de Cayaltí, Chiclayo 2013"

Ordaya F. (2015), Tesis: "Implementación de un sistema de información para una mype comercial con componentes de libros y facturación electrónica"

Zevallos Zevallos, Erly (2013). Fundamentos de Contabilidad (1ra edición) Arequipa: Ediciones Juventud.

SUNAT. (2018). Sistema de Libros Electrónicos, www.sunat.gob.pe